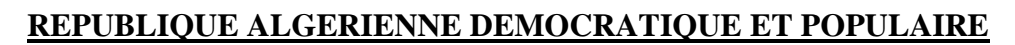

#### **UNIVERSITÉ KASDI MERBAH - OUARGLA**

**Faculté des nouvelles technologies de l'information et de la communication**

**Département d'Electronique et des Télécommunications**

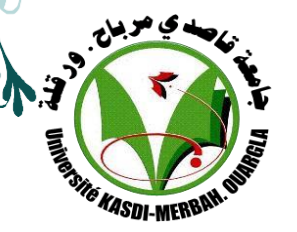

# **Mémoire de Fin d'études**

**TE KASDI-MERBI** 

**En vue de l'obtention du Diplôme de Master Professionnel**

**Domaine :** Science et Technologie

**Filière :** Electronique

**Spécialité :** Instrumentations et systèmes

**THÈME**

# **Automatisation et supervision d'un procédé industriel par l'automate Schneider**

#### **Etudié et présenté par :**

- AMMARI Djamaleddine
- HARKET Abdalbasset
- GUISSI Adel

Soutenu publiquement Le : 16/06/2021

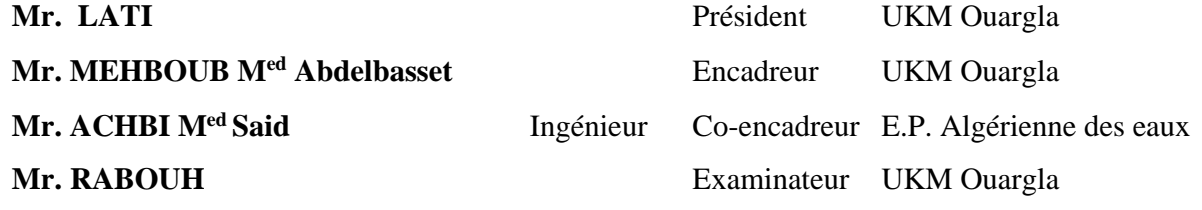

**Année Universitaire 2020/2021**

# *Remerciement*

*Avant tout nous tenons à remercier ALLAH, a pour la volonté, la force* 

*D'accomplir ce modeste travail, la santé et la patience qu'il nous a donné durant toutes ces longues années.*

*On remercie, également, nos enseignants du Département d'Electronique, qui ont* 

*cru en nos capacités, qui ont contribué à notre formation.*

*Nos sincères remerciements à nos encadreurs*

### *Mr. ACHBI Mohammed Said et Mr. MEHBOUB Mohamed*

## *Abdelbasset*

*Qui ont bien voulu nous encadrer, et de nous avoir encouragé durant la réalisation*

*de notre travail.*

*Ainsi nous remercions toutes les personnes qui nous ont aidés de prêt ou de loin* 

*afin d'élaborer ce travail, ainsi que pour leurs efforts et conseils.*

❖ *AMMARI Djamaleddine* ❖ *HARKET Abdalbasset* ❖ *GUISSI Adel* 

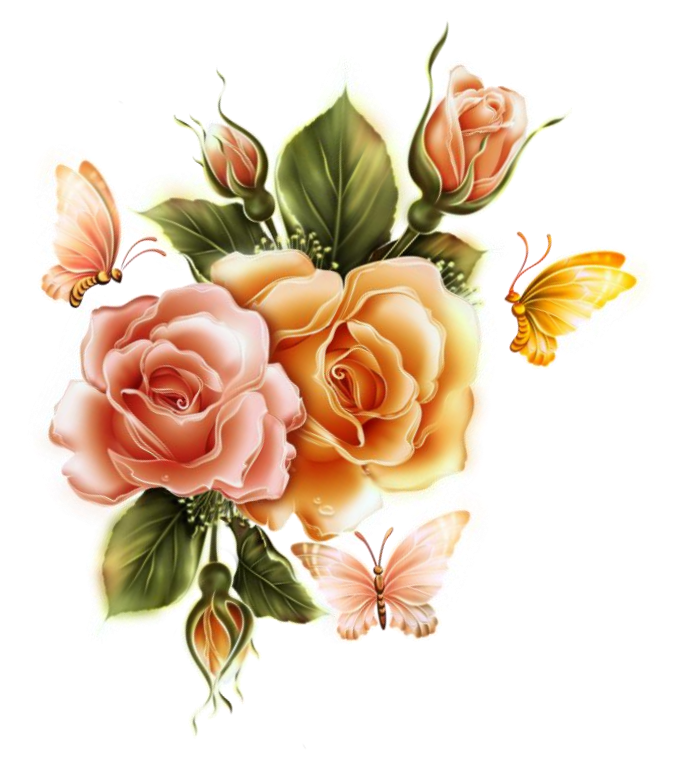

*Dédicace* 

*Ce modeste travail est dédié en premier lieu à ma chère mère et à mon père dont le sacrifice, la tendresse, l'amour, la patience, le soutien, l'aide et l'encouragement sont le secret de ma réussite, à mes chères*

*sœurs et mon cure Ikram.*

## *À mes frères Mohammed Tebessi et Abdalbasset*

*À mes amis collègues et enseignants du primaire et au niveau supérieur.*

*Je dédie enfin ce modeste travail à toute personne ayant contribué de* 

*près ou de loin à sa concrétisation.*

Djamaleddine

**Dédicace**

Je dédie ce modeste travail à celle qui m'a donné la vie, le symbole de tendresse qui s'est sacrifiée pour mon bonheur et ma réussite, à ma mère.

A mes chères sœurs.

Que dieu les garde et les protège.

A ma tante **ATEF** et mon frère **KHALED**

A mes frère **Yasser** et **Fares** et **bakar** et spécialement **ROMI** et **Djamaleddie**

A tous mes amies avec qui j'ai eu la chance de partager des moments uniques et formidables qui seront gravés à jamais dans ma mémoire.

A toutes les personnes que j'aime.

*Abdalbasset* 

# *Dédicace*

*Ce modeste travail est dédié :*

*A mes chers parents pour leurs amours et pour le courage et la volonté* 

*qu'ils m'ont inculqué.*

*A mes chères frères et sœurs pour leurs soutient.*

*A tous les enseignants du département d'électronique de l'université.*

*Sans oublier tous mes amis chacun son nom.*

Adel

# Résumé

La surveillance et le contrôle à distance dans la production et la distribution d'eau potable est la solution idéale pour la production dans les cas où ses origines sont dispersées et géographiquement réparties, grâce à la surveillance et au contrôle à distance, le concept de contrôle a changé car il n'y a plus besoin d'aller à le lieu des machines et équipements à inspecter ou à réparer.

Avec ce travail expérimental, nous avons simulé le système SCADA, qui surveille et contrôle le système, en utilisant les logiciels UNITY PRO et Vijeo Designer de la marque Schneider, et la sélection a été couronnée de succès.

# Summary

Remote monitoring and control in the production and distribution of drinking water is the ideal solution for production in cases where its origins are dispersed and geographically distributed, thanks to remote monitoring and control, the concept of control has changed because there is no longer a need to go to the location of machinery and equipment to be inspected or repaired.

With this experimental work, we simulated the SCADA system, which monitors and controls the system, using the Schneider brand UNITY PRO and Vijeo Designer software, and the selection was successful.

# **ملخص:**

المراقبة والتحكم عن بعد في إنتاج وتوزيع المياه الصالحة للشرب الحل الأمثل للإنتاج في الحالات التي منشئاتها مبعثرة وموزعة جيوغرافيا، بفضل المراقبة والتحكم عن بعد تغير مفهوم التحكم لانه لا حاجة للذهاب لمكان الألات والاجهزة للمعاينة او اإلصالح.

بهذا العمل التجريبي قمنا بمحاکات نظام SCADA الذي يقوم بمراقبة والتحكم بنظام وذلك ببرنامجPRO UNITYوكان االختيار ناجحا

# **Liste des abréviations**

- <span id="page-6-0"></span>**SCADA:** Supervisory control and data acquisition
- **API:** Automat programmable industrial
- **IP:** Internet protocol
- **CPU:** Central processing unit
- **DSI :** Directeur des systèmes d'information
- **SNMP :** Simple network management protocol
- **MIB :** Management information base
- **ICMP** : Internet control message protocol
- **RTU :** Remote terminal unit
- **MTU:** Master terminal unit
- **HMI ou IHM :** Homme machine interface
- **OHS :** Operateurs Humains de Supervision
- **PLC :** Programmable Logic Controller

# **Liste des figures**

<span id="page-7-0"></span>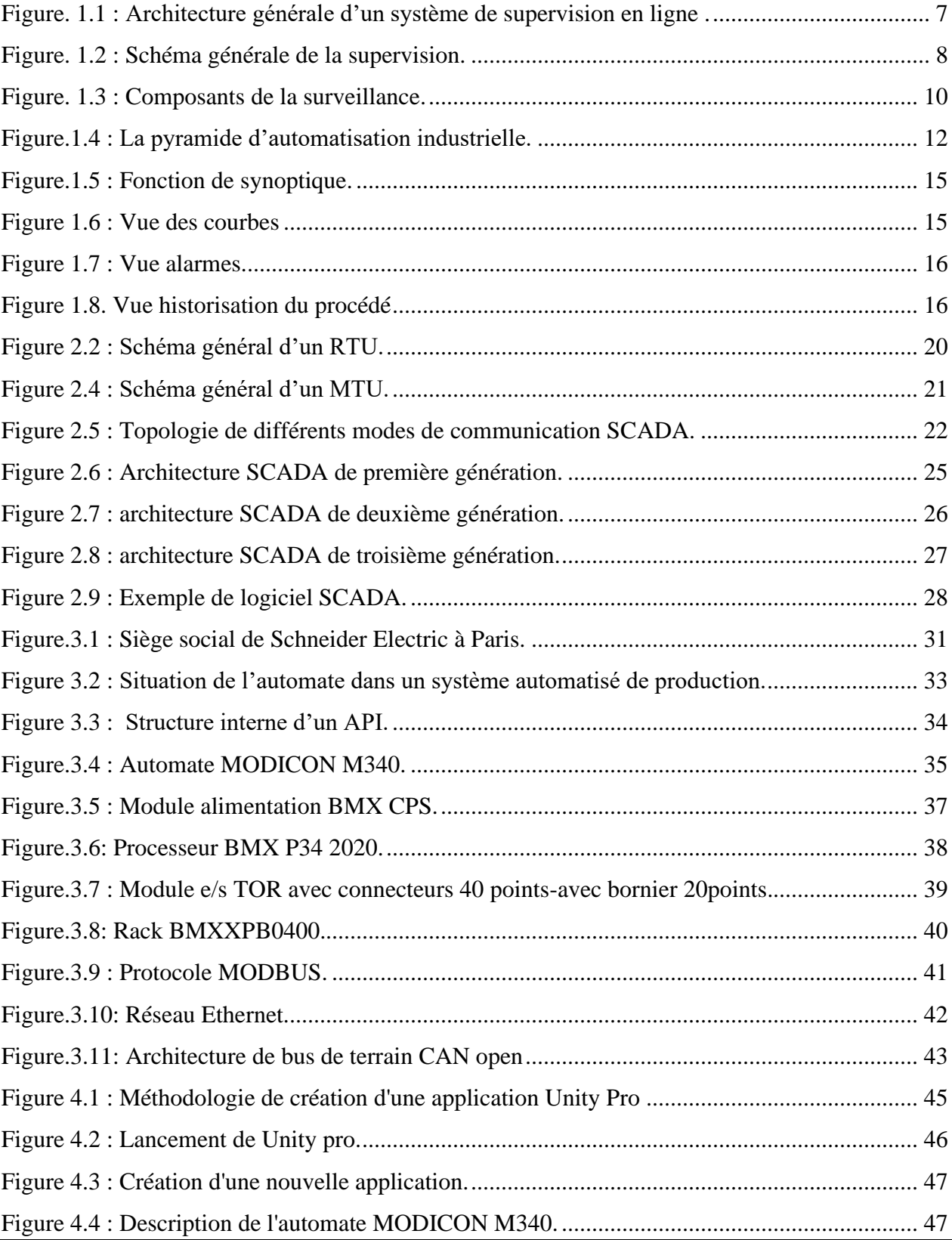

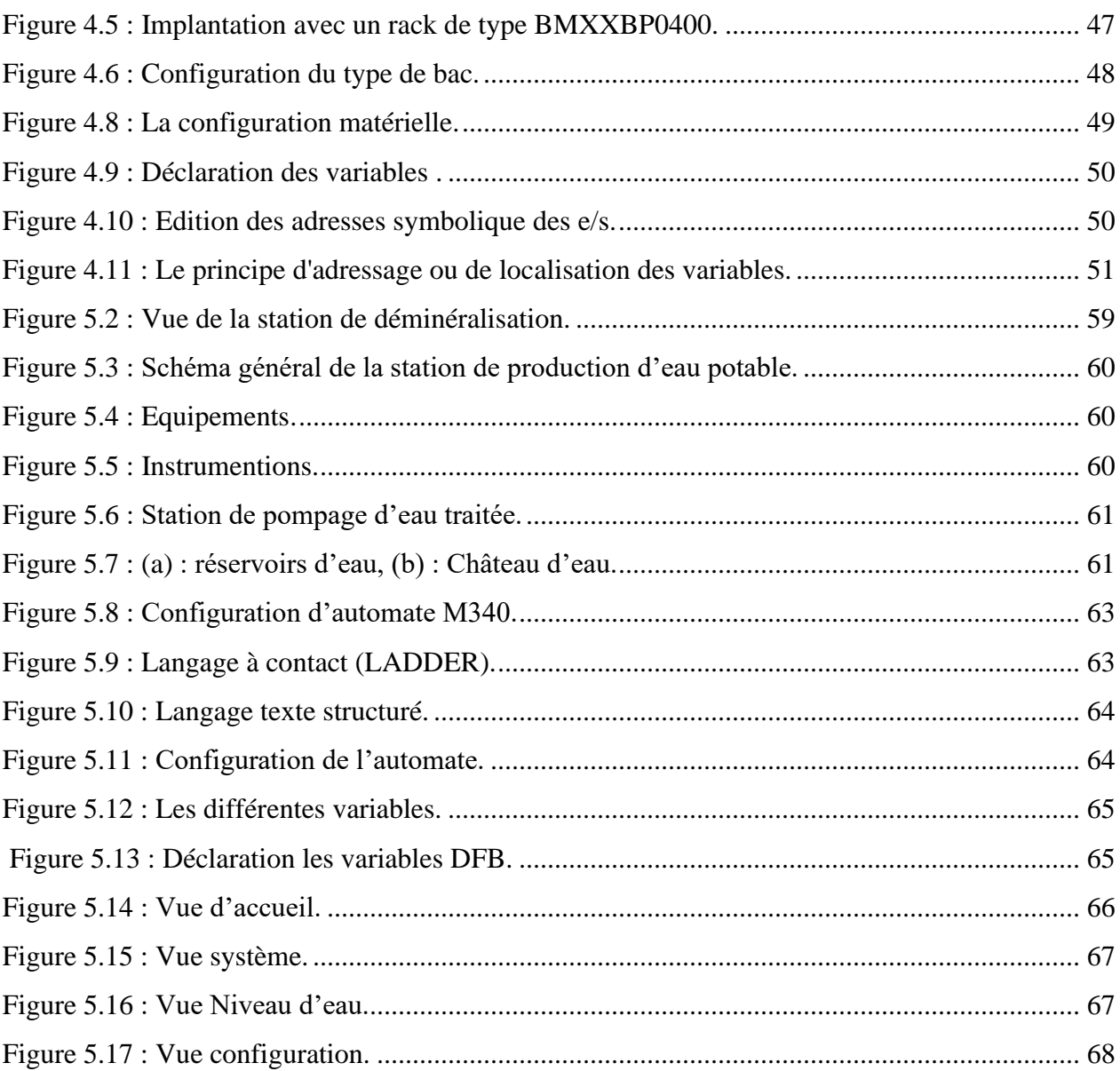

# **Sommaire**

<span id="page-9-0"></span>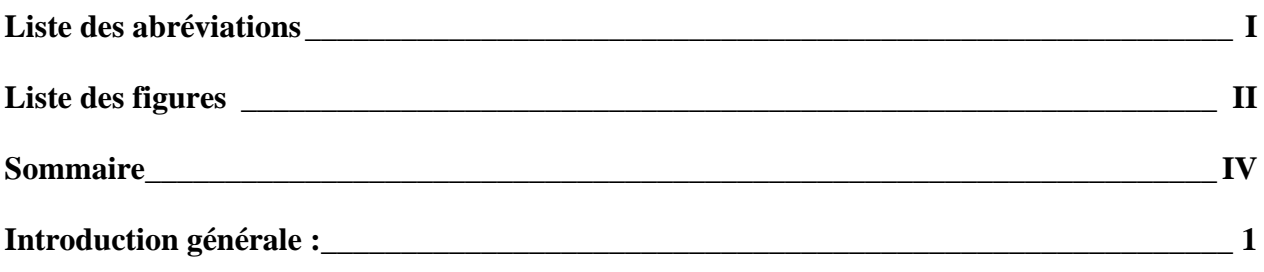

### **Chapitre I**

### Principe et concept de la supervision

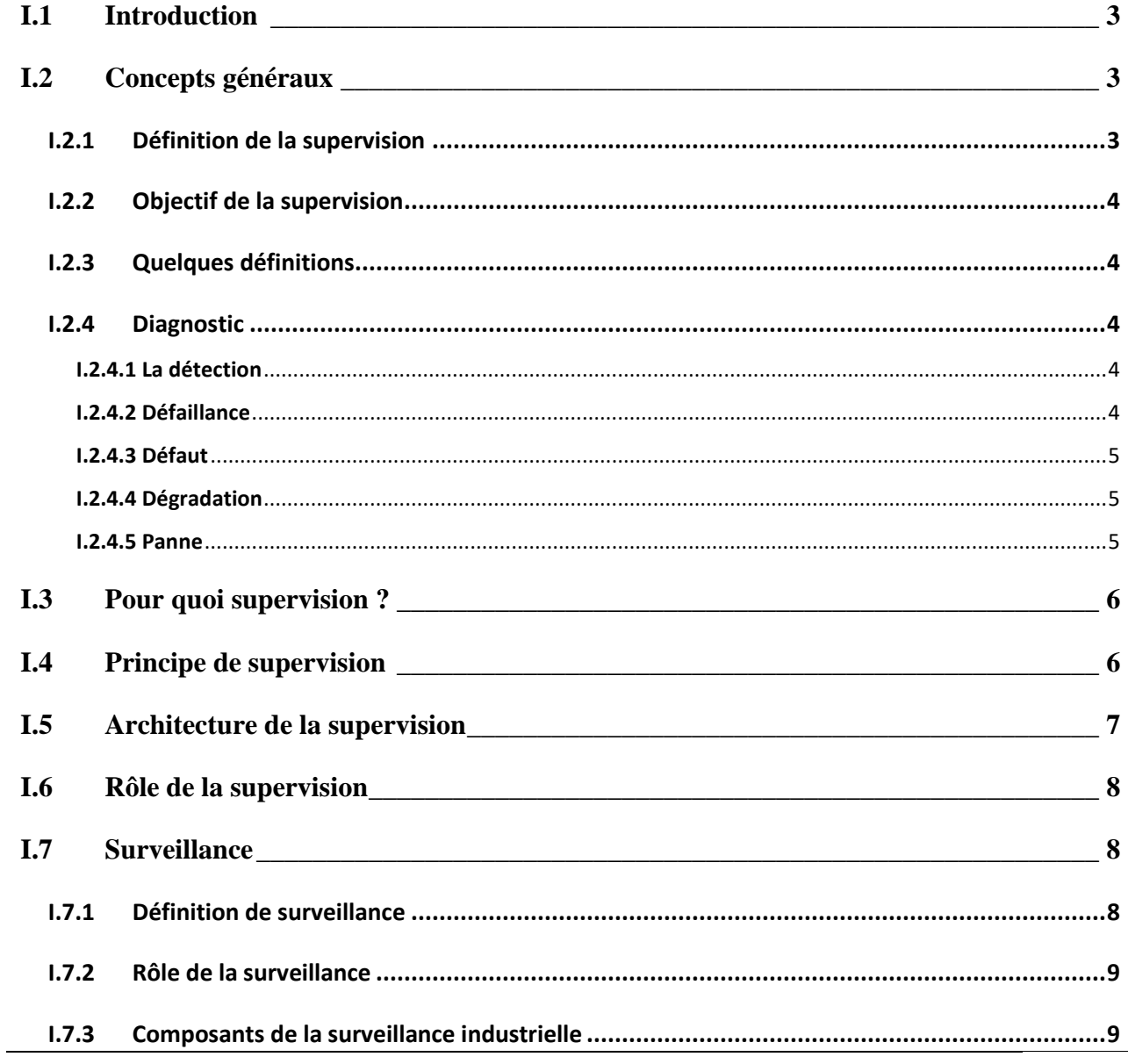

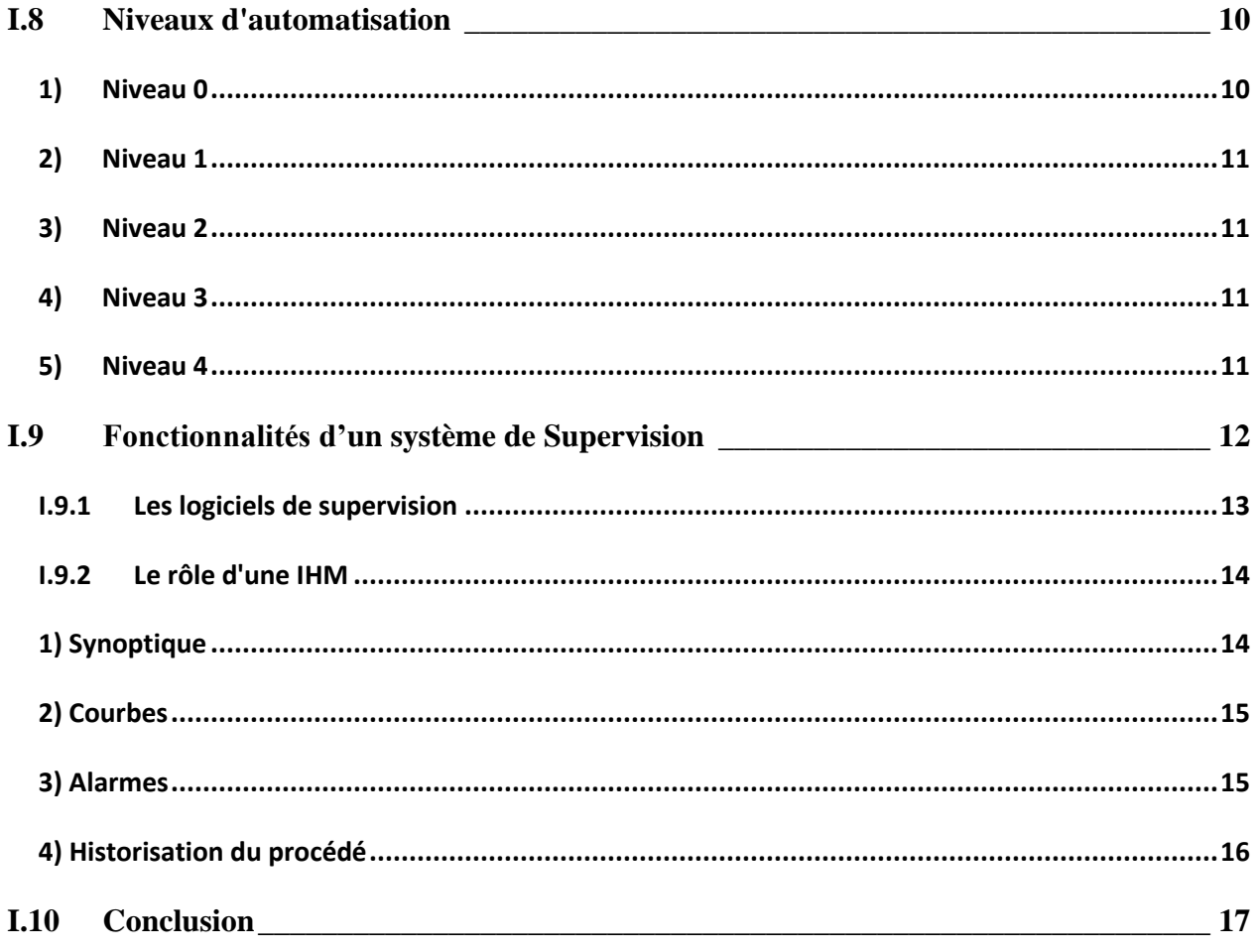

## **Chapitre II**

## Les systèmes de supervision et de contrôle SCADA

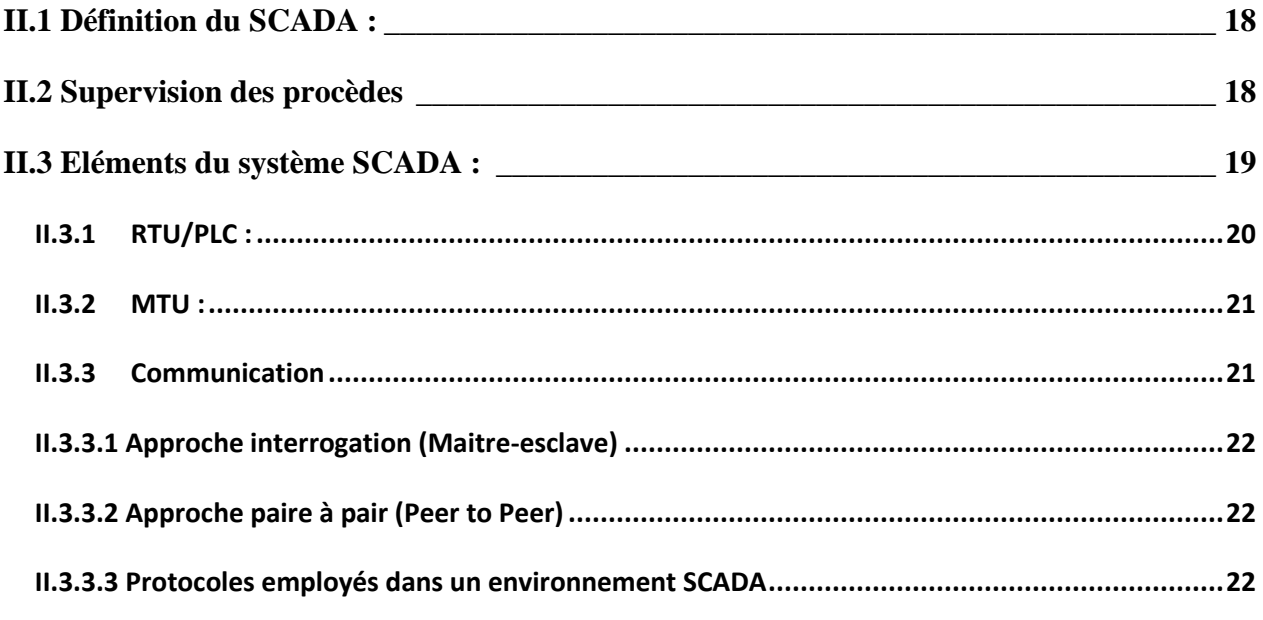

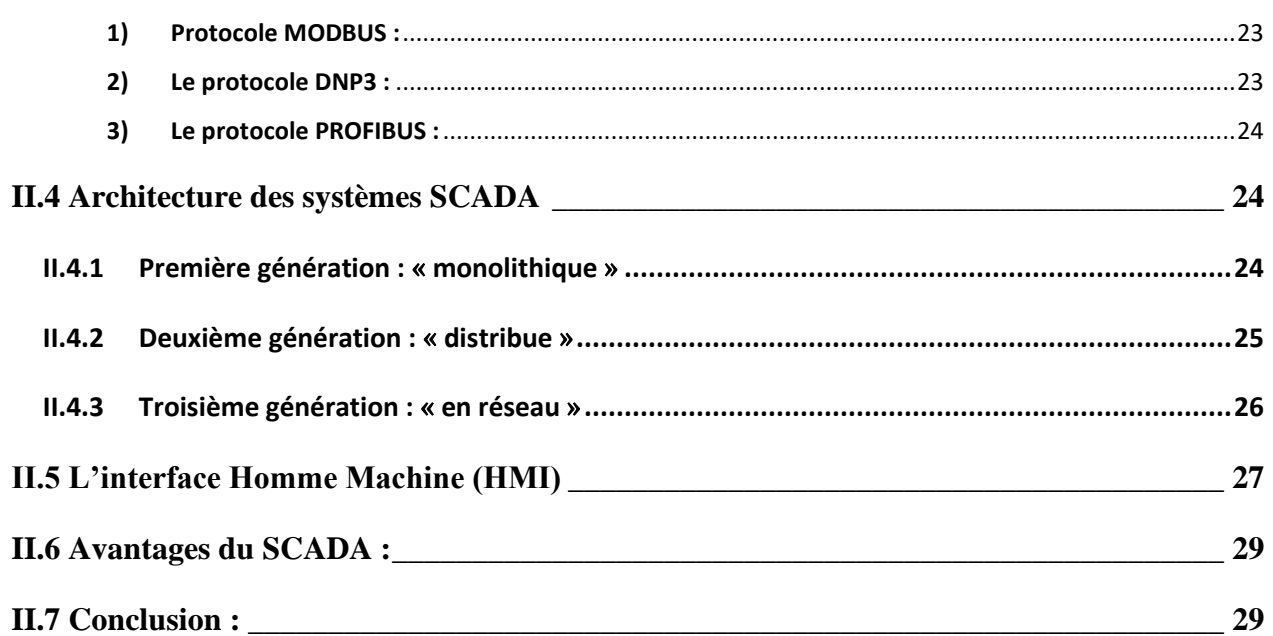

## **Chapitre III**

#### **Automate Schneider Modicon M340**

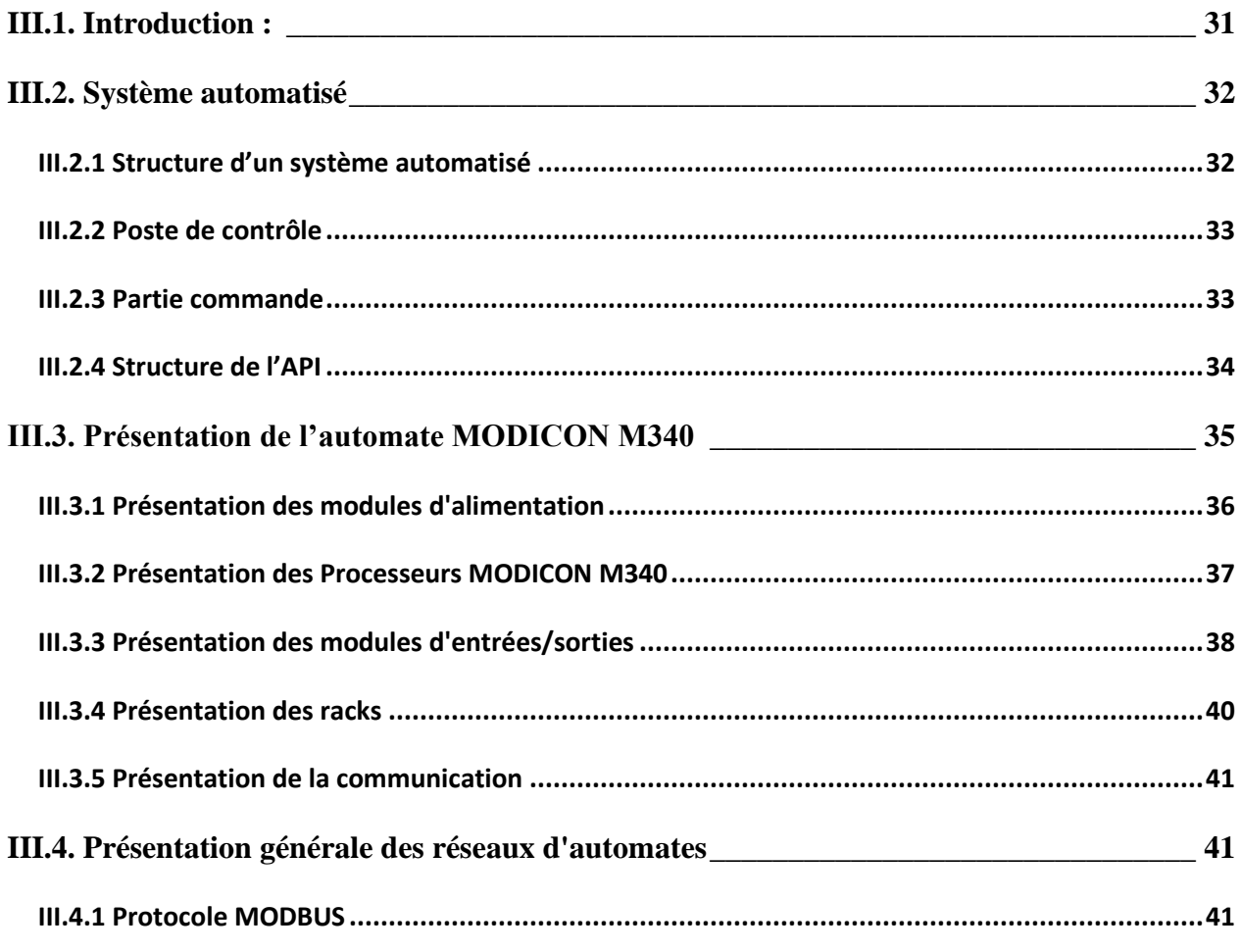

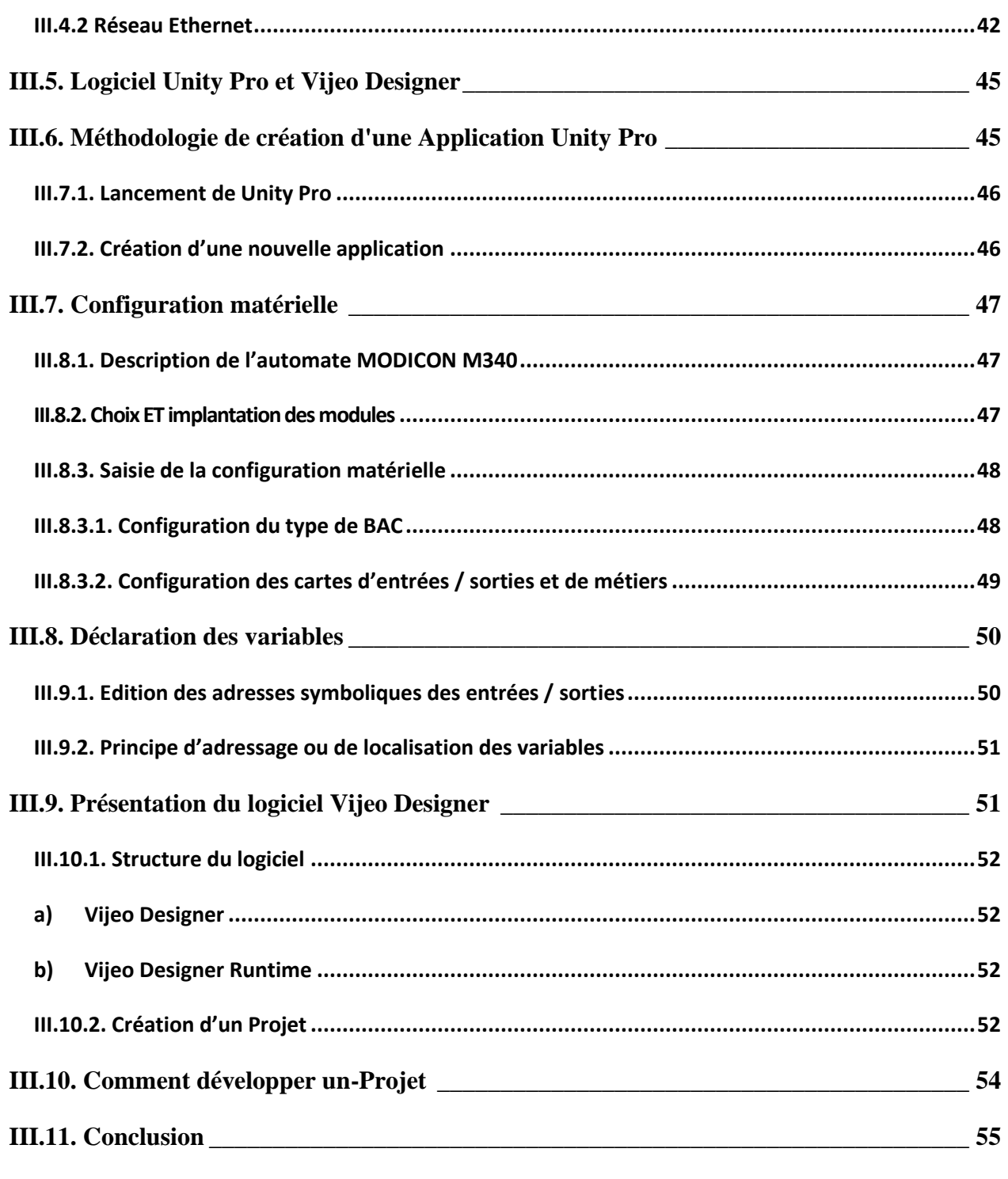

### **Chapitre IV**

### **Implémentation et simulation d'un système de supervision**

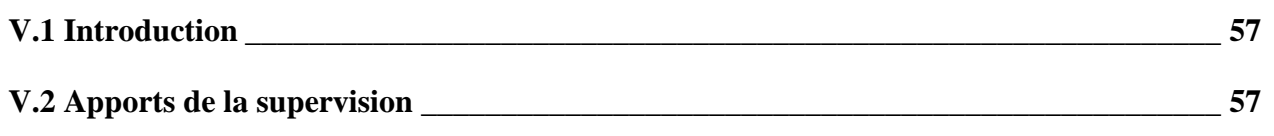

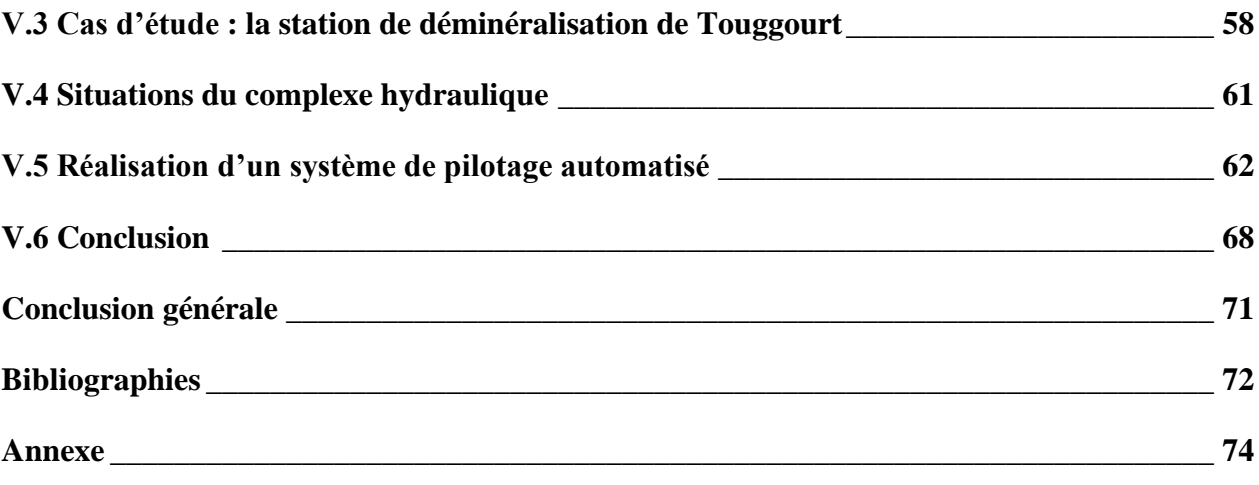

### <span id="page-14-0"></span>**Introduction générale :**

Les systèmes automatisés sont constitués de composants en interaction. Chaque composant réalise une ou plusieurs fonctions (ou services) et contribue ainsi à la mission globale du système. La défaillance de l'un ou l'autre de ces éléments vient alors perturber plus ou moins fortement le comportement du système entraînant parfois un arrêt de la mission, voire des conséquences catastrophiques sur le système ou son environnement tant technique qu'humain.

Afin de pallier ces problèmes, un système de supervision, doit être implanté. L'objectif général d'un tel système est de fournir à chaque instant une information fiable de l'état du système lorsque celui-ci est en exploitation. En d'autres termes, la supervision doit localiser le plus précisément possible l'élément incriminé et de fournir des informations précises sur la nature du problème et ses causes premières. Ces informations sont alors transmises à l'opérateur via une interface homme/machine. Des actions humaines ou automatiques pourront alors être entreprises suivant la gravité du problème et l'élément concerné.

Dans ce travail, nous concentrons notre attention sur ces deux axes : l'automatisation et la supervision des systèmes industriels. Le manuscrit s'étale globalement sur cinq chapitres encadrés par une introduction générale et une conclusion générale.

Dans le premier chapitre, nous présenterons le principe et concept de la supervision. L'objectif est de présenter en premier temps, la problématique de la supervision dans le contexte des systèmes industriels et plus particulièrement les systèmes automatisés de production. Le deuxième chapitre présentera les systèmes de supervision et de contrôle SCADA. Nous proposons dans le troisième chapitre une présentation sur les Automates Schneider MODICON M340. Le quatrième chapitre a pour objectif de représenter avec détails les logiciels d'automatisation et de supervision utilisés. Dans le cinquième chapitre nous menons une étude appliquée sur un système de supervision réel d'une station de déminéralisation, à travers laquelle nous essayons d'améliorer et de développer la procédure de commande et de supervision. Enfin, nous terminons ce mémoire par les conclusions générales liées à ce travail.

# **Chapiter I**

**Principe et concept**

**de la supervision**

## <span id="page-16-0"></span>**I.1 Introduction**

Les entreprises, quel que soit leur domaine, veillent toujours à être à l'avant-garde et source de concurrence et à maintenir leur bonne réputation, leur système informatique avec ses différents composants garantit le bon déroulement de leurs différentes activités. Toute erreur ou dysfonctionnement affecte les performances du réseau et fonctionne en général.

La solution pour éviter ces problèmes est de superviser, d'analyser et de gérer l'ensemble du système à tout moment. Dans ce chapitre, nous introduisons les concepts de base de la supervision.

## <span id="page-16-1"></span>**I.2 Concepts généraux**

#### <span id="page-16-2"></span>**I.2.1 Définition de la supervision**

La supervision est une technique industrielle de suivi et de pilotage informatique de procédés de fabrication automatisés. Elle concerne l'acquisition de données (mesures, alarmes, retour d'état de fonctionnement) et des paramètres de commande des processus généralement confiés à des automates industriels AP[I.](https://fr.wikipedia.org/wiki/Automate_programmable_industriel)

La supervision de réseaux peut être définie comme l'utilisation de ressources réseaux adaptées dans le but d'obtenir des informations (en temps réel ou non) sur l'utilisation ou la condition des réseaux et de leurs éléments afin d'assurer un niveau de service garanti, une bonne qualité et une répartition optimale et de ceux-ci. La mise en place d'une supervision réseau, a donc pour principale vocation de collecter à intervalle régulier les informations nécessaires sur l'état de l'infrastructure et des entités qui y sont utilisés, de les analyser et de les rapporter.

La supervision consiste à surveiller l'état d'un paramètre critique détecter le moment où il varie de l'état souhaité et de prendre des mesures pour le restaurer .la supervision peut être discrète ou analogique manuellement ou automatiquement, et périodique ou continue. Pour assurer un fonctionnement correct pendant une durée suffisante [1].

### <span id="page-17-0"></span>**I.2.2 Objectif de la supervision**

La supervision vise à obtenir une vue du système d'information, ce qui nous permet d'obtenir rapidement des informations pour connaître l'état de santé du réseau et des systèmes et ses performances, nous avons donc rapidement une image de notre système.

La supervision permet également de connaître rapidement l'effet d'une procédure (par exemple, l'ajout d'un nouveau client, ou d'un nouvel appareil, etc.) sur le système, afin de connaître l'effet de ce type de modification, de le définir techniquement et réagir rapidement si nécessaire.

En cas de dysfonctionnement, la productivité de l'entreprise fonctionne, il faut donc toujours être au courant de ce qui se passe, et à travers le système de supervision, on aura une vision de tout ce qui se passe.

#### <span id="page-17-1"></span>**I.2.3 Quelques définitions**

#### <span id="page-17-2"></span>**I.2.4 Diagnostic**

Le diagnostic industriel est l'identification de la cause probable de la défaillance à l'aide d'un raisonnement logique fondé sur un ensemble d'informations provenant d'une inspection, d'un contrôle ou d'un test. L'objectif de la fonction diagnostic est de rechercher les causes et de localiser les organes qui ont entrainé une observation particulière.

#### <span id="page-17-3"></span>**I.2.4.1 La détection**

Elle permet de détecter les défaillances du système, il faut être capable de classer les situations observables comme étant normales ou anormales, elle assurée suivi des conditions de fonctionnement liées au vieillissement des composantes du processus et au changement de l'environnement. Elle constitue un élément important de la conduite des systèmes de production.

#### <span id="page-17-4"></span>**I.2.4.2 Défaillance**

Evénement engendrant une modification du fonctionnement du procédé. L'état du système ne correspond plus à un fonctionnement normal. Le système n'est plus apte à assurer totalement ses fonctions. Il est clair qu'une défaillance implique l'apparition d'un défaut puisqu'il existe un écart entre la caractéristique mesurée et la caractéristique théorique, Par contre, un défaut n'implique pas nécessairement une défaillance puisque le dispositif peut très bien continuer à assurer sa mission principale.

Une défaillance est l'altération ou la cessation de l'aptitude d'un ensemble à accomplir ses fonctions requises avec les performances définies dans les spécifications techniques, on peut classer les défaillances selon leur degré de sévérité par :

- ❖ Défaillance absorbable : pouvant être ignorée dans un premier temps.
- ❖ Défaillance significative : nécessite un processus de traitement.
- ❖ Défaillance critique : nécessite une intervention d'urgence.

#### <span id="page-18-0"></span>**I.2.4.3 Défaut**

Un défaut est une anomalie de fonctionnement d'un système physique. On appelle défaut tout écart entre la caractéristique observée sur le dispositif et la caractéristique théorique. Cet écart est idéalement nul en absence de défauts. Les défauts peuvent apparaître au niveau des capteurs, des actionneurs ou au niveau du système lui-même.

#### <span id="page-18-1"></span>**I.2.4.4 Dégradation**

Une dégradation représente une perte de performance d'une des fonctions assurées par un équipement, Si les performances sont au-dessous du seuil défini dans les spécifications fonctionnelles de cet équipement, Il n'y a plus dégradation mais défaillance.

#### <span id="page-18-2"></span>**I.2.4.5 Panne**

C'est la conséquence d'une défaillance affectant le système, aboutissant à une interruption permanente de sa capacité à remplir une fonction requise et pouvant provoquer son arrêt complet. C'est la cause de l'apparition de symptômes. Deux types de pannes peuvent être distingués :

- ❖ Les pannes permanentes : une fois la panne est produite, elle nécessite une action de réparation.
- ❖ Les pannes intermittentes : le système peut retrouver son fonctionnement normal après l'occurrence de la panne.

Une panne intermittente est généralement le résultat d'une dégradation partielle et progressive d'un composant du système, pouvant aboutir à une panne permanente.

### <span id="page-19-0"></span>**I.3 Pour quoi supervision ?**

La supervision est une technique industrielle de suivi et de pilotage informatique de procédés de fabrication automatisés. Elle concerne l'acquisition de données (mesures, alarmes, retour d'état de fonctionnement) et des paramètres de commande des processus généralement confiés à des [automates programmables.](http://fr.wikipedia.org/wiki/Automate_programmable_industriel) Dans l'informatique, la supervision est la surveillance du bon fonctionnement d'un système ou d'une activité.

En [informatique industrielle, l](http://fr.wikipedia.org/wiki/Informatique_industrielle)a supervision des [procédés e](http://fr.wikipedia.org/wiki/Proc%C3%A9d%C3%A9)st un pupitre de commande évolué. Elle permet de surveiller ou de contrôler l'exécution de tâches du procédé. La supervision recouvre l'aspect fonctionnement normal et anormal :

- En fonctionnement normal, son rôle est surtout de prendre en temps réel les dernières décisions correspondant aux degrés de liberté exigés par la flexibilité décisionnelle. Pour cela elle est amenée à faire de l'ordonnancement temps réel, de l'optimisation, à modifier en ligne la commande et à gérer le passage d'un algorithme de surveillance à l'autre.

- En présence de défaillance, la supervision va prendre toutes les décisions nécessaires pour le retour vers un fonctionnement normal. Après avoir déterminé un nouveau fonctionnement, Il peut s'agir de choisir une solution curative, d'effectuer des réordonnancements "locaux", de prendre en compte la stratégie de surveillance de l'entreprise, de déclencher des procédures d'urgence, etc. Le concept de supervision s'applique dans un cadre hiérarchisé a deux niveaux au moins. A un niveau très local la supervision peut disparaître complètement (tout est prévu et figé à l'avance : la surveillance est intégrée à la commande). En revanche, à des niveaux très abstraits, la supervision devient prépondérante par rapport à la commande et à la surveillance.

### <span id="page-19-1"></span>**I.4 Principe de supervision**

Une grande majorité des logiciels de supervision sont basés sur le protocole SNMP qui existe depuis de nombreuses années. La plupart de ces outils permettent de nombreuses fonctions dont voici les principales :

- Surveillance du réseau.
- Visualisation des composantes du système.
- Analyser les problèmes.
- Déclencher des alertes en cas de problèmes.
- Effectuer des actions en fonction des alertes.

Le travail de l'administrateur est alors simplifié. Les outils de supervision lui donnent un schéma généralisé du système d'information pour surveiller ses différentes fonctionnalités en temps réel, et agir proactivement.[2]

## <span id="page-20-1"></span>**I.5 Architecture de la supervision**

La supervision est d'un niveau supérieur et qui superpose à la boucle de commande, elle assure les conditions d'opérations pour lesquelles les algorithmes d'estimation et de commande ont été conçus.

Parmi les taches principales de la supervision se trouve :

- ✓ La surveillance,
- $\checkmark$  I' aide à la décision,
- $\checkmark$  Le diagnostic
- $\checkmark$  Et la détection. [3]

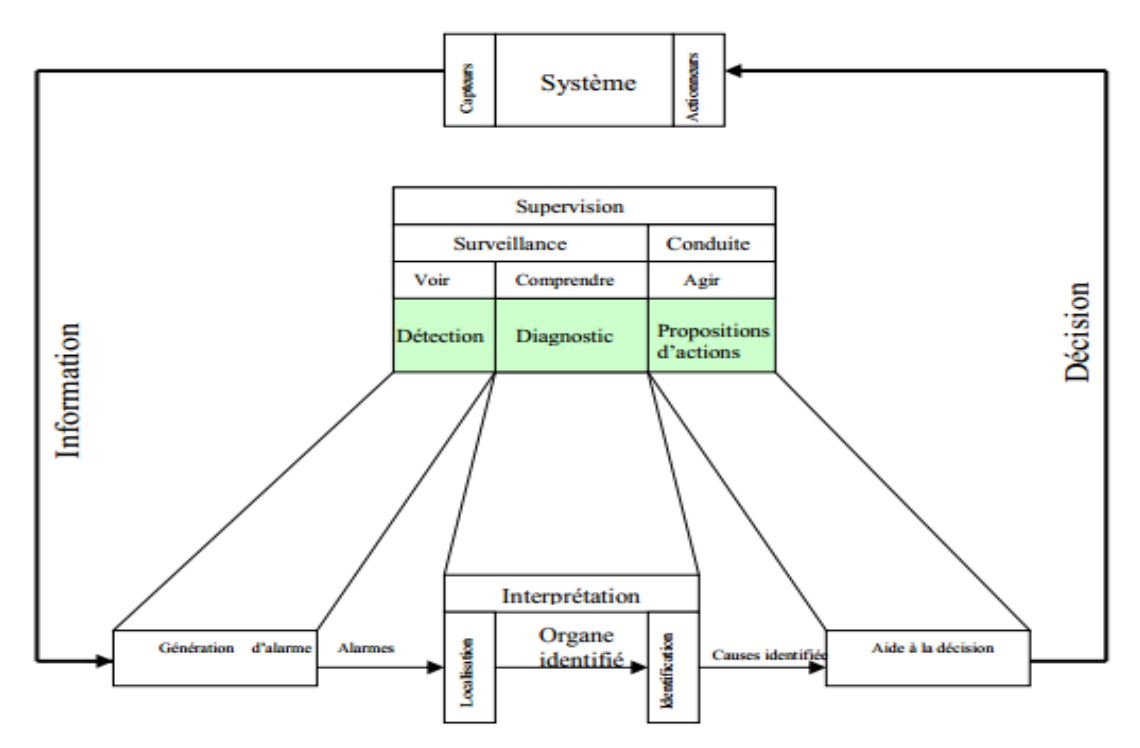

<span id="page-20-0"></span>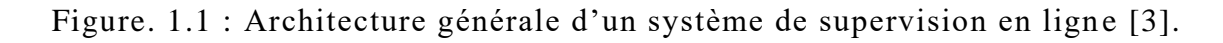

## <span id="page-21-1"></span>**I.6 Rôle de la supervision**

Deux phases sont importantes pour que les administrateurs soient capables d'atteindre l'objectif voulu par la supervision, à savoir, surveiller le système et garantir sa disponibilité même en cas d'anomalie.

➢Tenter de prévenir en cas de problème (défaillances matérielles ou interruption des services) et garantir une remontée d'information rapide ;

➢Automatiser les tâches de récupération des applications et des services en assurant des mécanismes de redondance en une durée d'intervention minimale (par exemple : le redémarrage des services interrompus, l'arrêt de la machine en cas de la surcharge du CPU, la sauvegarde des données en cas du risque de perte d'un disque dur en miroir, etc.).

## <span id="page-21-2"></span>**I.7 Surveillance**

#### <span id="page-21-3"></span>**I.7.1 Définition de surveillance**

La surveillance des procèdes industriels consiste à générer des alarmes à partir des informations délivrées par des capteurs. Elle recueille les signaux en provenance du procède et de la commande et reconstitue l'état réel du système commande.

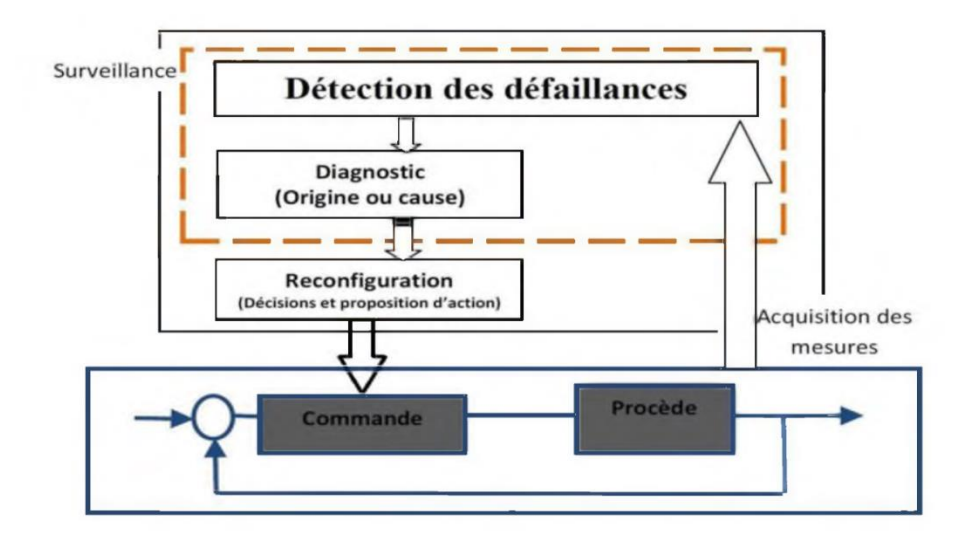

<span id="page-21-0"></span>Figure. 1.2 : Schéma générale de la supervision.

Des seuils sont définis sur des variables clés par des experts du procède selon des critères de sécurité concernant les hommes, l'installation et son environnement. Cette génération d'alarmes apporte une aide aux OHS (*opérateur humain de supervision*) dans leur tâche de surveillance afin qu'ils puissent analyser la situation et prendre une décision adaptée (procédure d'arrêt d'urgence, mode dégrade, action corrective). Elle a un rôle passif vis-à-vis du système de commande et du procède.

Cependant, la complexité et la taille de l'installation augment tente rapidement la quantité d'informations à analyser, rendant la surveillance complexe pour les OHS. Il est donc très utile d'adjoindre à la surveillance, une aide à la décision à travers un module de diagnostic [4].

### <span id="page-22-0"></span>**I.7.2 Rôle de la surveillance**

Elle :

- -Recueille en permanence tous les signaux en provenance du procédé et de la commande
- -Reconstitue l'état réel du système commandé.
- -Fait toutes les inférences nécessaires pour produire les données utilisées pour dresser des historiques de fonctionnement.
- -Met en œuvre un processus de traitement de défaillance le cas échéant.

Dans cette définition, la surveillance est limitée aux fonctions qui collectent des informations, les archivent, font des inférences, etc. sans n'agir réellement ni sur le procédé ni sur la commande. La surveillance a donc un rôle passif vis-à-vis du système de commande et du procédé.

#### <span id="page-22-1"></span>**I.7.3 Composants de la surveillance industrielle**

- a) La détection
- b) Le diagnostic

Cette fonction se décompose en deux fonctions élémentaires :

- ✓ Localisation : Elle permet de déterminer le sous-ensemble fonctionnel défaillant.
- $\checkmark$  Identification : Elle consiste à déterminer les causes qui ont mené à une situation anormale. Ces causes peuvent être internes ou bien externes à l'équipement.

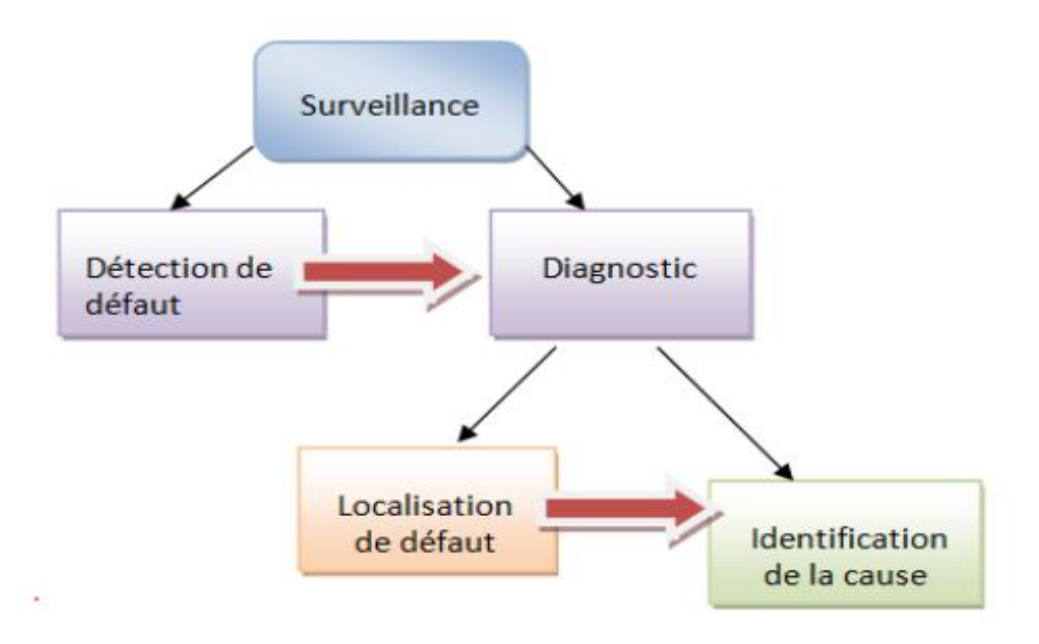

Figure. 1.3 : Composants de la surveillance.

## <span id="page-23-1"></span><span id="page-23-0"></span>**I.8 Niveaux d'automatisation**

Les systèmes d'automatisation industriels sont très complexes, car ils se composent de différents périphériques. Ils se caractérisent par une confluence de fonctionnement de plusieurs équipements dans une même période.

Les niveaux d'automatisation dépendent de l'objectif à atteindre. La pyramide du *CIM* (*Computer Integrated Manufacturing*) est une représentation conceptuelle qui comporte cinq niveaux auxquels correspondent des niveaux de décision. Plus on s'élève dans cette pyramide, plus le niveau de décision/d'abstraction est important, plus la visibilité est globale et plus les horizons et cycles opérationnels s'allongent.

#### <span id="page-23-2"></span>**1) Niveau 0**

Ce premier niveau regroupe l'ensemble des composants terminaux dédiés à l'exécution et au traitement des différentes tâches, tels que les capteurs, les variateurs de vitesses, les départ moteurs, les actionneurs). Ce niveau est composé de dispositifs ou d'équipements qui reçoivent un type de signal physique et le transforment en un autre type de signal. Ce niveau est le rang le plus bas dans la structure des niveaux d'automatisation.

#### <span id="page-24-0"></span>**2) Niveau 1**

Ce niveau regroupe l'ensemble des composants dédiés à la commande du procédé d'automatisation tel que les automates programmables industriel PLC, à partir de lesquelles les actionneurs sont censés exécuter une tâche précédemment souhaitée de manière indépendante et automatique. Ce niveau sert aussi de faire communiquer entre la salle de supervision du procédé et l'unité de production en envoyant périodiquement l'état du procédé.

#### <span id="page-24-1"></span>**3) Niveau 2**

Ce niveau correspond au niveau de supervision et de commande, niveau auquel sont menées les actions suivantes : acquisition des données ainsi que leur analyse, traitement des alarmes et assistants et suivi des commandes préalablement programmées. Il rassemble tous les composants dédiés à la supervision du procédé d'automatisation (*SCADA*). Ces systèmes sont souvent embarqués sur des serveurs capables de récupérer et d'envoyer des informations au procédé industriel et sont en interaction avec des opérateurs humains.

#### <span id="page-24-2"></span>**4) Niveau 3**

Ce niveau correspond au niveau de planification, comme son nom l'indique, il correspond à un niveau où l'ordonnancement de la production est planifié, les matériaux nécessaires à la réalisation d'un produit sont nécessaires, ainsi que les différentes analyses financières, etc. La gestion de la distribution se situe à ce niveau, c'est-à-dire qu'à ce niveau les ordres que le niveau 2 doit exécuter sont programmés.

#### <span id="page-24-3"></span>**5) Niveau 4**

Ceci à un niveau de gestion d'entreprise qui se consacre uniquement et exclusivement à la partie administrative de l'industrie, parmi les activités les plus pertinentes qui se déroulent à ce niveau, nous pouvons citer : la planification stratégique, l'ingénierie des procédés, la gestion technologique, la recherche et le développement.

La pyramide d'automatisation industrielle est organisée de manière hiérarchique comme présentée dans la figure 1.4.

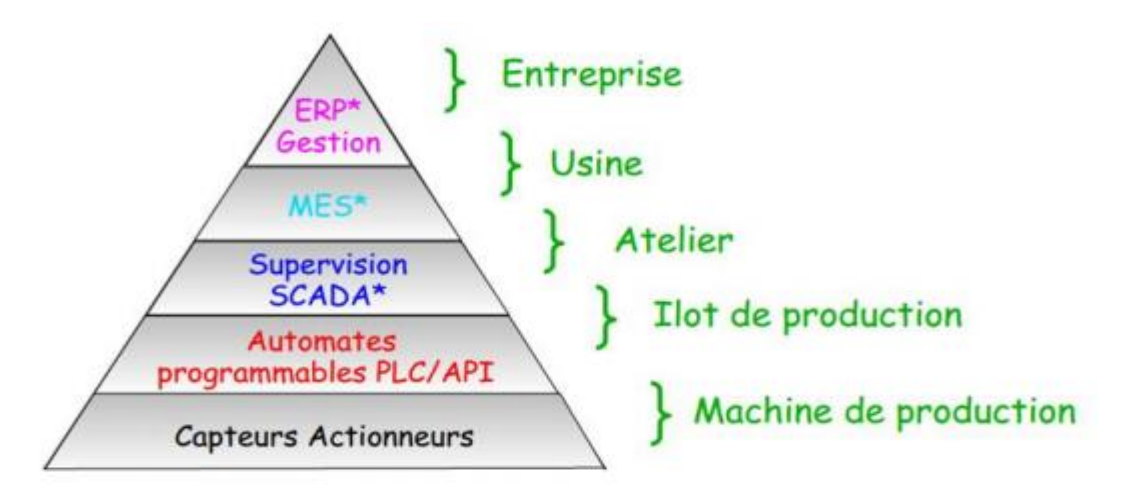

Figure.1.4 : La pyramide d'automatisation industrielle.

## <span id="page-25-1"></span><span id="page-25-0"></span>**I.9 Fonctionnalités d'un système de Supervision**

Un système SCADA comprend 2 sous-ensembles fonctionnels :

**La commande :** Le rôle de la commande est de faire exécuter un ensemble d'opérations (élémentaires ou non suivant le niveau d'abstraction auquel on se place) au procédé en fixant des consignes de fonctionnement en réponse à des ordres d'exécution. Il s'agit de réaliser généralement une séquence d'opérations constituant une gamme de fabrication dans le but de fabriquer un produit en réponse à une demande d'un client.

La commande regroupe toutes les fonctions qui agissent directement sur les actionneurs du procédé qui permettent d'assurer :

- Le fonctionnement en l'absence de défaillance,
- La reprise ou gestion des modes,
- Les traitements d'urgence,
- Une partie de la maintenance corrective.
- Les fonctions de commande en marche normale sont :
- L'envoi de consignes vers le procédé dans le but de provoquer son évolution.
- L'acquisition de mesures ou de compte-rendu permettant de vérifier que les consignes envoyées vers le procédé produisent exactement les effets escomptés.
- L'acquisition de mesures ou d'informations permettant de reconstituer l'état réel du procédé

et/ou du produit.

- L'envoi vers le procédé d'ordres prioritaires permettant de déclencher des procédures de sécurité (arrêts d'urgence par exemple).

**La surveillance :** La partie surveillance d'un superviseur a pour objectifs :

- La détection d'un fonctionnement ne correspondant plus à ce qui est attendu.
- La recherche des causes et conséquences d'un fonctionnement non prévu ou non contrôlé
- L'élaboration de solutions permettant de pallier le fonctionnement non prévu
- La modification des modèles utilisés pendant le fonctionnement prévu pour revenir à ce fonctionnement : changement de la commande, réinitialisations, etc.,
- La collaboration avec les opérateurs humains pour les prises de décision critiques, pour le recueil d'informations non accessibles directement et pour l'explication de la solution curative envisagée ou appliquée
- La partie surveillance :
- Recueille en permanence tous les signaux en provenance du procédé et de la commande
- Reconstitue l'état réel du système commandé
- Fait toutes les inférences nécessaires pour produire les données utilisées pour dresser des historiques de fonctionnement
- Met en œuvre un processus de traitement de défaillance le cas échéant

Dans cette définition, la surveillance est limitée aux fonctions qui collectent des informations, les archivent, font des inférences, etc. sans n'agir réellement ni sur le procédé ni sur la commande. La surveillance a donc un rôle passif vis-à-vis du système de commande et du procédé.

Le système de supervision contrôle et surveille l'exécution d'une opération ou d'un travail effectué par d'autres sans rentrer dans les détails de cette exécution.

### <span id="page-26-0"></span>**I.9.1 Les logiciels de supervision**

Les logiciels de supervision sont une classe de programmes applicatifs dédiés à la production qui a pour rôle : - l'assistance de l'opérateur dans ses actions de commande du processus de production (interface IHM dynamique...) - la visualisation de l'état et de l'évolution d'une installation automatisée de contrôle de processus, avec une mise en évidence des anomalies (alarmes) - la collecte d'informations en temps réel sur des processus depuis des sites distants

(machines, ateliers, usines...) et leur archivage - l'aide à l'opérateur dans son travail et dans ses décisions (propositions de paramètres, signalisation de valeurs en défaut, aide à la résolution d'un problème ...).

#### <span id="page-27-0"></span>**I.9.2 Le rôle d'une IHM**

Interface Homme Machine est un dispositif qui permet le dialogue entre l'opérateur et la machine. Une IHM réalise deux fonctionnalités : a- présenter des informations à l'opérateur. B- permettre à l'opérateur d'agir sur le système en introduisant des commandes ou des consignes.

Les règles de conception d'une IHM de point de vue du respect des caractéristiques physiques et psycho physiologiques sont :

- Lisibilité suffisante, pas d'informations fournies uniquement sur la base d'un changement de couleur.
- Signaux sonores de fréquence suffisamment basse (inférieure à 800 Hz),
- Les informations le plus fréquemment consultées doivent se trouver dans les zones le plus souvent parcourues par l'œil.

#### <span id="page-27-1"></span>**1)Synoptique**

Fonction essentielle de la supervision, fournit une représentation synthétique, dynamique et instantanée de l'ensemble des moyens de production de l'unité, il permet à l'opérateur d'interagir avec le processus et de visualiser le comportement normal. Un éditeur de synoptique permet de réaliser facilement des interfaces homme-machine qui allient la modernité du look et l'efficacité dès l'interactive opérateur : zoom en exploitation, transparences…

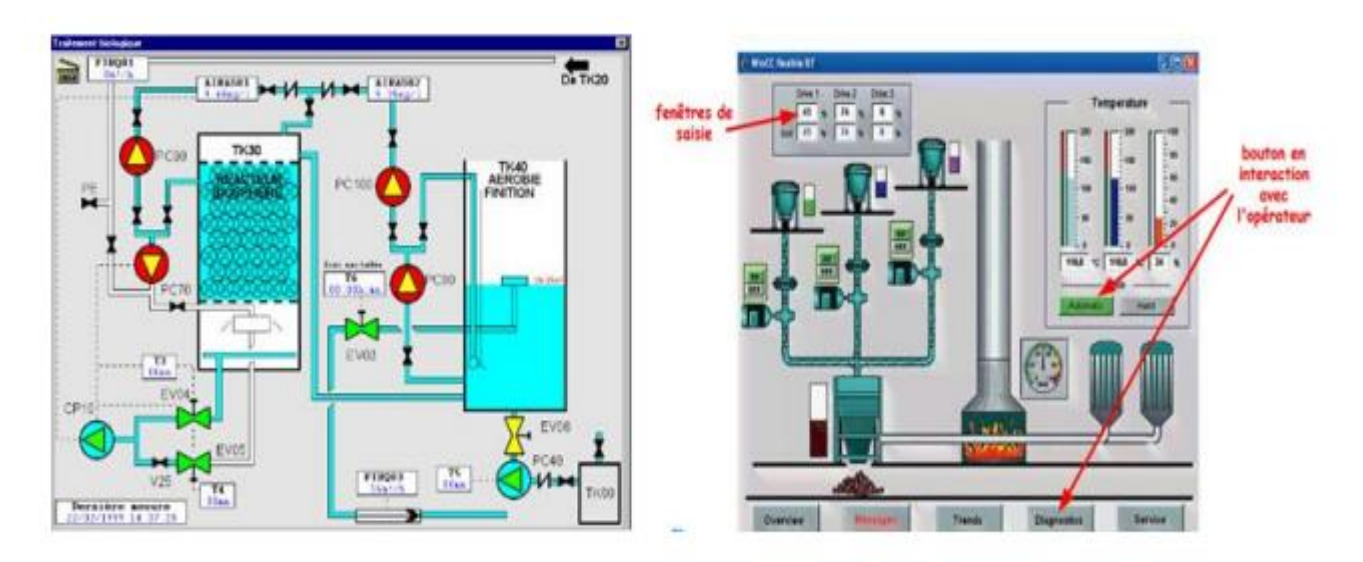

Figure.1.5 : Fonction de synoptique.

#### <span id="page-28-0"></span>**2)Courbes**

<span id="page-28-2"></span>Elles donnent :

- Une représentation graphique de différentes données du processus.
- Les outils d'analyse des variables historiées.

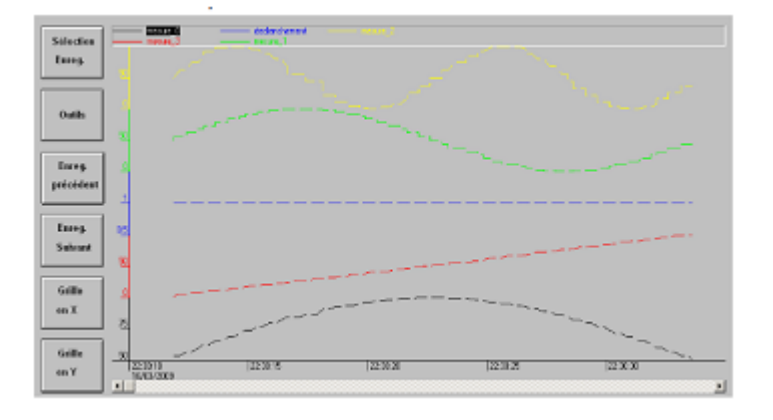

Figure 1.6 : Vue des courbes

#### <span id="page-28-1"></span>**3)Alarmes**

<span id="page-28-3"></span>Elle a pour rôle de : - calculer en temps réel les conditions de déclenchement des alarmes. afficher l'ensemble des alarmes selon des règles de priorité. - donner les outils de gestion depuis la prise en compte jusqu'à la résolution complète. - assurer l'enregistrement de toutes les étapes de traitement de l'alarme.

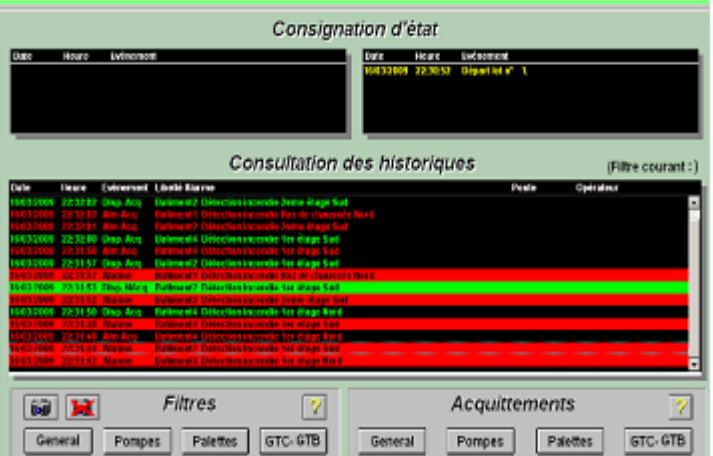

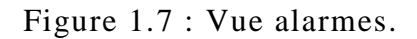

#### <span id="page-29-0"></span>**4)Historisation du procédé**

<span id="page-29-2"></span>L'historisation permet :

- La sauvegarde périodique de grandeurs (archivage au fil de l'eau) la sauvegarde d'événements horodatés (archivage sélectif)
- De fournir les outils de recherche dans les données archivées
- La possibilité de refaire fonctionner le synoptique avec les données archivées (fonction de magnétoscope ou de replay)
- De garder une trace validée de données critiques (traçabilité de données de production)

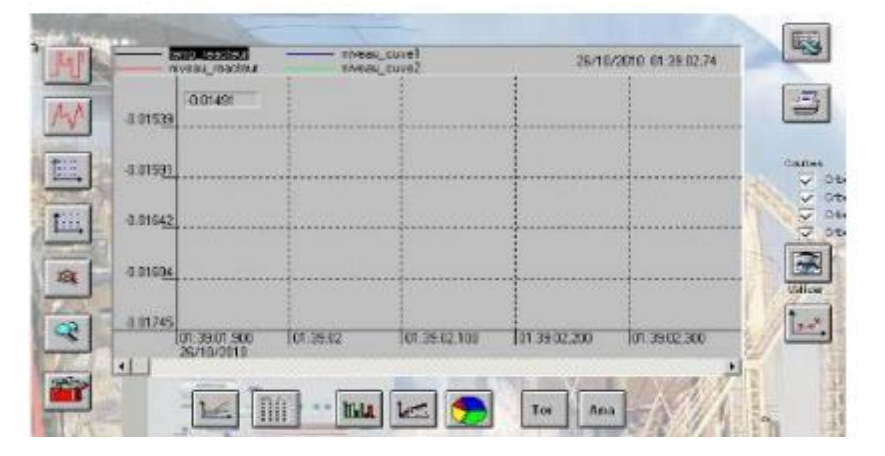

<span id="page-29-1"></span>Figure 1.8. Vue historisation du procédé

# <span id="page-30-0"></span>**I.10 Conclusion**

La supervision est devenue indispensable dans le système d'information. Elle est à la base du bon fonctionnement d'une architecture réseau et permet de réagir rapidement en cas de problèmes ou pannes. Au cours de ce chapitre, nous avons exposé un aperçu sur le vocabulaire et les définitions usuels liés à la surveillance et à la supervision des systèmes industriels. Les composants de la surveillance à savoir la détection, le diagnostic, …ainsi que les fonctions de la supervision ont été présenté. Enfin une architecture de la supervision et le rôle des logiciels de supervision ont été abordé.

# **Chapitre II**

# **Les systèmes de supervision**

# **et de contrôle SCADA**

# <span id="page-32-0"></span>**II.1Définition du SCADA :**

SCADA est un acronyme qui signifie le contrôle et la supervision par acquisition de données (en anglais : *Supervisory Control and Data Acquisition*) permettant la centralisation des données, la présentation souvent semi-graphique sur des postes de ≪ pilotage ≫, le système SCADA collecte des données de divers appareils d'une quelconque installation, puis transmit ces données a un ordinateur central ,que ce soit proche ou éloigné, qui alors contrôle et supervise l'installation , ce dernier est subordonne par d'autres postes d'opérateurs, l'allure générale d'un système SCADA est montrée sur la figure ci-dessous. Cette figure suivante montre un schéma général d'un système SCADA.

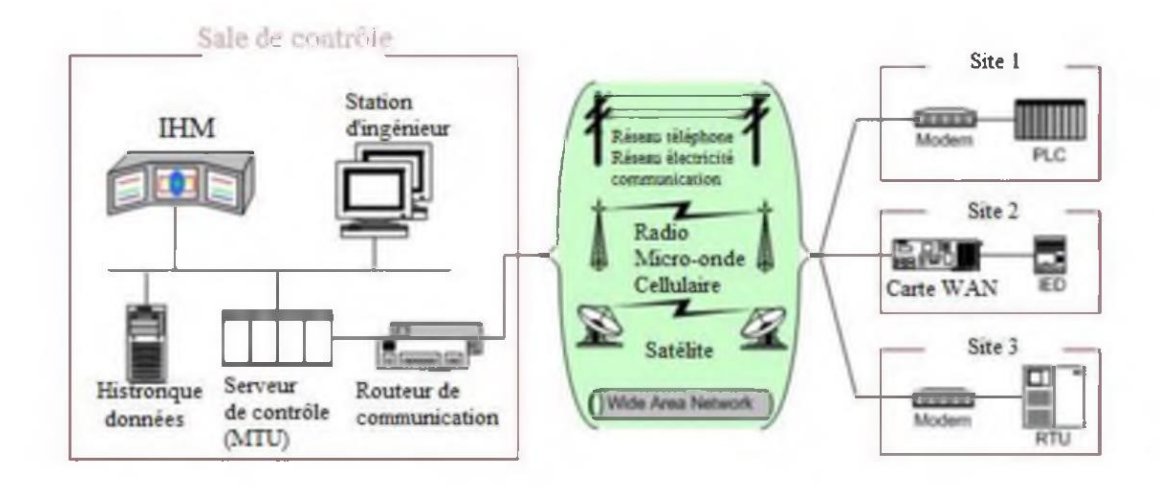

Figure 2.1 : Schéma général d'un système SCADA.

## <span id="page-32-1"></span>**II.2Supervision des procèdes**

Le nombre des mesures recueillies sur les processus et stockées a augmenté de façon considérable. En même temps, ces processus ont accru leur complexité et les systèmes de commande ont remplacé les ajustements manuels. Ceci afin de répondre aux demandes de qualité, aux contraintes environnementales, a la réduction des couts de production et maintenance, tout en garantissant la sécurité des installations ainsi que celle des opérateurs humains. Face à cet incrément d'information, changeante et dynamique, l'opérateur humain a besoin de nouveaux outils qui l'aident dans sa tâche de surveillance du processus, pour garantir le fonctionnement correct et réagir au cas où des évènements anormaux se produisent.

Dans ces conditions, nous pouvons dire que la supervision a pour objectif d'assurer la gestion réactive et sure des modes de fonctionnement d'un processus. Ces modes ou situations sont définis à partir de l'analyse des données, de la connaissance du système et du savoir-faire des opérateurs. Il faut alors exploiter au maximum toutes les informations disponibles sur le système pour pouvoir détecter les éventuels dysfonctionnements d'un processus et les diagnostiquer et réagir en conséquence de façon à assurer son fonctionnement même en situations anormales.

Au niveau de la supervision, toute description du procède, qui apporte une connaissance a priori sur ses caractéristiques et ses fonctionnalités, constitue un modelé du procède. Ceci permet de comparer l'évolution du procède réel au travers du suivi des mesures a la description théorique offerte par le modelé.

Le résultat de cette comparaison détecte le bon ou mauvais fonctionnement du procède. Nous pouvons considérer le modelé comme la façon de valider le fonctionnement correct du procède et de déterminer les déviations par rapport aux conditions attendues d'opération. Les modelés peuvent être de différentes natures selon les informations disponibles sur le processus : il existe des modelés de type analytique (équations différentielles, équations aux différences, relations entre variables, etc.), ainsi que des modelés qualitatifs (équations qualitatives, modelés à base d'ensembles flous, règles, description du comportement, etc.), qui représentent le fonctionnement statique ou dynamique, normal ou anormal du procède.

Pour la mise en place d'un système de supervision, trois fonctions doivent être prises en compte : (la détection, le diagnostic et la reconfiguration), la surveillance du procède traite les données disponibles en ligne, afin d'obtenir son état de fonctionnement.

## <span id="page-33-0"></span>**II.3Eléments du système SCADA :**

Principalement un système SCADA se compose de :

- 1. Le site central qui est la station de contrôle pour l'ensemble du système, fournissant normalement à l'utilisateur l'interface pour l'affichage des informations et le contrôle des sites éloignes.
- 2. RTU (*Remonte Terminal Unit*) ou PLC : il sert à collecter les informations à partir de l'instrumentation du terrain et les transmettre au MTU à travers le système de communication.
- 3. MTU (*Master Terminal Unit*) : Il recueille les données provenant des RTU, les rendre accessibles aux opérateurs via l'HMI et transmet les commandes nécessaires des opérateurs vers l'instrumentation de terrain.
- 4. Système de communication : moyen de communication entre MTU et les différents RTU, la communication peut être par le biais de l'Internet, réseaux sans fil ou câble, ou le réseau téléphonique public…etc. [5], [6], [7].

### <span id="page-34-1"></span>**II.3.1 RTU/PLC :**

C'est une entité d'acquisition de données et de commande généralement à base de microprocesseur (actuellement on utilise des automates programmables), elle sert à contrôler et superviser localement l'instrumentation d'un site éloigne et transférer les données requises vers la salle de contrôle principal ou parfois à d'autres RTU, il recueille également des informations provenant de l'appareil maitre et met en œuvre des processus qui sont dirigés par le maitre. Les Rues sont équipées de voies d'entrée pour les capteurs ou les compteurs, canaux de sortie pour le contrôle, l'indication ou les alarmes et un port de communication, la figure suivante représente un schéma typique d'un RTU [5], [7].

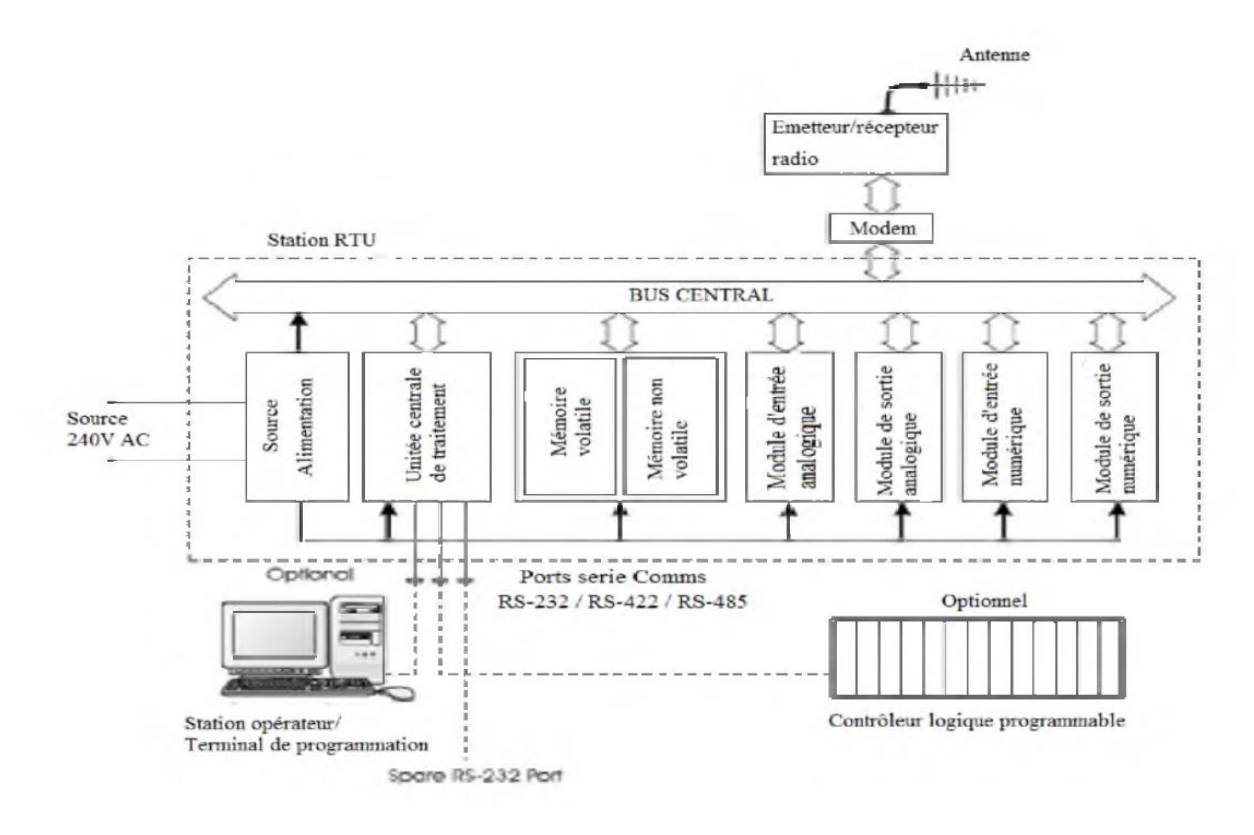

<span id="page-34-0"></span>Figure 2.2 : Schéma général d'un RTU.

### <span id="page-35-1"></span>**II.3.2 MTU :**

Il peut être décrit comme une station ayant plusieurs postes opérateur (lies ensemble avec un réseau local) connecte à un système de communication, comme on vient d'aborder l'MTU recueille les données de l'instrumentation du terrain périodiquement à partir des stations RTU et permet la commande à distance par le biais des postes operateurs, en général l'MTU sert à configurer et programmer les RTU, diagnostiquer la communication et les stations RTU, la figure ci-dessous montre un schéma général d'un MTU . [5], [6], [7].

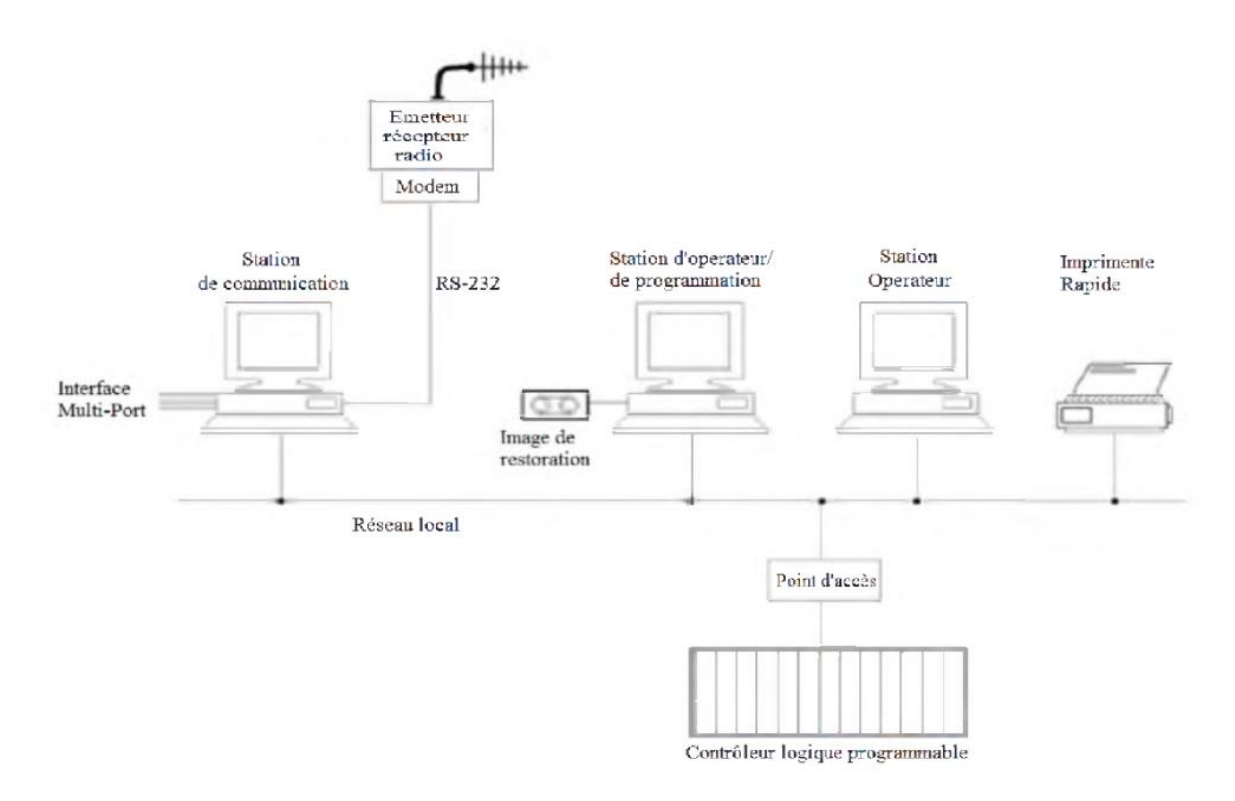

Figure 2.4 : Schéma général d'un MTU.

### <span id="page-35-2"></span><span id="page-35-0"></span>**II.3.3 Communication**

Différentes architectures de communication pour un système SCADA sont disponibles, la plus simple est la communication point à point ou la communication est établie entre deux nœuds du réseau (l'un maitre et l'autre esclave), la deuxième architecture est la communication multipoint qui consiste en un maitre et plusieurs esclaves, une topologie des différents modes de communication est présentée sur la figure ci-dessous :
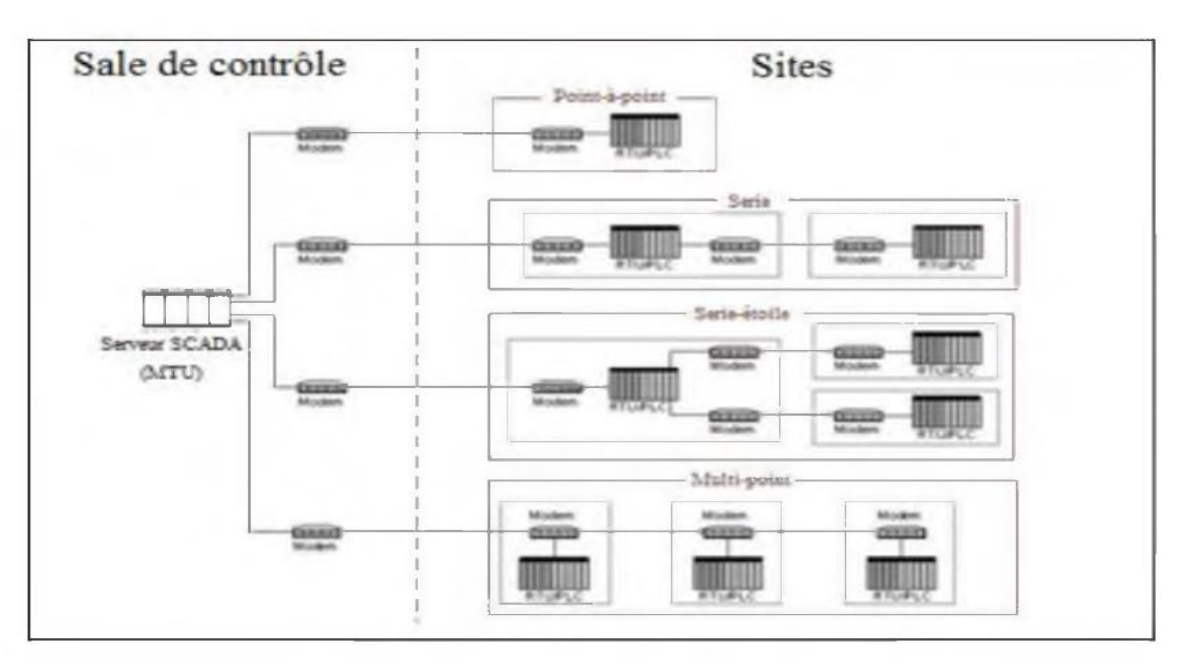

Figure 2.5 : Topologie de différents modes de communication SCADA.

La communication peut être classifiée selon deux approches, la première qui se base sur l'approche d'interrogation et la deuxième est l'approche pair à pair (Peer to Peer).

#### **II.3.3.1Approche interrogation (Maitre-esclave)**

Cette approche peut être utilisée pour des systèmes de communication configures en mode point à point ou multipoint, le maitre contrôle totalement le système de communication puisqu'il gère périodiquement les demandes de transfert des données des différents esclaves ces derniers ne peuvent pas prendre l'initiative mais répondent seulement à la demande du maitre.

#### **II.3.3.2Approche paire à pair (Peer to Peer)**

Cette approche est appliquée pour la communication entre RTU et un autre RTU, elle repose sur l'aptitude de chaque nœud du réseau de communiquer avec un autre nœud directement seulement qu'il doit avoir un contrôle d'accès et collision du réseau autrement dit-il faut écouter tout d'abord avant d'entamer la communication [8], [9], [10].

#### **II.3.3.3Protocoles employés dans un environnement SCADA**

Les protocoles de communication dans un environnement SCADA évoluent suite à la nécessité d'envoyer et de recevoir des données jugées critiques généralement pour de longues distances et en temps réel, cette optique a donné naissance de plusieurs protocoles qu'on va développer les plus utilises [8], [9], [10].

#### **1) Protocole MODBUS :**

Le protocole MODBUS est un protocole de transmission de données régissant le dialogue entre une station "Maitre" et des stations "Esclaves". L'échange Maitre-Esclaves 'effectue par l'envoi de trames MODBUS le format de base est le suivant :

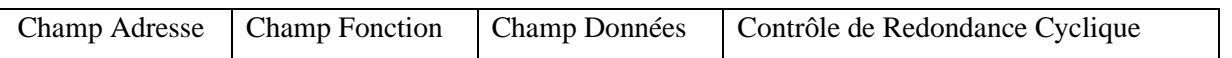

Le champ adresse correspond à l'adresse de la station Esclave destinataire de la requête, le champ fonction détermine le type de commande (lecture mot, écriture mot, etc. ...). Le champ de données contient l'ensemble des paramètres et informations lies à la requête. Le contrôle de redondance cyclique (CRC16) permet à la station destinatrice de vérifier l'intégrité de chaque trame.

A chaque réception d'une trame, la station adressée envoie une trame de réponse, dont le format est identique à celui de la trame émise par la station Maitre avec selon le type décommande un champ de données plus ou moins important.

MODBUS (marque déposée par MONDION) est un protocole de communication utilise pour des réseaux d'automates programmables.

#### **2) Le protocole DNP3 :**

Le protocole DNP3 est un protocole de communication multipoint qui permet d'échanger des informations entre un système de conduite (superviseur ou RTU) et un ou plusieurs équipements électroniques intelligents (IED, *Intelligent Electronica Devise*). Le système de conduite constitue l'équipement maitre, les IED sont les équipements esclaves. Chaque équipement est identifié par une adresse unique, de 0 à 65519. DNP3 est construit sur le profil EPA (Enfance Performance Architecture) qui est une version simplifiée du modelé OSI (Open System Interconnexion).

L'EPA comporte seulement 3 couches :

- 1. Physique,
- 2. Liaison,
- 3. Application.

Toutefois, pour permettre la transmission de messages de taille importante (2 kilooctets ou plus), des fonctions de segmentation et de réassemblage de données ont été ajoutées. L'ensemble de ces fonctions constitue une pseudo couche Transport [26], [29], [30].

#### **3) Le protocole PROFIBUS :**

PROFIBUS est un réseau de terrain ouvert, non propriétaire, répondant aux besoins d'un large éventail d'applications dans les domaines du manufacturier et du procès.

PROFIBUS se décline en trois protocoles de transmission, appelés profils de communication, aux fonctions bien ciblées : DP, PA et FMS. De même, selon l'application, il peut emprunter trois supports de transmission ou supports physiques (RS 485, CEI 1158-2 ou fibre optique). PROFIBUS répond à des normes internationales unanimement reconnues. Son architecture repose sur 3 couches inspirées du modelé en 7 couches de l'OSI. La couche 1, physique, décrit les caractéristiques physiques de la transmission ; la couche 2, liaison des données, spécifie les règles d'accès au bus ; enfin, la couche 7, application, définit les mécanismes communs utiles aux applications reparties et la signification des informations échangées, la figure suivante représente l'architecture de la communication PROFIBUS.

# **II.4Architecture des systèmes SCADA**

Les systèmes SCADA ont évolues en parallèle avec la croissance et la sophistication des technologies de l'information. Dans cette partie on va traiter de l'évolution des systèmes SCADA et fournir une description des trois (03) générations suivantes :

# **II.4.1 Première génération :** « **monolithique** »

Dans la première génération, le concept d'informatique était en général appliqué par une unité centrale. Les réseaux n'existaient pas et chaque système centralise était seul, ainsi les systèmes SCADA était autonome avec pratiquement aucune connexion a un autre système. Les réseaux étendu WAN (*ide area networks*) qui ont était implanté pour communiquer avec les RTU (*Remote Terminal Unit*) ont étaient conçue avec le seule but de communiquer avec les postes locaux et rien d'autre, les protocoles de communication ont étayé développe par le fournisseur des RTU. La redondance dans ces systèmes de première génération a été accomplie par l'utilisation de deux unités centrales identiquement équipes, une première et une sauvegarde. La fonction première de cette sauvegarde est de prendre le relai en l'éventualité d'une défaillance détectée. Cette figure décrit la première génération SCADA.

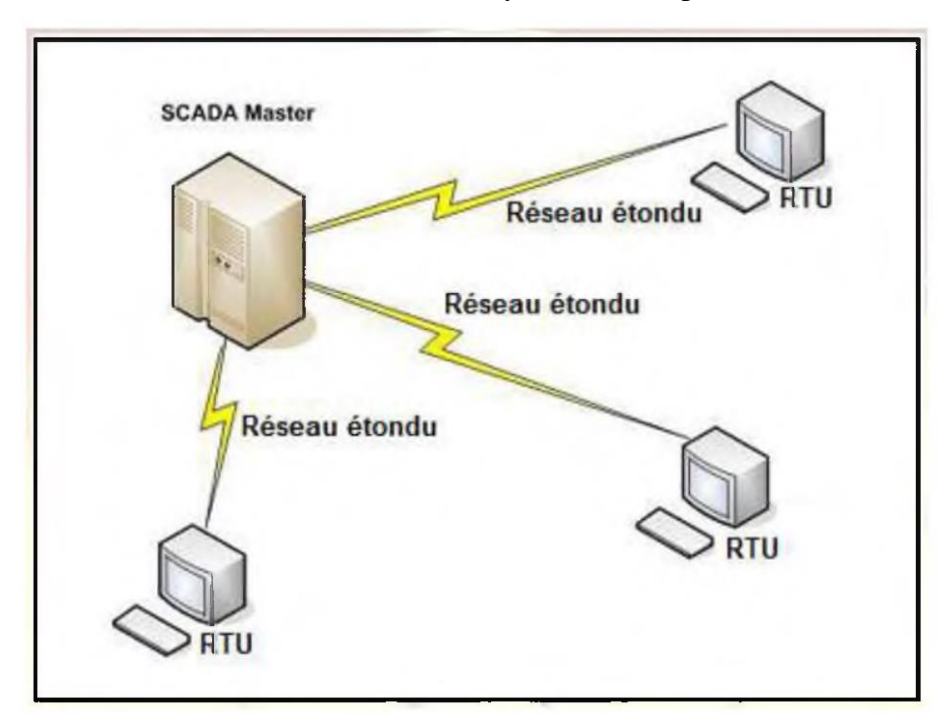

Figure 4.6 : Architecture SCADA de première génération.

# **II.4.2 Deuxième génération :** « **distribue** »

La deuxième génération a profité des développements dans le domaine de la miniaturisation et de la technologie des réseaux locaux pour repartir le traitement entre plusieurs stations reliées par un réseau local et partager l'information en temps réel. Chaque station est responsable d'une tache particulière rendant ainsi la taille et le coude chaque station inférieure à celle utilisée dans la première génération.

La répartition des tâches de fonctionnement du système a toutes les stations connectées au réseau ne sert pas seulement à l'augmentation de la puissance de traitement mais aussi permet d'améliorer la redondance et la fiabilité dans le système. Plutôt que d'avoir un système de basculement de secours qui est utilisé dans la plupart des systèmes de première génération, l'architecture distribue garde toutes les stations en ligne tout le temps, donc si on a une défaillance sur une station IHM, une autre prendra le relais sans attendre le basculement du système primaire.

Comme était le cas pour l'architecture de première génération, la seconde génération des systèmes SCADA est limite du cote matériel, logiciel et des équipements périphériques qui sont fournis ou sélectionnes par le fournisseur du système SCADA.

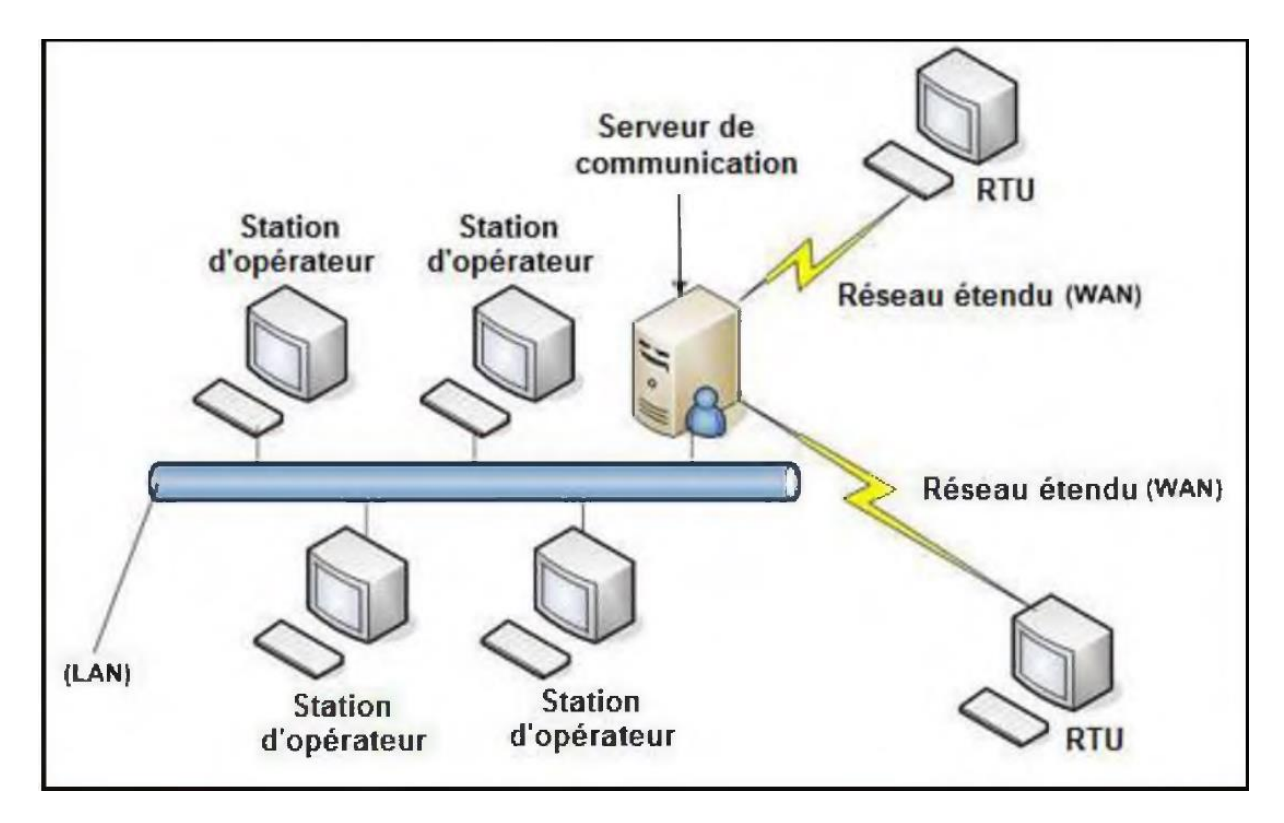

Figure 4.7 : architecture SCADA de deuxième génération.

#### **II.4.3 Troisième génération :** « **en réseau** »

La génération actuelle adopte une architecture réseau, qui est étroitement lié l'architecture distribue sauf que l'architecture réseau offre une ouverture a un environnement autre que celui conditionne par le fournisseur. L'amélioration majeure dans la troisième génération vient de l'utilisation des protocoles WAN comme le protocole internet (IP) pour la communication entre la station maitresse et les équipements de communication. Cela permet à la portion de la station maitre responsable de la communication avec les appareils de terrain d'être sépare de la station maitresse et cela par le biais du réseau WAN.

En raison de l'utilisation de protocoles standards et le fait que de nombreux systèmes SCADA réseau sont accessibles à partir d'Internet, les systèmes sont potentiellement vulnérables à distance cyber-attaques.

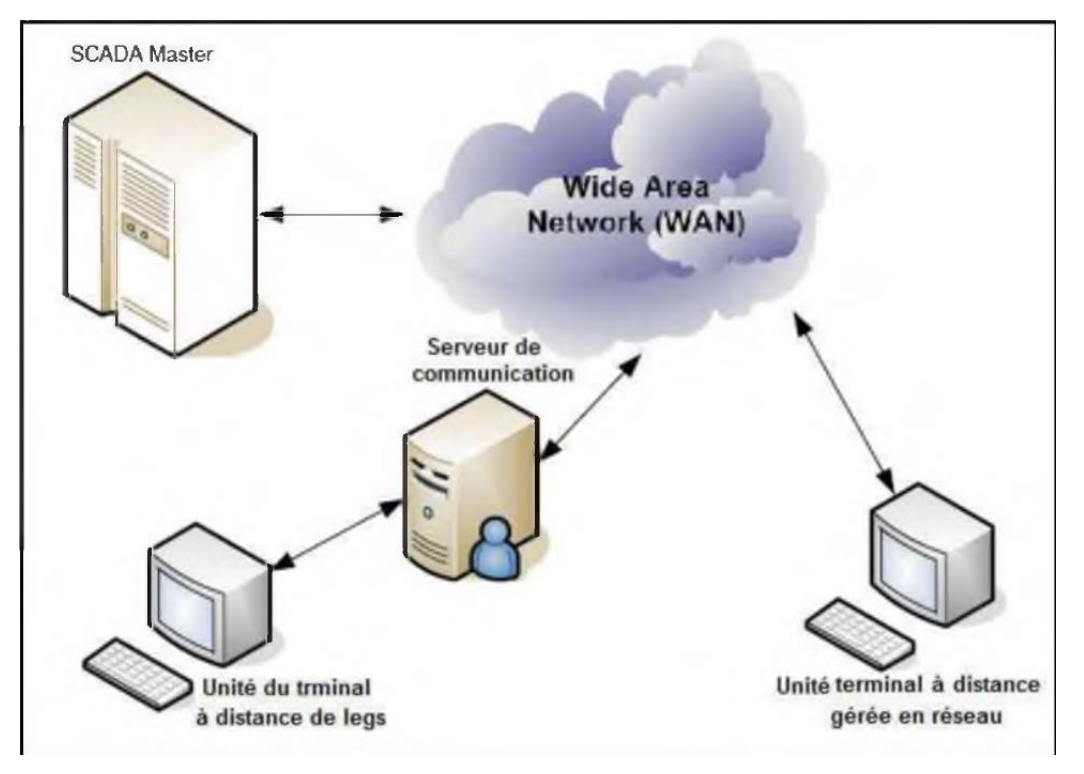

Figure 4.8 : architecture SCADA de troisième génération.

# **II.5L'interface Homme Machine (HMI)**

Le logiciel d'interface homme/Machine SCADA fournit à la fois des vues graphiques de l'état des terminaux à distance et leurs historiques d'alarmes. Il permet de visualiser l'ensemble des données du procède et d'intervenir à distance sur les machines. Il génère des rapports d'exploitation et de contrôle de données environnementales. Il archive la synthèse des données dans ses bases d'historiques.

Les fonctions principales d'un logiciel SCADA sont les actions suivantes :

- La visualisation des données d'exploitation à travers la totalité des in stillations.
- L'acquisition, le stockage et l'extraction des données d'exploitation importantes avec les commentaires saisis par l'opérateur.
- La visualisation des tendances en temps réel à partir de données temps réel ou depuis les bases d'archivage.
- L'amélioration de la disponibilité des installations et la fourniture des informations fiables
- La capture des notifications d'alarme adressées au personnel d'exploitation et de maintenance par message texte ou par voie vocale.
- La génération des rapports d'exploitation et les rapports règlementaires régulièrement.
- La gestion la sécurité des processus et des procèdes à travers l'ensemble désinstallations et l'administration des authentifications et les habilitations pour l'accès des personnels.

En plus l'interface graphique doit faciliter aux opérateurs toute ces taches citées, l'HMI du SCADA est très important pour le bon déroulement de la procédure d'aide à la décision, il est le seul point d'interaction entre l'opérateur et les algorithmes d'aide à la décision, ainsi, il aide l'opérateur dans sa tâche d'interprétation et de prise de décision, en lui offrant une très bonne visibilité sur l'état et l'évolution de l'installation, avec l'affichage en différentes couleurs des résidus, des alarmes et des proposition sur l'action à entreprendre.

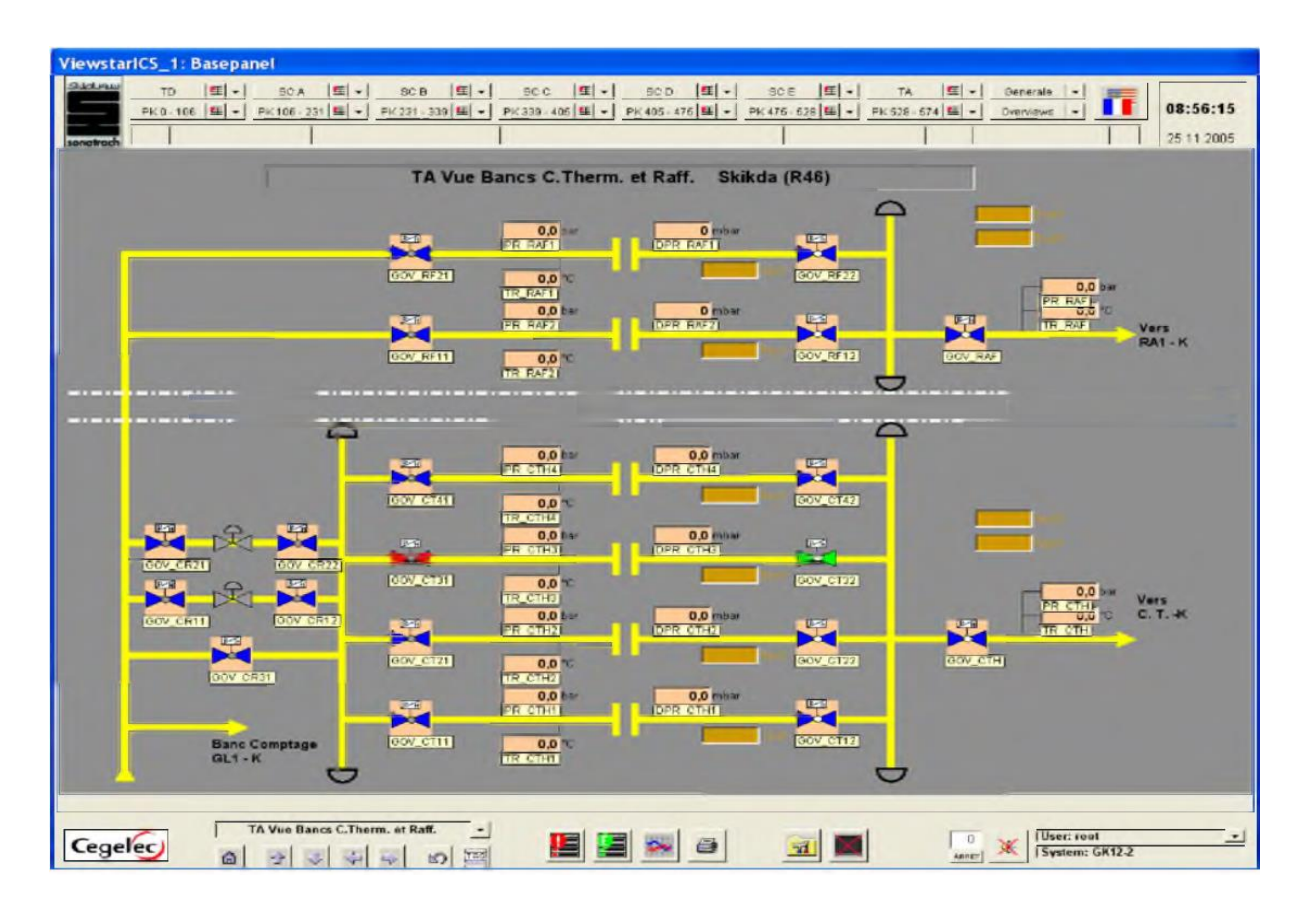

Figure 5.9 : Exemple de logiciel SCADA.

# **II.6Avantages du SCADA :**

Parmi les avantages du SCADA en retrouve :

- 1. Le suivi de près du système ; voire l'état du fonctionnement de procède dans des écrans même s'il se situe dans une zone lointaine.
- 2. Le contrôle et l'assurance que toutes les performances désirées sont atteintes ; de visualiser les performances désirées du système à chaque instant, et s'il y aurait une perte de performance, une alarme se déclenchera d'une manière automatique pour prévenir l'opérateur.
- 3. Produire une alarme lorsqu'une faute se produit et visualise même la position ou situera faute et l'élément défectueux, ce qui facilite la tâche du diagnostic et de l'intervention de l'opérateur.
- 4. Donne plusieurs informations sur le système ainsi aide l'opérateur à prendre la bonne décision, et ne pas se tromper dans son intervention.
- 5. Diminue la tâche du personnel en les regroupant dans une salle commande.
- 6. Elimination ou réduction du nombre de visite aux sites éloignes ; avec une interface graphique, on peut suivre l'état de l'installation à chaque instant, ainsi on n'aura pas besoin de faire des visites de contrôles.

# **II.7Conclusion :**

Dans ce chapitre nous avons étudié le système SCADA en détaillant ses éléments en passant par les protocoles de communication les plus utilisés dans un tel système en terminant avec ses logiciels et ses avantages.

Le système SCADA est un outil qui permet de réaliser une supervision à distance, c'est-à-dire que l'installation à superviser pourrait se trouver à des milliers de kilomètres du poste de pilotage, ce type de supervision est très utile pour les industries à hauts risques, telles que les industries chimiques et nucléaires car il évite des pertes humaines si jamais un accident survient et aussi réduit énormément le nombre de visite au site.

# **Chapitre III**

# **Automate Schneider Modicon M340**

# **III.1.Introduction :**

Au début des années 50, les ingénieurs étaient déjà confrontés à des problèmes d'automatismes. Les composants de base de l'époque étaient les relais électromagnétiques à un ou plusieurs contacts. Les circuits conçus comportaient des centaines voire des milliers de relais. Le transistor n'était connu que comme un composant d'avenir et les circuits intégrés étaient inconnus.

Vers 1960, les semi-conducteurs (transistors, diodes) sont apparus dans les automatismes sous forme de circuits digitaux. Ce n'est que quelques années plus tard, que l'apparition des circuits intégrés a amorcé une révolution dans la façon de concevoir les automatismes. Ceux-ci étaient très peu encombrants et leur consommation était des plus réduite. On pouvait alors concevoir des fonctions de plus en plus complexes à des coûts toujours décroissants.

C'est en 1969 que les constructeurs américains d'automobiles (*General Motors en particulier*) ont demandé aux firmes fournissant le matériel d'automatisme des systèmes plus évolués et plus souples pouvant être modifiés simplement sans coût exorbitants.

Les ingénieurs américains ont résolu le problème en créant un nouveau type de produit nommé automate programmable. Ces appareils n'étaient rentables que pour des installations d'une certaine complexité, mais la situation a très vite changé, ce qui a rendu les systèmes câblés obsolètes.

De nombreux modèles d'automates sont aujourd'hui disponibles, depuis les nano automates bien adaptés aux machines et aux installations simples avec un petit nombre d'entrées/sorties, jusqu'aux automates multifonctions capables de gérer plusieurs milliers d'entrées/sorties et destinés au pilotage de processus complexes.

Schneider Electric :

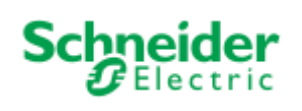

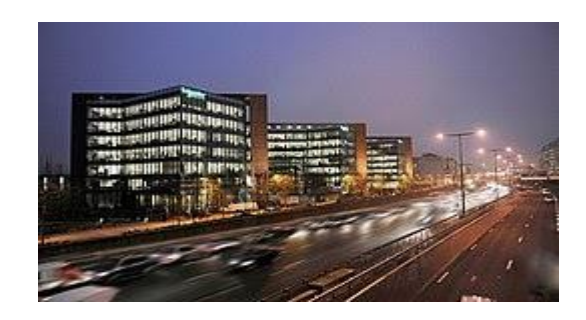

Figure.3.1 : Siège social de Schneider Electric à Paris.

Schneider Electric, l'international français a été fondé en 1836 par les frères Eugene et Adolf Schneider. Signifie Schneider en allemand : tailleur. L'entreprise fournit des solutions. Numériques pour les systèmes d'énergie et d'automatisation. Les produits de la société couvrent les maisons, les bâtiments, les centres de données, les infrastructures et les industries, en combinant les technologies énergétiques, l'automatisation, Logiciels et services.

Le groupe Schneider Electric est la société mère de sociétés telles que Square D, ABC et autres. C'est aussi une société. De recherche, investissant 5% de son chiffre d'affaires annuel en recherche et développement. Elle a également annoncé un investissement de près de 10 milliards d'euros dans l'innovation, la recherche et le développement dans le domaine du développement durable entre 2015 et 2025. La société détient 20 000 brevets actifs ou en application dans le monde. L'entreprise a commencé en 1836 sous le nom de Schneider Lucy. En mai 1999, il a été rebaptisé Schneider Electric

En Juin 2011, le siège de Schneider Electric à Roy-Malmaison a été certifié comme étant conforme à la nouvelle Organisation Internationale de Normalisation (ISO) 50001 normes pour les systèmes de gestion de l'énergie. C'est devenu le premier bâtiment au monde à obtenir cette certification [11].

# **III.2.Système automatisé**

Un système automatisé ou automatique est un système réalisant des opérations de commande et gestionnent pour lequel l'homme n'intervient que dans la programmation et le réglage et supervision. Les buts d'un système automatisé sont de réaliser des tâches complexes ou dangereuses pour l'homme, effectuer des tâches pénibles ou répétitives ou encore gagner en efficacité et en précision.

#### **III.2.1Structure d'un système automatisé**

Un système automatisé est toujours composé d'une partie commande (PC), et d'une partie opérative (PO). Pour faire fonctionner ce système, l'opérateur (personne qui va faire fonctionner le système) va donner des consignes à la partie (PC), celle-ci va traduire ces consignes en ordres qui vont être exécuté par la (PO). Sur la Fig. III.2, on peut voir le schéma de principe. Une fois les ordres accomplis, la PO va le signaler à la PC (compte-rendu) qui va à son tour le signaler à l'opérateur (poste de contrôle), ce dernier pourra donc dire que le travail a bien été réalisé [3].

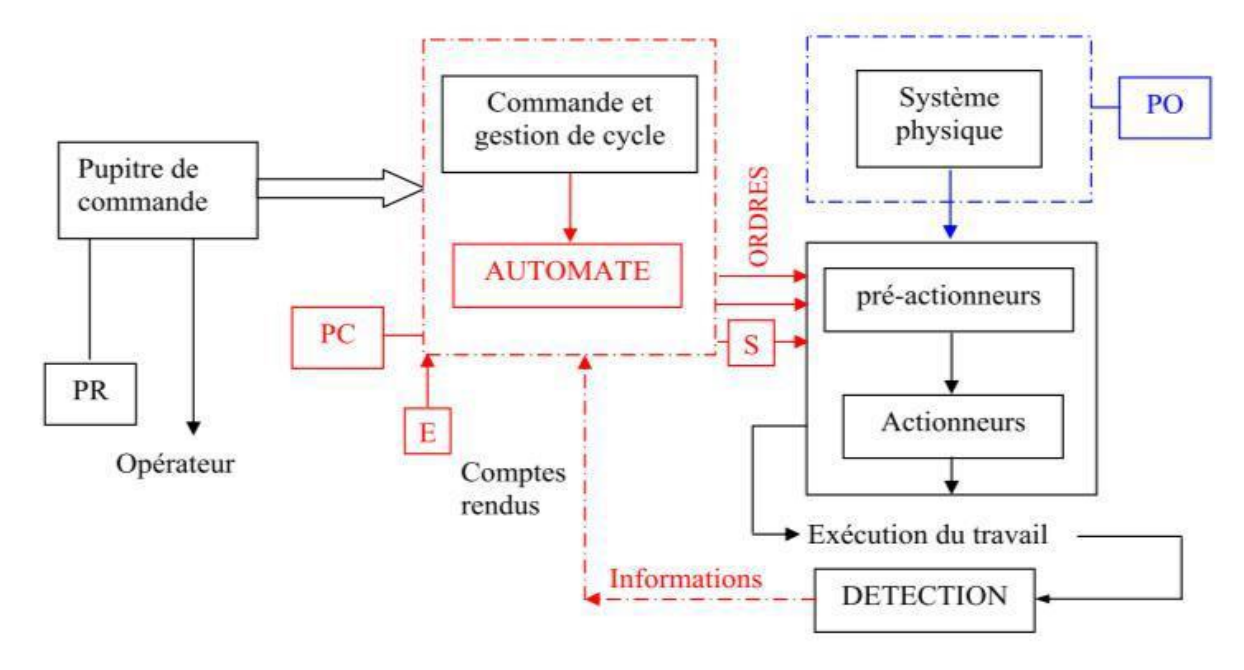

Figure 3.2 : Situation de l'automate dans un système automatisé de production .

- **PR** : Partie relation,
- **PC** : Partie commande,
- **PO** : Partie opérationnelle,
- **E** : Entrée,
- **S** : Sortie.

## **III.2.2Poste de contrôle**

Le poste de contrôle signifie la supervision. Il est composé de pupitre de commande et de signalisation. Il permet à l'opérateur de commander le système (marche, arrêt, départ cycle, etc.). Il permet également de visualiser les différents états du système à l'aide de voyants, de terminal de dialogue ou d'interface homme machine (IHM) de type écran, clavier ou imprimante, il faut que la supervision puisse se faire à distance.

# **III.2.3Partie commande**

Elle joue le rôle du cerveau du système, et pilote la partie opérative et reçoit des informations venant des capteurs de la Partie Opérative (P.O), et les transmets vers cette même Partie Opérative en direction des pré-actionneurs et actionneurs. La partie de commande est une unité de traitement ou un automate programmable industriel.

L'Automate Programmable Industriel est un appareil électronique programmable, adapté à l'environnement industriel, qui réalise des fonctions d'automatisme pour assurer la commande de pré-actionneurs et d'actionneurs à partir d'informations logiques, analogiques ou numériques.

#### **III.2.4Structure de l'API**

Cet ensemble électronique gère et assure la commande d'un système automatisé. Il se compose de plusieurs parties et notamment d'une mémoire programmable dans laquelle l'opérateur écrit, dans un langage propre à l'automate, des directives concernant le déroulement du processus à automatiser.

Son rôle consiste donc à fournir des ordres à la partie opérative en vue d'exécuter un travail précis comme par exemple la sortie ou la rentrée d'une tige de vérin, l'ouverture ou la fermeture d'une vanne. La partie opérative lui donnera en retour des informations relatives `à l'exécution du dit travail.

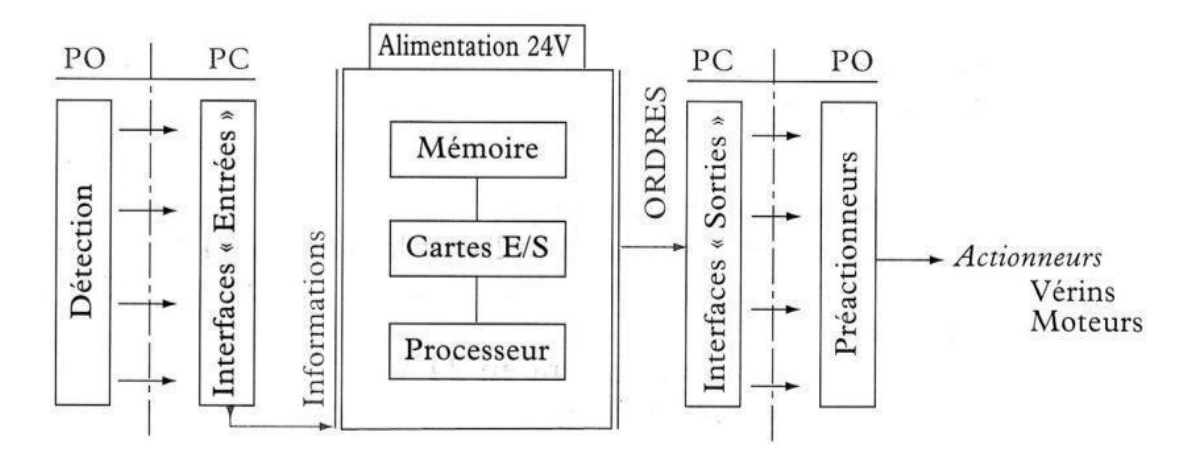

Figure 3.3 : Structure interne d'un API.

Les API comportent quatre parties principales :

- ✓ Une mémoire ;
- $\checkmark$  Un processeur ;
- ✓ Des interfaces d'Entrées/Sorties ;
- $\checkmark$  Une alimentation (240 Vac  $\rightarrow$  24 Vcc).

Ces quatre parties sont reliées entre elles par des bus (ensemble câblé autorisant le passage de l'information entre ces 4 secteurs de l'API). Ces quatre parties réunies forment un ensemble compact appelé automate.

# **III.3.Présentation de l'automate MODICON M340**

Robuste, puissant et compact, le nouvel automate MODICON M340 est "la solution" pour les constructeurs de machines dans des applications telles que le packaging secondaire, la manutention, le textile, l'imprimerie, l'agroalimentaire, les machines à bois, la céramique… Les processeurs de plate-forme automatisée MODICON M340 gèrent l'ensemble de la station automate, qui se compose de modules d'entrée/sortie TOR, de modules d'entrée/sortie analogiques, de modules de comptage, de modules experts et de modules de communication.

Ces modules sont répartis sur un ou plusieurs racks raccordés au bus local. Chaque rack doit comporter sa propre alimentation ; le rack principal accueille l'unité centrale. Le schéma suivant présente un exemple de configuration de la station automate MODICON M340 avec un rack.

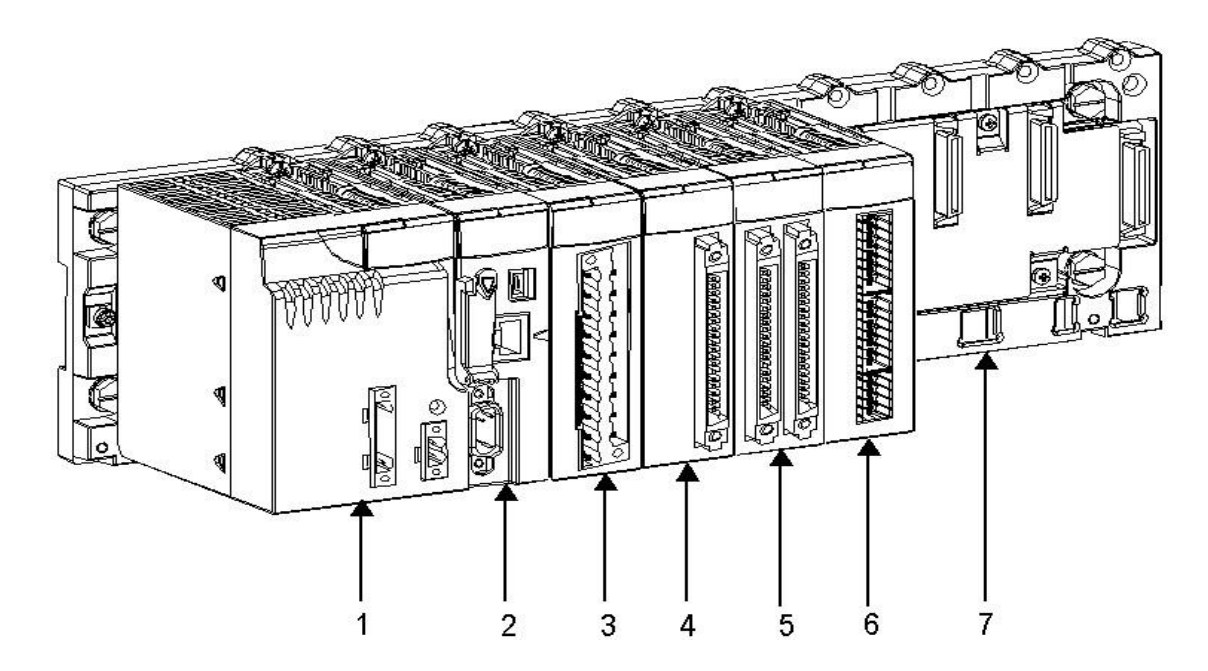

Figure.3.4 : Automate MODICON M340.

- (1) : Module d'alimentation.
- (2) : Processeur.
- (3) : Module d'entrées/sorties à bornier 20 points.
- (4) : Module de comptage.
- (5) : Module d'entrées/sorties à 2 connecteurs 40 points.
- (6) : Rack à 8 emplacements.
- (7) : Module d'entrées/sorties à 1 connecteur 40 points.

Les processeurs de plate-forme automatisée MODICON M340 gèrent l'ensemble de la station automate, qui se compose de modules d'entrée/sortie TOR, d'entrée/sortie analogiques, de comptage, de modules experts et de communication qui sont répartis sur un ou plusieurs racks raccordés au bus local. Chaque rack doit comporter sa propre alimentation ; le rack principal accueille l'unité centrale.

#### **III.3.1Présentation des modules d'alimentation**

Chaque rack nécessite 1 module d'alimentation défini en fonction du circuit distribué (courant alternatif ou courant continu) et de la puissance nécessaire au niveau du rack.

Les modules alimentation **BMX CPS** sont destinés à l'alimentation de chaque rack

L'offre de modules d'alimentation MMODICON M340 comprend :

- $\checkmark$  Trois modules alimentation pour réseau à courant continu :
	- Module alimentation 24 V isolée BMX CPS 2010,
	- Module alimentation 24...48 V isolées BMX CPS 3020,
	- Module alimentation 125 V BMX CPS 3540T (température de fonctionnement étendue -25 $\degree$  à +70 $\degree$ C),
- $\checkmark$  Deux modules alimentation pour réseau à courant alternatif :
	- $\leftarrow$  Module alimentation 100...240 V, 20 W BMX CPS 2000.
	- $\leftarrow$  Module alimentation 100...240 V, 36 W BMX CPS 3500.

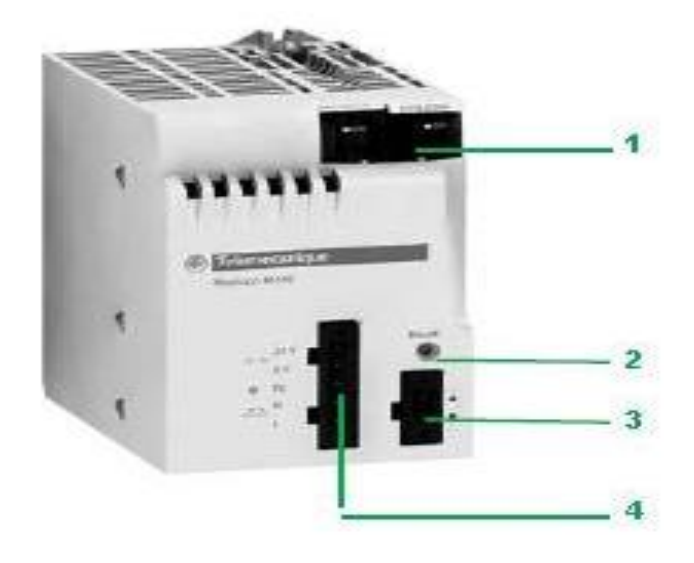

Figure.3.5 : Module alimentation BMX CPS.

Les modules alimentation BMX CPS disposent :

- 1. Un bloc de visualisation comprenant :
	- Un voyant OK (vert), allumé si les tensions racks sont présentes et correctes,
	- Un voyant 24 V (vert), allumé lorsque la tension capteur est présente (uniquement avec les modules alimentation courant alternatif BMX CPS2000/3500/3540T).
- 2. Un bouton-poussoir RESET à pointe de crayon provoquant une reprise à froid de l'application.
- 3. Un connecteur 2 contacts recevant un bornier débrochable (à vis à cage ou à ressort) pour le raccordement du relais alarme.
- 4. Un connecteur 5 contacts recevant un bornier débrochable pour le raccordement :
	- Du réseau d'alimentation ou, De la terre de protection,
	- De la tension 24 V dédiée à l'alimentation des capteurs d'entrées (uniquement
	- Avec modules alimentation courant alternatif BMX CPS 2000/3500/3540T).

# **III.3.2Présentation des Processeurs MODICON M340**

Chaque station automate est muni d'un processeur BMX P34, choisi en fonction de la puissance de traitement, soit le nombre d'entrées/sorties, la capacité mémoire et les ports de communication. Les modules processeurs BMXP34 sont de deux types :

- Modules processeurs de type Standard,
- Modules processeurs de type Performance.

Ces 2 types de processeurs se différencient essentiellement par :

- Leur nombre d'entrées / sorties (512 ou 1024 E / S),
- Leur capacité mémoire (2 048 ou 4 096 Ko),
- Le type de ports de communication intégrés à chaque modèle.

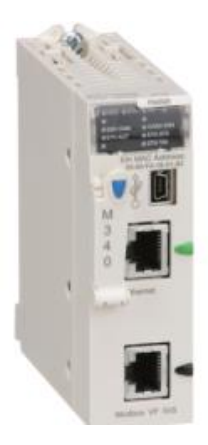

Figure.3.6 : Processeur BMX P34 2020.[12]

Processeur BMX P34 2020 : un connecteur RJ45 pour la liaison série MODBUS ou liaison en mode caractère (RS 232C / RS 485, 2 fils, non isolé).

## **III.3.3Présentation des modules d'entrées/sorties**

La gamme MODICON M340 est composée de modules d'entrées/sorties TOR et analogiques.

**1. Entrées/sorties TOR :** Une large gamme de modules d'entrées/sorties TOR permet de s'adapter aux mieux aux besoins. Ces modules se différencient par les caractéristiques suivantes Tableau 3.1 :

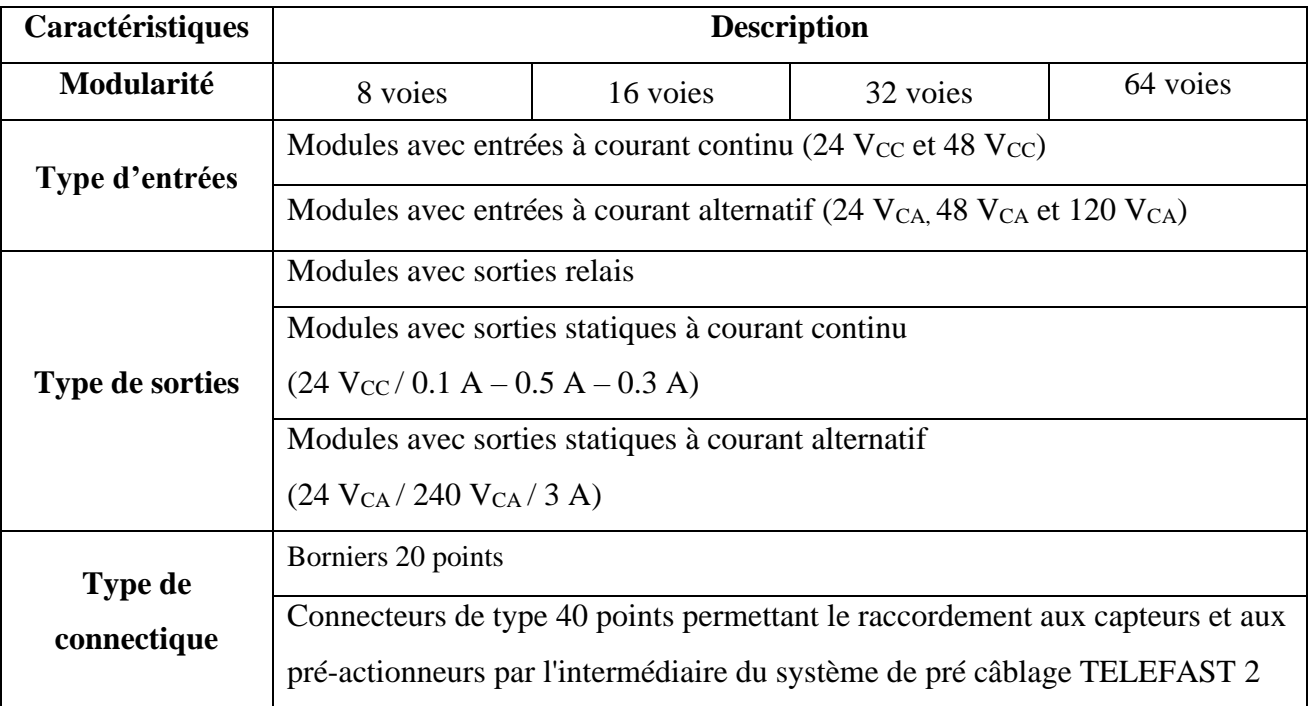

Tab.3.1 : Caractéristique d'entrées/sorties TOR [12].

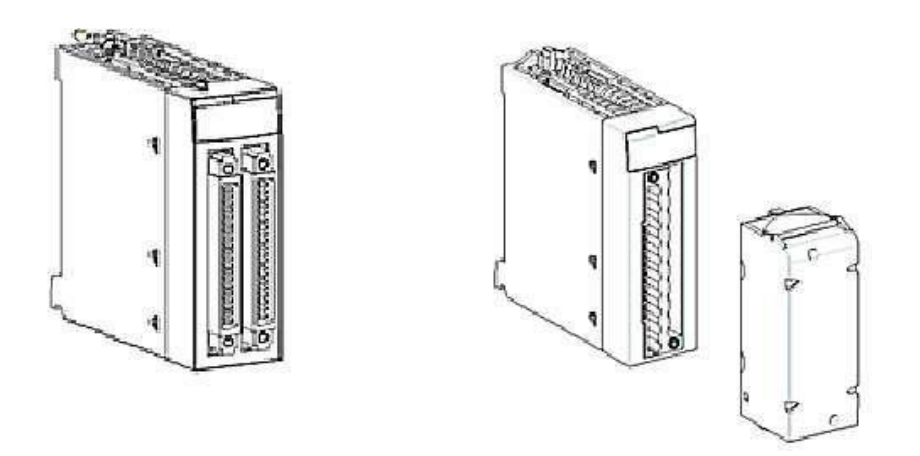

Figure.3.7 : Module e/s TOR avec connecteurs 40 points-avec bornier 20points.

**2. Entrées/sorties analogiques** : Une large gamme de modules d'entrées/sorties analogiques permet de s'adapter aux mieux à vos besoins. Ces modules se différencient par les caractéristiques suivantes :

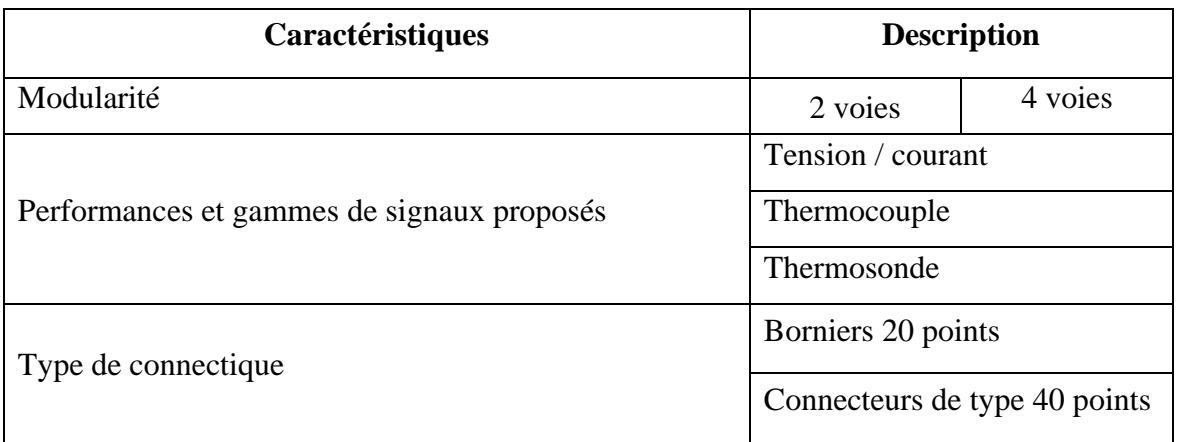

Tab.3.2 : Caractéristique d'entrées/sorties analogique [12].

# **III.3.4Présentation des racks**

Les racks sont disponibles en plusieurs tailles. La liste ci-dessous indique le nombre d'emplacements disponibles pour l'UC et les modules pour chaque référence de rack :

- 4 emplacements : BMXXBP0400(H) ou BMEXBP0400(H) ;
- 6 emplacements : BMXXBP0600(H) ;
- 8 emplacements : BMXXBP0800(H) ou BMEXBP0800(H) ;
- 12 emplacements : BMXXBP1200(H) ou BMEXBP1200(H).

Racks avec alimentations redondantes :

- 6 emplacements : BMEXBP0602(H) ;
- 10 emplacements : BMEXBP1002(H).

Chaque rack inclut un emplacement supplémentaire réservé au module d'alimentation et un emplacement sur la droite réservé au module d'extension de rack BMXXBE1000.

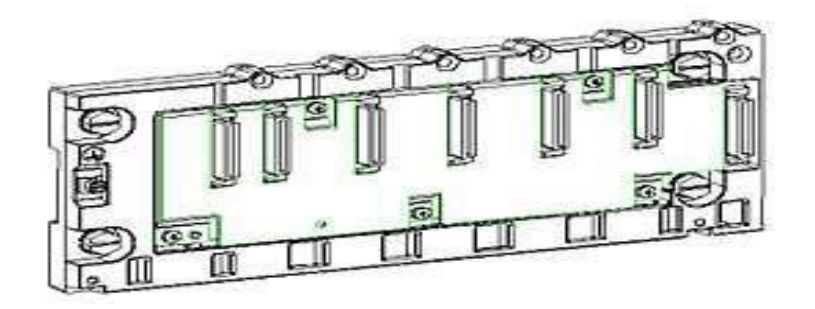

Figure.3.8 : Rack BMXXPB0400.

# **III.3.5Présentation de la communication**

Les automates de la gamme MODICON M340 peuvent être utilisés avec différents modes de communication soit USB, Série, Ethernet, CAN open et AS-Interface.

# **III.4.Présentation générale des réseaux d'automates**

# **III.4.1Protocole MODBUS**

Le protocole MODBUS est un protocole créant une structure hiérarchisée (un maître et plusieurs esclaves).

Le maître gère l'ensemble des échanges selon deux types de dialogues :

Le maître échange avec l'esclave et attend la réponse,

• Le maître échange avec l'ensemble des esclaves sans attendre de réponse (diffusion générale).

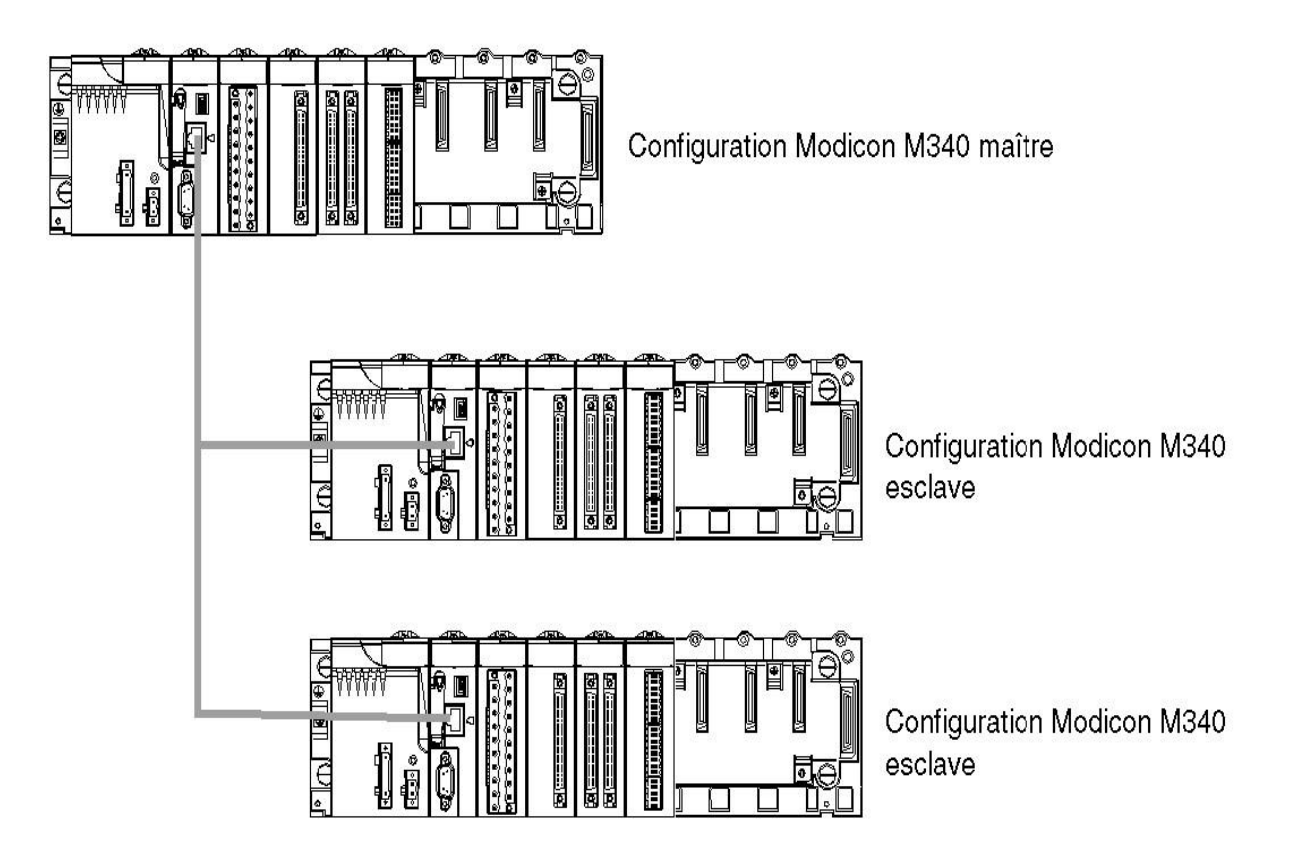

Figure.3.9 : Protocole MODBUS.

# **III.4.2Réseau Ethernet**

La communication Ethernet vise essentiellement les applications de :

- Coordination entre automates programmables,
- Supervision locale ou centralisée,
- Communication avec l'informatique de gestion de production,
- Communication avec les entrées/sorties distantes.

La communication Ethernet supporte également, en fonction agent, la gestion du standard de supervision réseau SNMP.

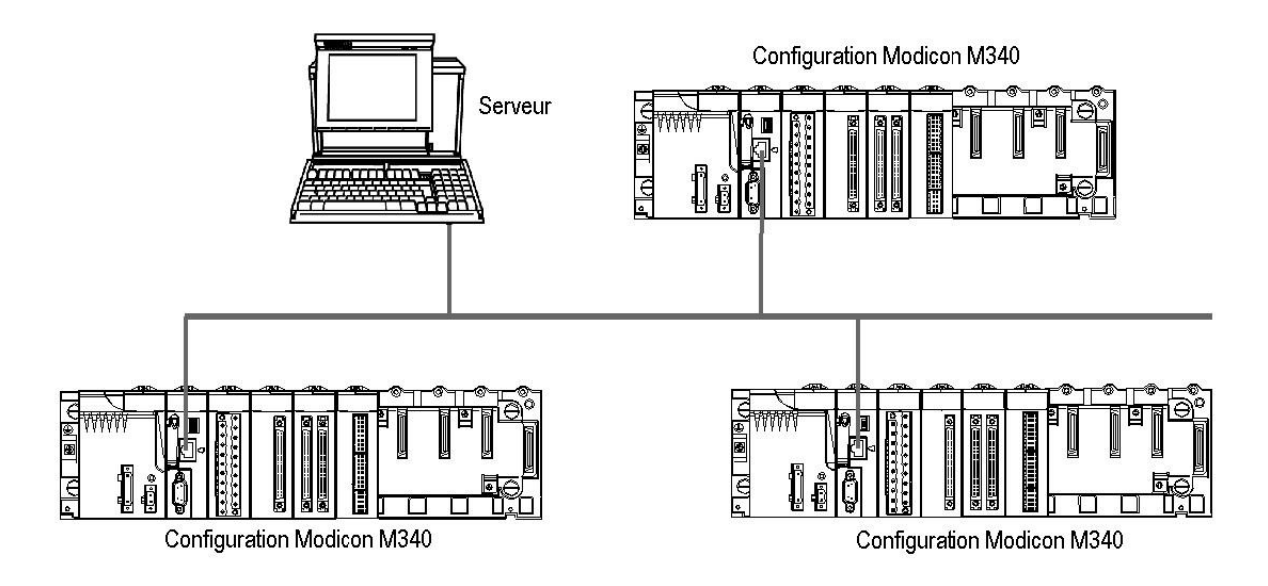

Figure.3.10 : Réseau Ethernet.

Bus de terrain CAN open

Une architecture CAN open comprend :

- Un maître du bus,
- Des équipements esclaves appelés aussi nœuds.

Le bus fonctionne selon un mode d'échange point à point. À tout moment, chaque équipement peut envoyer une requête sur le bus et les équipements concernés répondent. La priorité des requêtes circulant sur le bus est déterminée par un identifiant au niveau de chaque message.

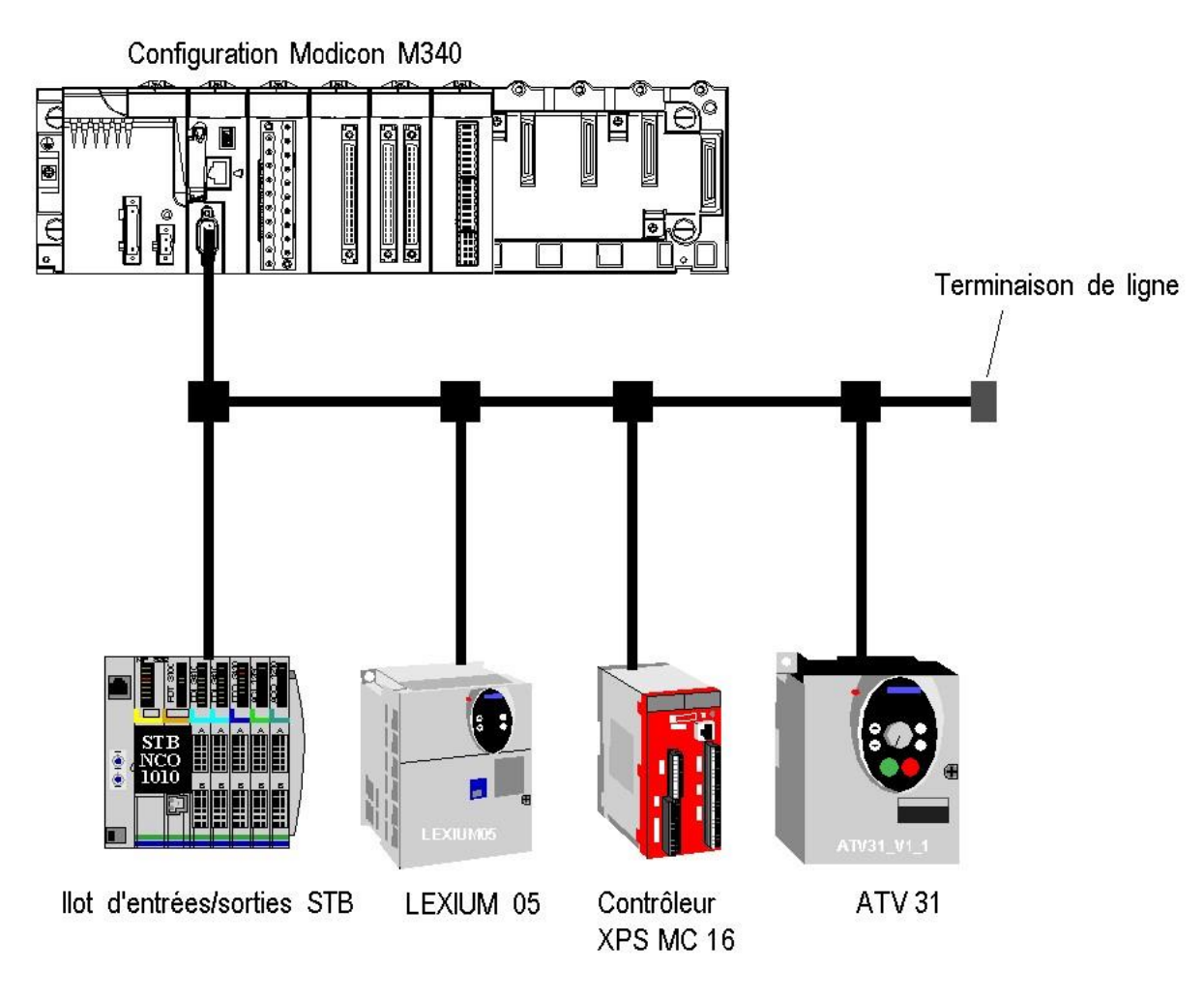

Figure.3.11 : Architecture de bus de terrain CAN open

# **III.5.Logiciel Unity Pro et Vijeo Designer**

UNITY-PRO est le nouvel atelier logiciel de Pro cohabite avec Unity sur la gamme des SCHNEIDER ELECTRIC pour la programmation de ses automates Premium, il est toutefois automates. Alors que ce type de logiciel permettait possible de faire migrer certains uniquement jusqu'à présent d'exporter une partie de ses processeurs utilisant Unity-Pro vers des données vers des fichiers (exploités par processeurs Unity par une mise à jour du des fonctions d'import et plus récemment de façon système d'exploitation. Dynamique par SOFTLINK), UNITY-Pro offre un accès bidirectionnel à la quasi-totalité des informations, qui peuvent être écrites aussi bien que lues par des logiciels tiers. Unity Pro permet de programmer les automates MODICON M340, Premium, Atrium, Quantum. Actuellement PL7.

# **III.6.Méthodologie de création d'une Application Unity Pro**

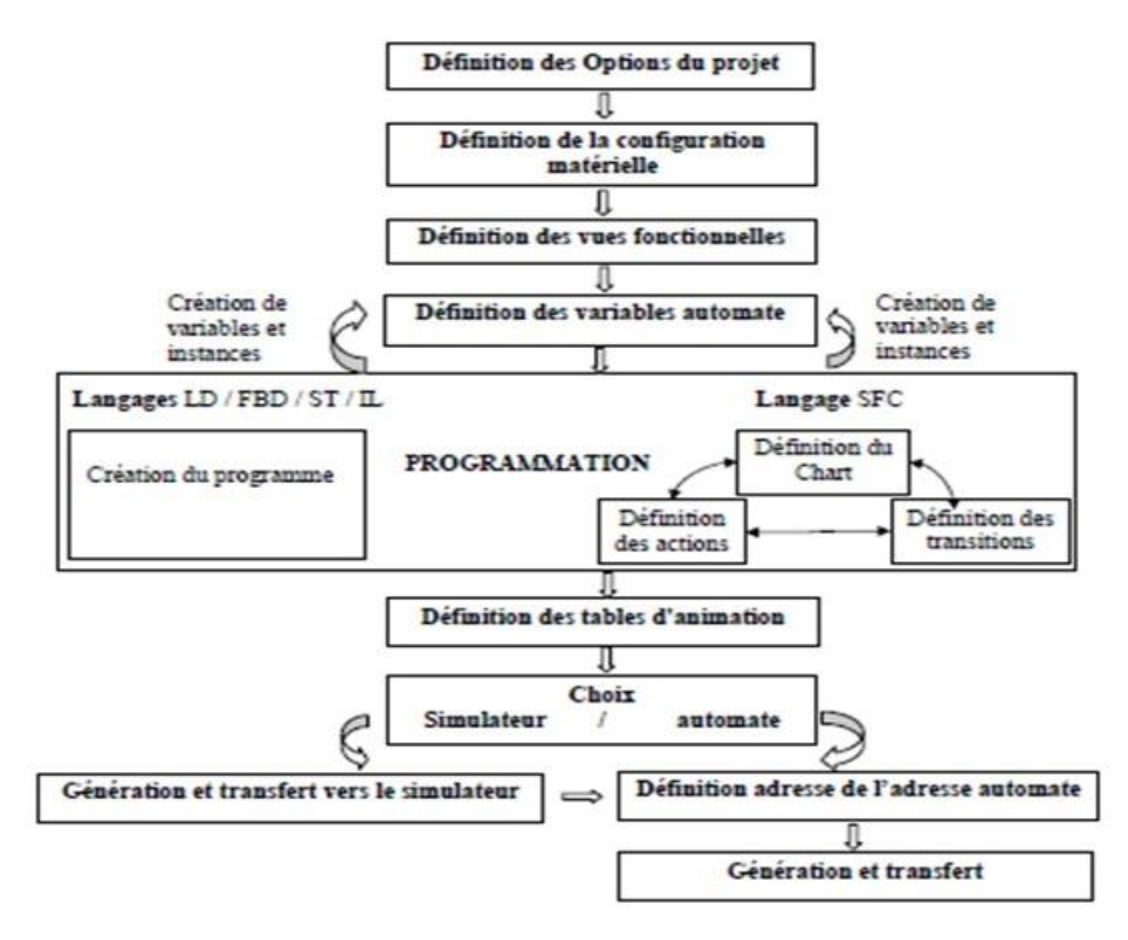

Figure 4.1 : Méthodologie de création d'une application Unity Pro [13].

# **III.7.1.Lancement de Unity Pro**

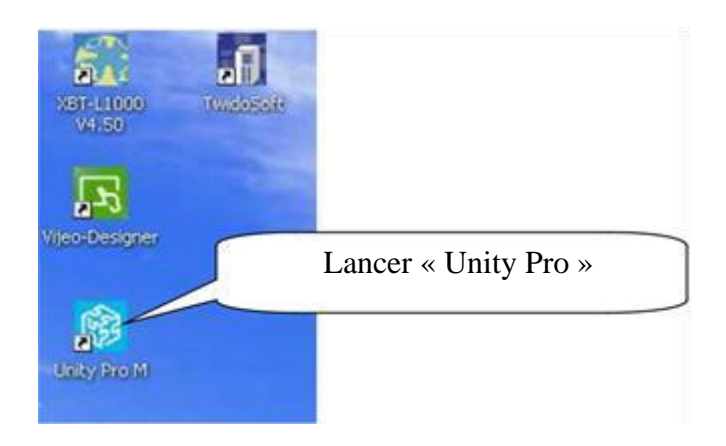

Figure 4.2 : Lancement de Unity pro.

# **III.7.2.Création d'une nouvelle application**

La création d'une application permet de choisir processeur qui lui est associé la création terminée, sauvegarder l'application (Ne pas sauvegarder sous Unity Pro, car en cas de réinstallation du logiciel Unity Pro, l'application est perdue).

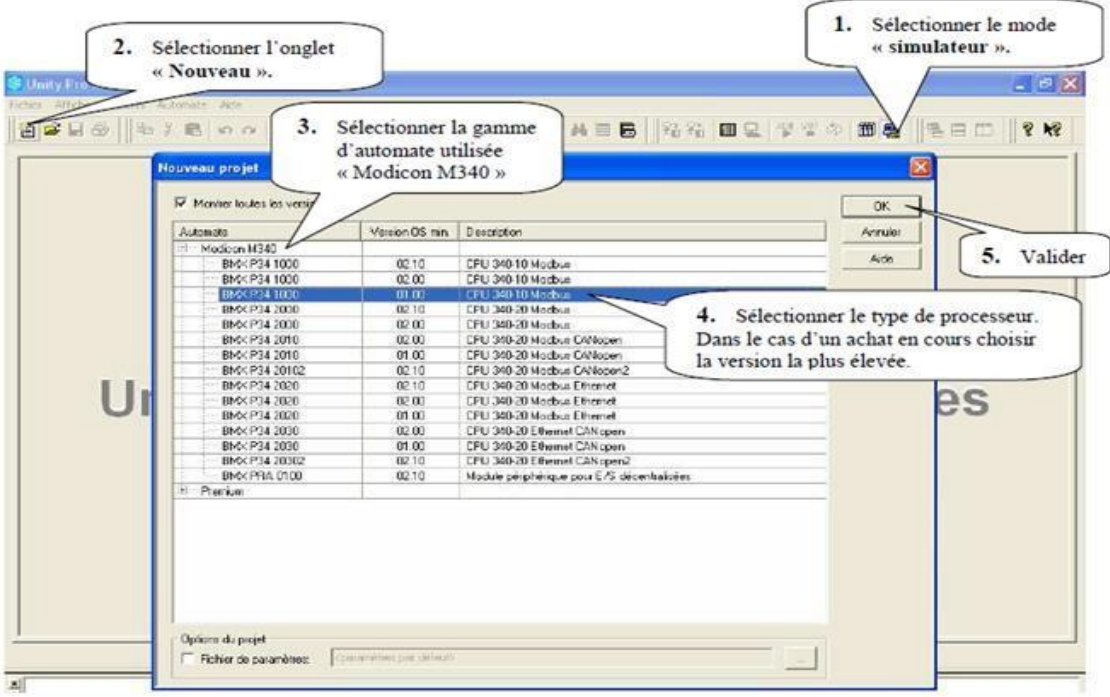

Figure 4.3 : Création d'une nouvelle application.

# **III.7.Configuration matérielle**

# **III.8.1.Description de l'automate MODICON M340**

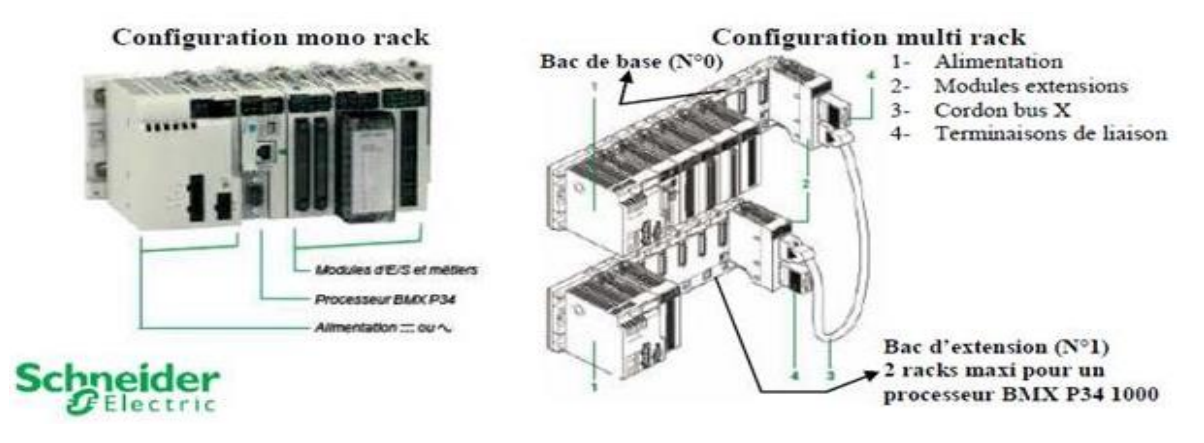

Figure 4.4 : Description de l'automate MODICON M340.

## **III.8.2.Choix ET implantation des modules**

Exemple d'implantation avec un rack de type BMX XBP 0400 (emplacement 4 modules)

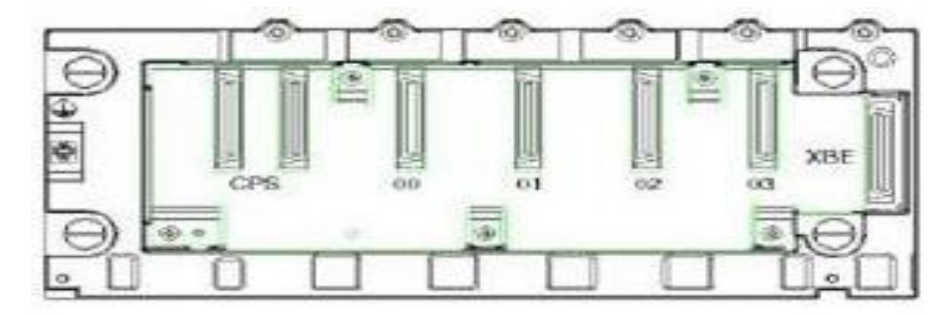

Figure 4.5 : Implantation avec un rack de type BMXXBP0400.

Règle d'implantation

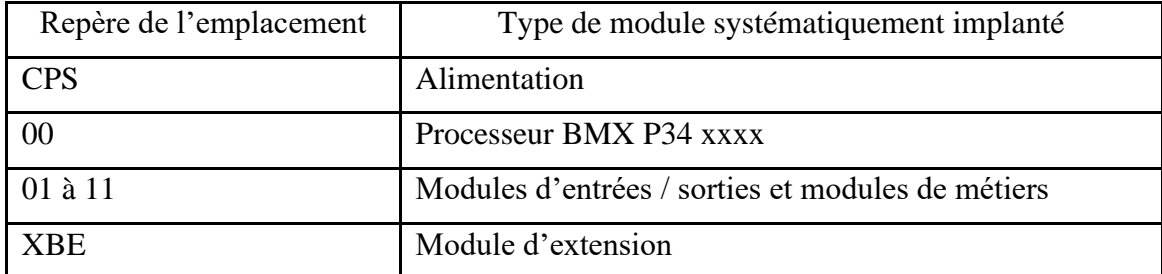

Tab.4.1 : La réglé d'implantation.

Selon le type de rack, le tableau ci-dessous décrit les numéros d'emplacement auxquels les modules d'entrées / sorties et les modules de métiers peuvent être connectés.

| Rack                | Repères des emplacements des modules |
|---------------------|--------------------------------------|
| <b>BMX XBP 0400</b> | $01 - 03$                            |
| <b>BMX XBP 0600</b> | $01 - 05$                            |
| <b>BMX XBP 0800</b> | $01 - 07$                            |
| <b>BMX XBP 1200</b> | $01 - 11$                            |

Tab.4.2 : Les numéros d'emplacement auxquels les modules d'e/s et les module de métiers peuvent être connecté.

# **III.8.3.Saisie de la configuration matérielle**

#### **III.8.3.1.Configuration du type de BAC**

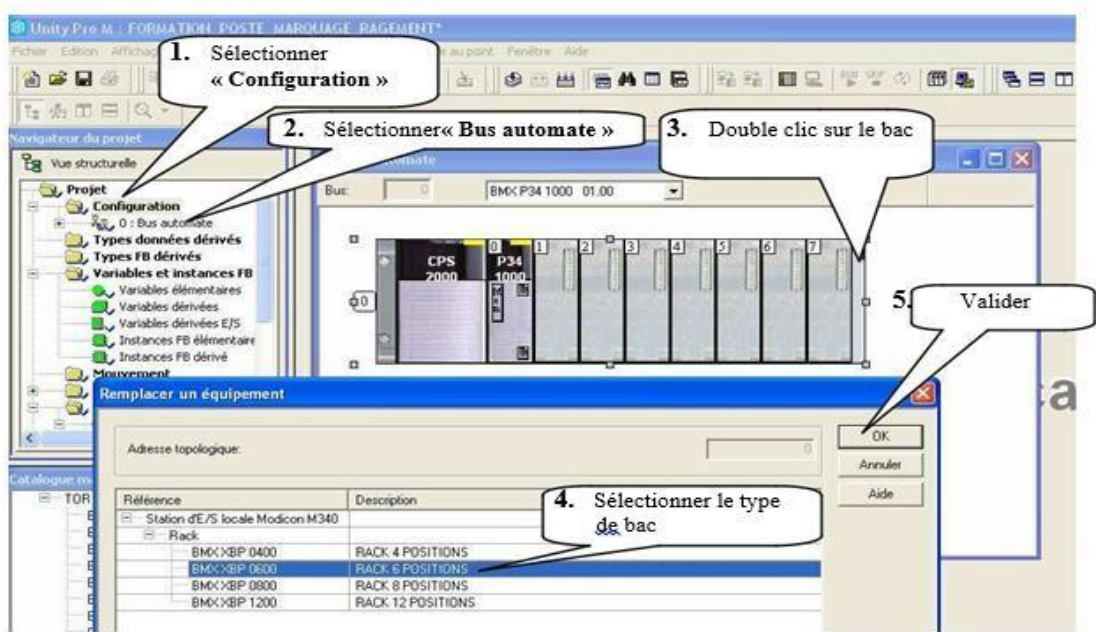

Figure 4.6 : Configuration du type de bac.

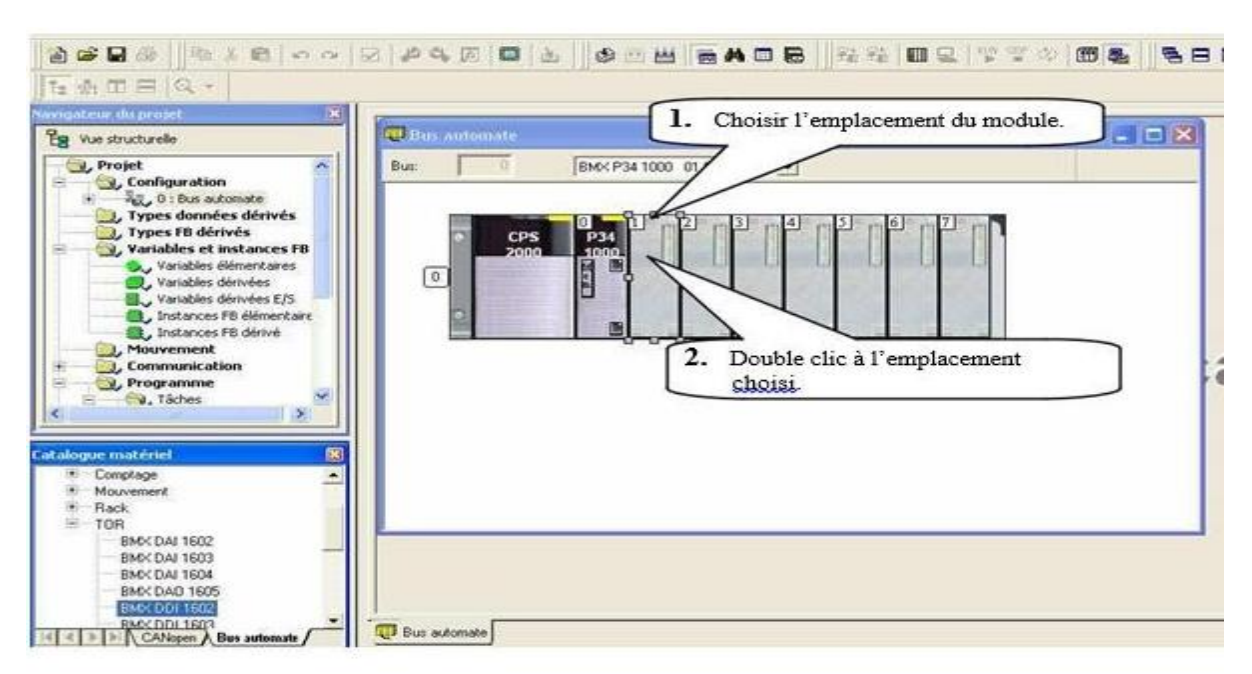

#### **III.8.3.2.Configuration des cartes d'entrées / sorties et de métiers**

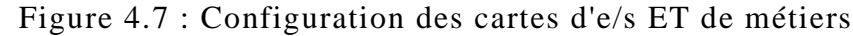

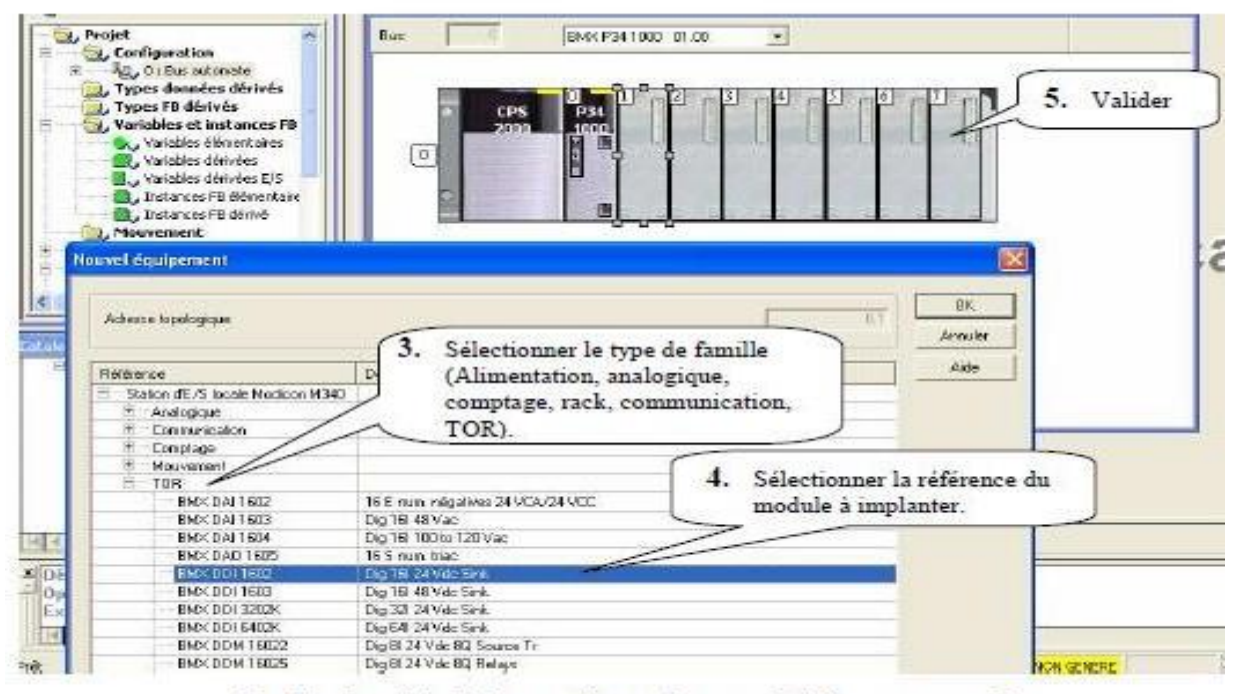

En fin de saisie de la configuration matérielle, sauvegarder.

Figure 4.8: La configuration matérielle.

# **III.8.Déclaration des variables**

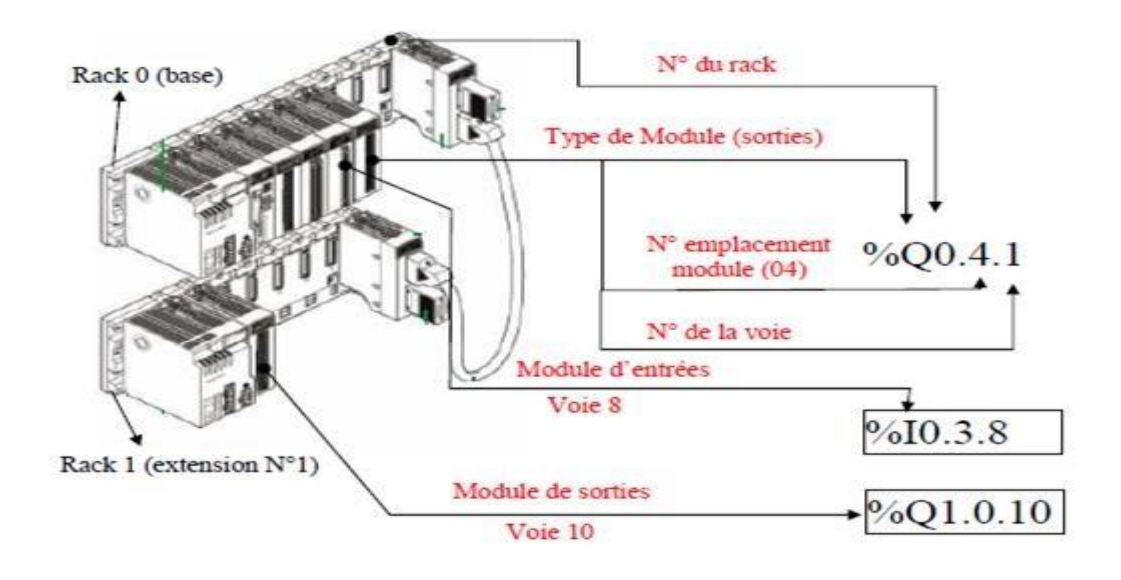

Figure 4.9 : Déclaration des variables [14].

## **III.9.1.Edition des adresses symboliques des entrées / sorties**

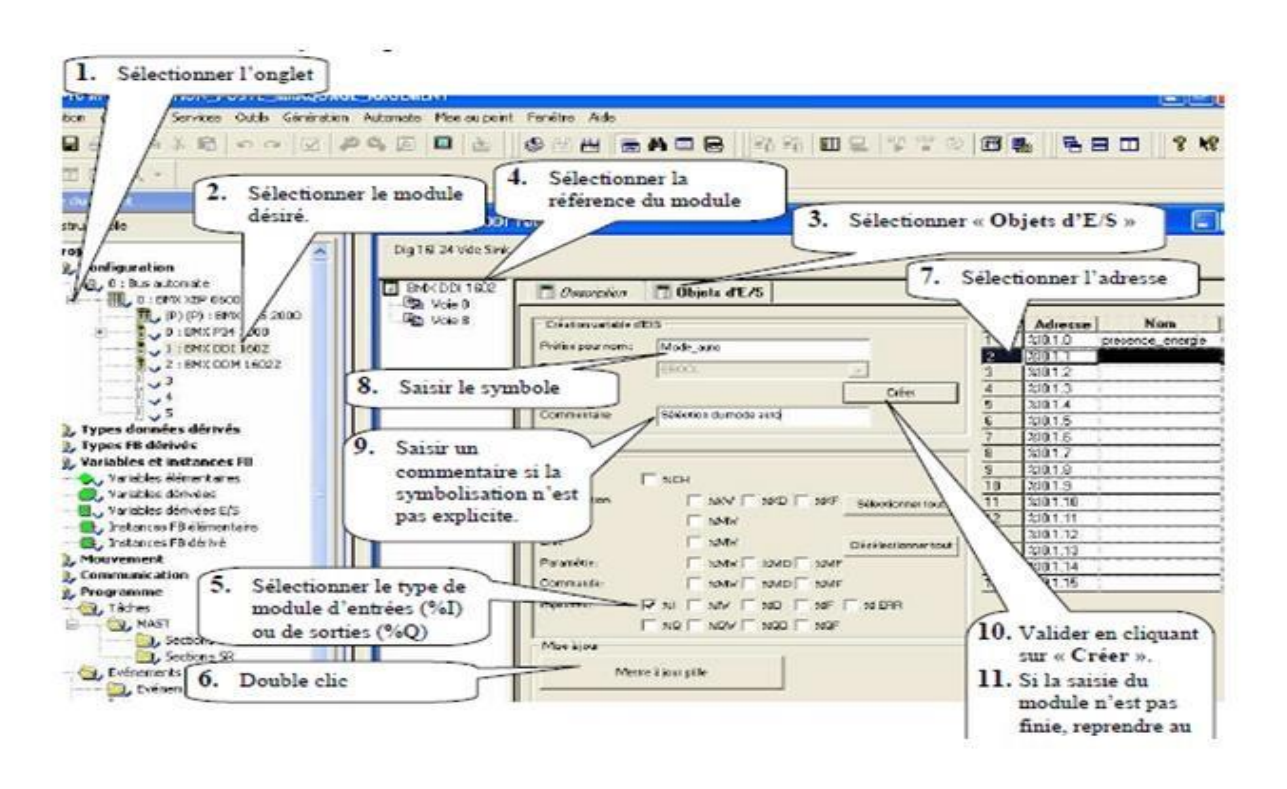

Figure 4.10 : Edition des adresses symbolique des e/s.

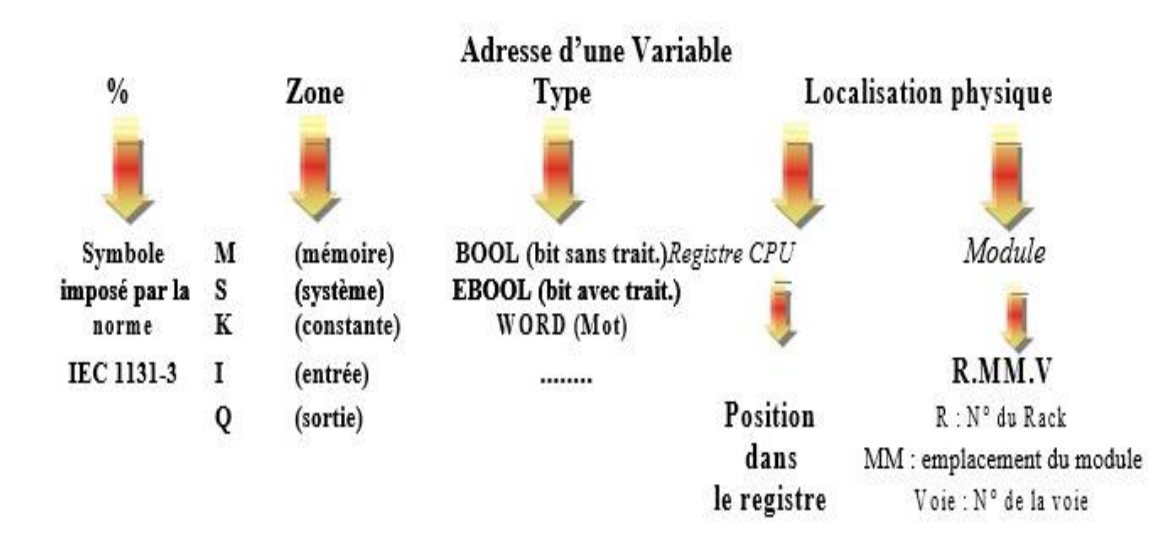

# **III.9.2.Principe d'adressage ou de localisation des variables**

Figure 4.11 : Le principe d'adressage ou de localisation des variables.

#### **Exemple :**

**%MW100** : **M** (zone mémoire), **W** (type WORD), **100** (position dans le registre)

**%M21** : **M** (zone mémoire), (type EBOOL),**21** (position dans le registre).

**%S0** : **S** (zone système), (type BOOL), **0** (position dans le registre)

**%Ix 0.1.15 : %I** (Zone entrée), x (type EBOOL), Rack**0**, module **1**, voie N° **15** Nota, pour le type EBOOL, le préfixe x est facultative (ex %I0.1.15).

# **III.9.Présentation du logiciel Vijeo Designer**

Le Vijeo Designer est un logiciel de création des projets IHM (*Interface Homme Machine*), développé par Schneider Electric.Vijeo Designer est un logiciel de pointe permet de configurer les paramètres opérationnels des périphériques d'Interface Homme Machine (IHM). Il fournit tous les outils nécessaires à la conception d'un projet IHM, de l'acquisition des données jusqu'à la création et à la visualisation de synoptiques animés.

## **III.10.1.Structure du logiciel**

Vijeo Designer est constitué de deux applications :

- ✓ Vijeo Designer, le logiciel de développement d'écrans.
- ✓ Vijeo Designer Runtime, le logiciel d'exécution du projet.

#### **a) Vijeo Designer**

L'éditeur Vijeo Designer est l'environnement dans lequel on peut développer l'application utilisateur IHM, avant de la transférer vers la machine cible [15].

#### **b) Vijeo Designer Runtime**

Une fois l'application utilisateur IHM est créée dans l'éditeur Vijeo Designer, on peut la transférer vers la machine cible. C'est-à-dire le mage lit (afficheur) où nous allons afficher et exécuter nos applications d'écran avec Vijeo Designer Runtime [15].

# **III.10.2.Création d'un Projet**

Les étapes de création d'un Projet par l'assistant Vijeo Designer sont les suivantes :

**1.** Pour créer un-Projet, sélectionnez « Créer un nouveau Projet ».

Dans la boite de dialogue, créer un nouveau Projet et configurer les champs suivants : Nom de Projet : saisissez un nom pour le Projet.

- $\checkmark$  Description ou commentaire : saisissez la description du Projet, si nécessaire (ce champ est limité à 255 caractères).
- $\checkmark$  Type : Indiquer si votre Projet dispose d'une cible ou plusieurs cibles. Si vous avez plusieurs cibles, indiquer le nombre.
- ✓ Mot de passe du Projet : Sélectionner si votre Projet est sécurisé. Si la sécurité est activée, saisir un mot de passe.
- **2.** Configure les champs suivants pour cette boite de dialogue :
- $\checkmark$  Nom de la cible : saisir un nom pour votre cible.
- $\checkmark$  Type de cible : sélectionner le type de cible à partir de la liste de type de cible.
- $\checkmark$  Modèle : sélectionner votre modèle de cible à partir de la liste modèle.

#### **3. L'espace de travail**

A l'afin de création de Projet avec une manière performante, l'espace de travail de Vijeo Designer s'ouvre. L'espace de travail de Vijeo Designer nous offre tous les outils nécessaires à la présentation d'un quelconque système automatique, mécanique, hydraulique et autres.

# **III.10.Comment développer un-Projet**

Cette section aborde la procédure d'utilisation de Vijeo Designer, depuis l'installation jusqu'à l'exécution du Projet dans Runtime [15]. L'organigramme ci-dessous montre les différentes étapes de la procédure.

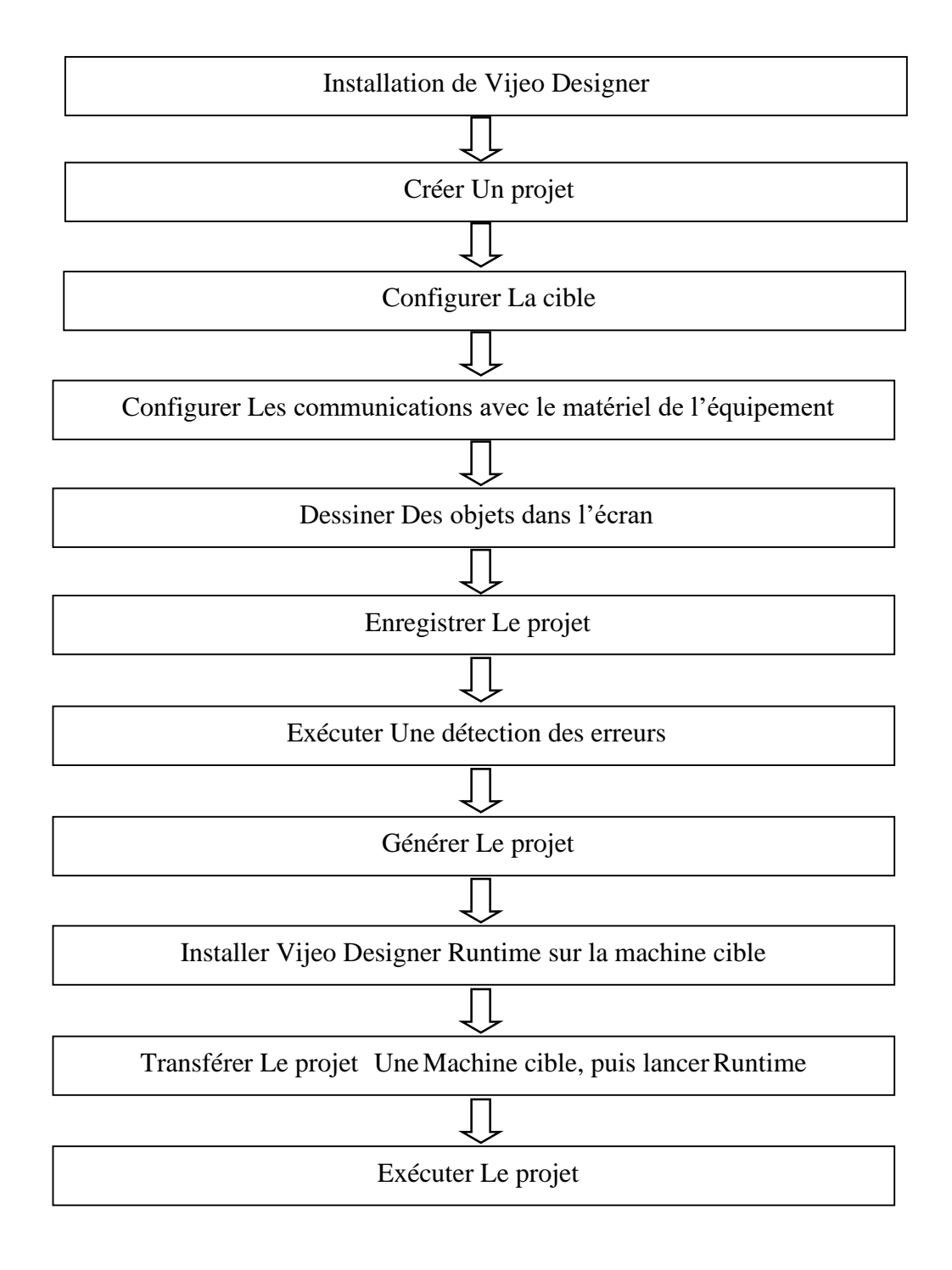

# **III.11.Conclusion**

Dans ce chapitre on a présenté l'automate programmable industriel MODICON M340 et ces différents modules processeur, module entrées et sorties, modules de communication, modules d'alimentation. Et nous avons présenté les logiciels utilisés pour programmer les automates programmables de type Schneider et de créer des interfaces IHM. Le premier critère de choix de logiciel est basé sur la disponibilité et de la licence de programme de supervision. Ce choix permettra aux utilisateurs de concevoir une application complète pour l'architecture choisie du système.

# **Chapitre V**

# **Implémentation et simulation**

**d'un système de supervision**

# **V.1Introduction**

La supervision permet la visualisation en temps réel l'état et l'évolution d'un système automatisé. Afin que l'opérateur puisse prendre, le plus vite possible, les décisions permettant d'atteindre les objectifs de production (qualité, cadence…etc.). Elle est une forme très évoluée de dialogue homme machine dont les possibilités vont bien au-delà de celle de fonction de conduite et surveillance, elle répond à des besoins nécessitant en générale une puissance de traitement de données très importante.

Les automates programmables industriels (API) sont apparus à la fin des années soixante grâce à MODICON qui créa le premier automate programmable. De ce fait, plusieurs constructeurs sont apparus sur le marché (SEIMENS, SCHNEIDER, MILLENIUM… etc.). Produisant différentes variétés d'automates qui utilisent des langages de programmation différents. Aujourd'hui, l'API est le constituant le plus répandu pour réaliser des automatismes. On le trouve pratiquement dans tous les secteurs de l'industrie, car il répond à tous les besoins d'adaptation et de flexibilité pour un grand nombre d'opérations.

Dans ce chapitre, nous allons concevoir la solution programmable pour l'automatisation d'une station de pompage et de distribution d'eau potable. Cette dernière est une extension d'une station de déminéralisation de Touggourt.

# **V.2Apports de la supervision**

La supervision a eu un impact considérable sur le monde industriel, tant pour les exploitants que pour l'entreprise.

## *a) Apport pour le personnel :*

La supervision permet de dégager les exploitants des tâches répétitives, surtout dans des milieux hostiles et de ne les réserver que pour des taches importantes. Elle permet de rendre le travail moins contraignant pour celui qui l'exécute et améliore les conditions de travail. Elle permet à l'opérateur de suivre le fonctionnement du procédé et d'effectuer des taches de routines (vérification des paramètres, inspection de l'installation...). En situation d'exception (incendie, danger, situations à risque...), la localisation des défauts et les actions à entreprendre prennent du temps à concevoir, dans ce cas le système de supervision sert d'interface entre le procédé et l'exploitant pour le diagnostic et l'aide à la décision.

#### *b) Apport pour l'entreprise :*

L'effet de la supervision sur l'entreprise entre autres est de :

- ✓ Respecter les délais en diminuant le nombre de pannes et en réduisant le nombre de dépannage car le suivi de l'entreprise dépend du respect des délais.
- $\checkmark$  Améliorer et maintenir la qualité, ceci se fait par le maintien des équipements dans un bon état de fonctionnement.
- ✓ Réduire les coûts en diminuant les pertes de production.

# **V.3Cas d'étude : la station de déminéralisation de Touggourt**

La ville de Touggourt est actuellement alimentée en eau potable à partir quatre forages : Ain SAHRA I, Ain SAHRA II, Sidi Mahdi II et Sidi Mahdi III. Les eaux proviennent de la nappe albienne à une profondeur plus de 1700 m, on passe par un système de refroidissement pour baisser leur température de l'ordre 60 C° vers 30 C°.

La station de déminéralisation d'eau par osmose inverse à Touggourt d'un débit d'eau traitée de 400 l/s (34 560 m3/j) vise la couverture des besoins en eau potable de la ville de Touggourt. Le processus de traitement proposé consiste, de l'entrée à la sortie, en un système de refroidissement et de conditionnement de l'eau brute, une filtration sur filtre à sables ou pression et filtres à cartouches, un passage à travers trois lignes parallèles d'osmose inverse, un mélange de l'eau osmosée avec de l'eau brute pour ajuster la salinité d'eau traitée et un conditionnement définitif avant distribution.

• *Capacité totale de station :*

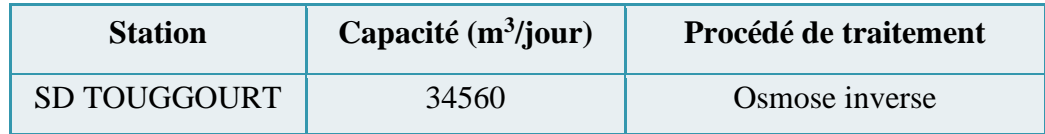

• *Impact de la station :*

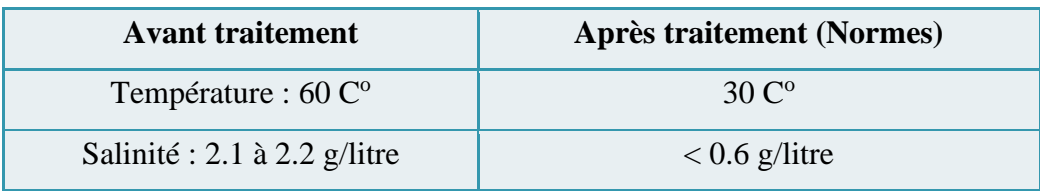
Deux réservoirs 2x5000m<sup>3</sup> d'eau traitée seront conçus pour stocker l'eau produite. Ils servent comme une réserve à partir des quelles la ville de Touggourt sera alimentée. Une station de pompage est prévue pour pomper l'eau traitée à partir des deux réservoirs vers les réservoirs 2x3000m<sup>3</sup> de la ville.

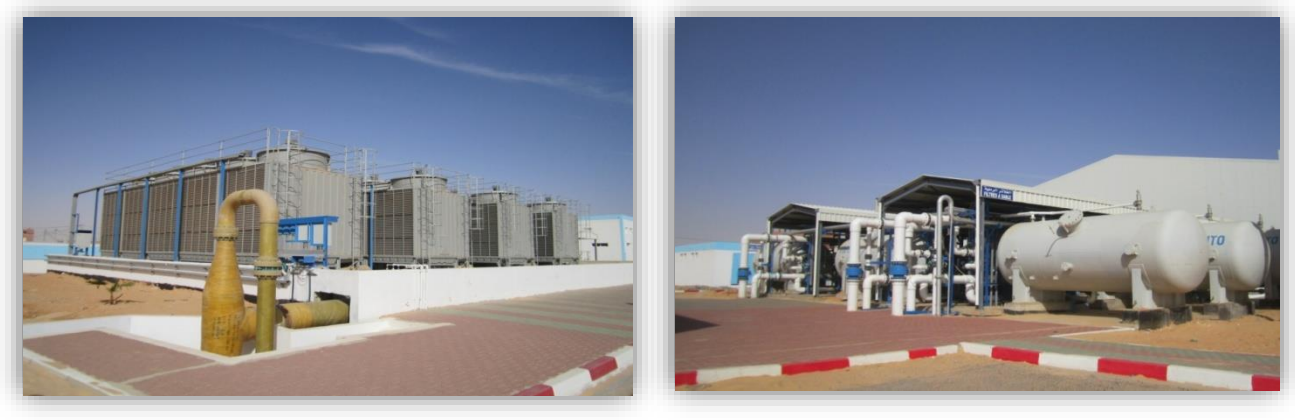

 $(a)$  (b)

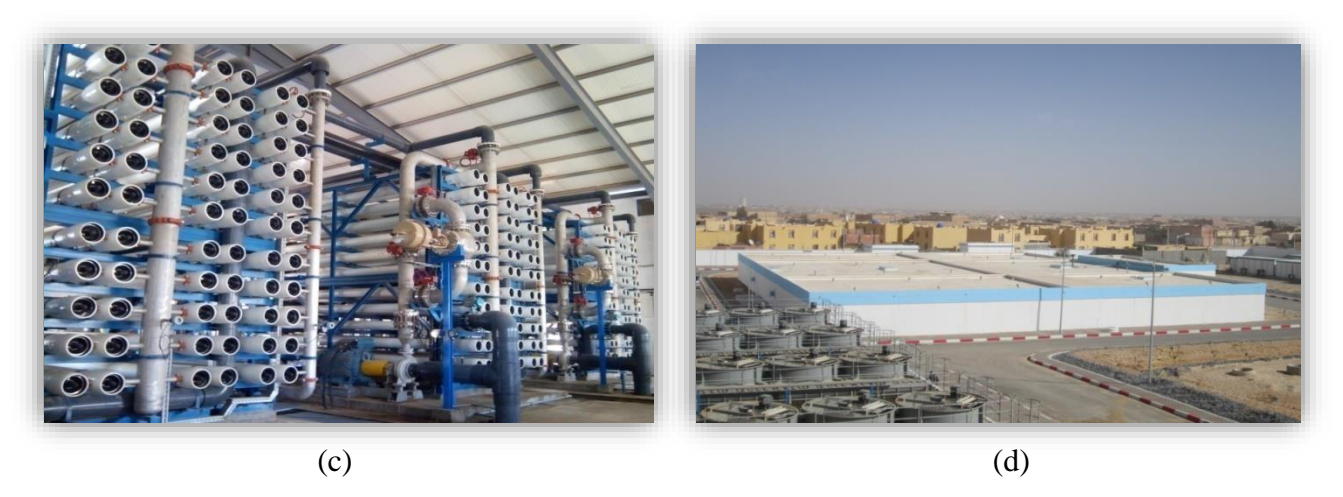

Figure 5.1 : (a) : Tours de refroidissement, (b) : Filtres à sable, (c) : Membranes RO, (d) : Réservoir d'eau traitée.

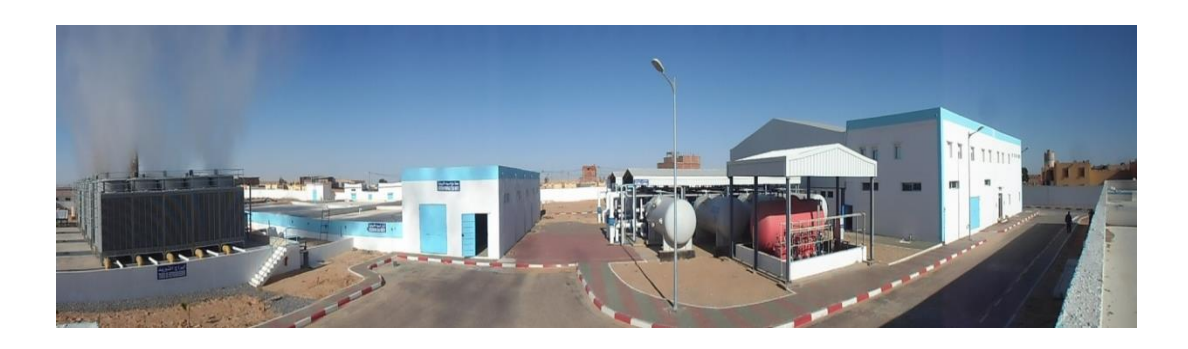

Figure 5.2 : Vue de la station de déminéralisation.

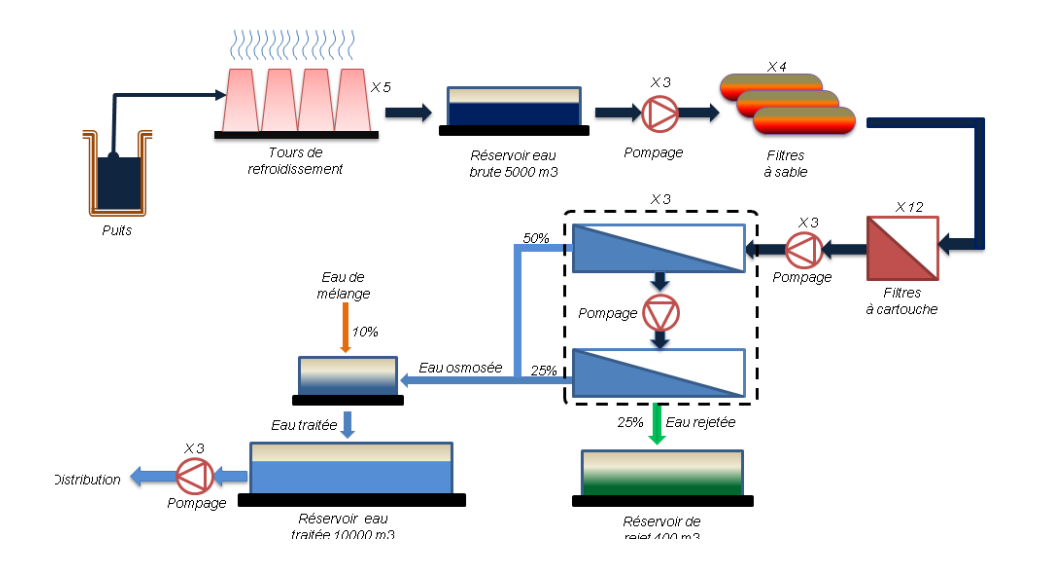

Figure 5.3 : Schéma général de la station de production d'eau potable.

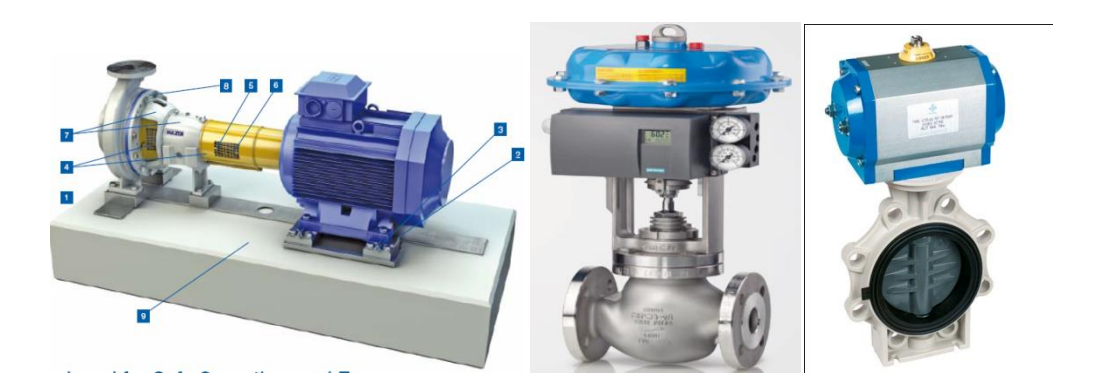

Figure 5.4 : Equipements.

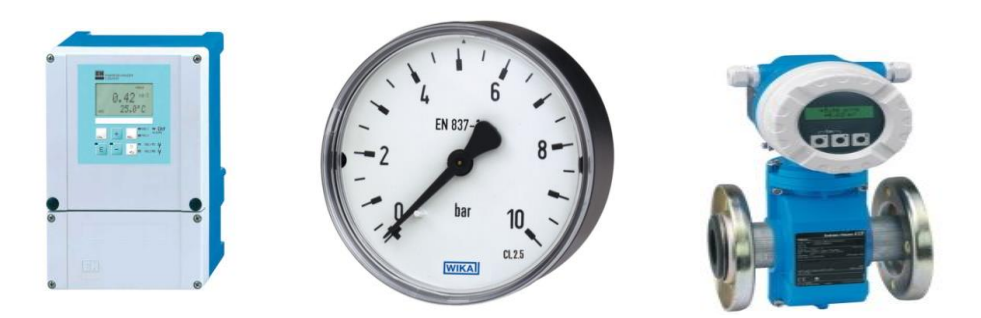

Figure 5.5 : Instrumentions.

# **V.4Situations du complexe hydraulique**

## **A. Situation actuelle :**

La station de déminéralisation de Touggourt est destinée pour garantir la production d'eau potable, et de transférer l'eau produit au complexe hydraulique qui comporte :

-Deux réservoirs de stockage d'eau traitée 2x3000 m<sup>3</sup>,

-Une station de pompage,

-Un château d'eau.

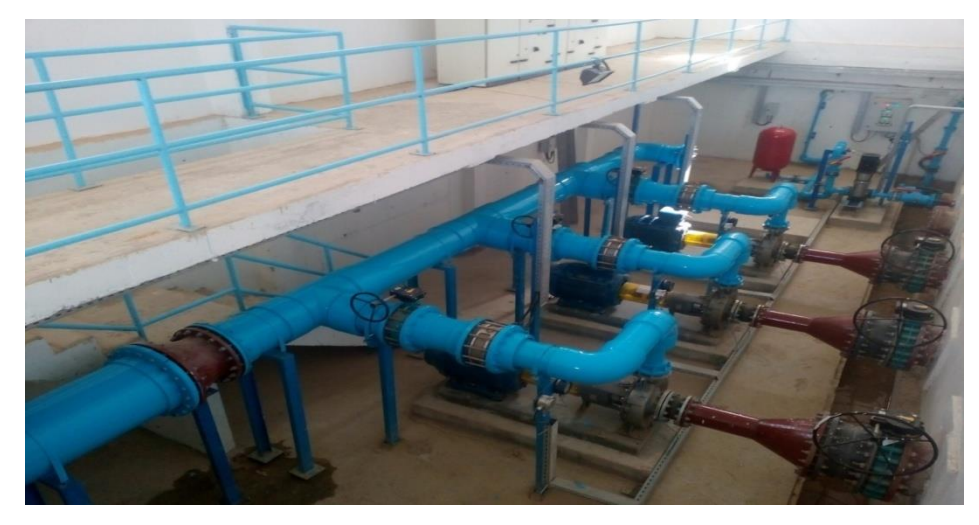

Figure 5.6 : Station de pompage d'eau traitée.

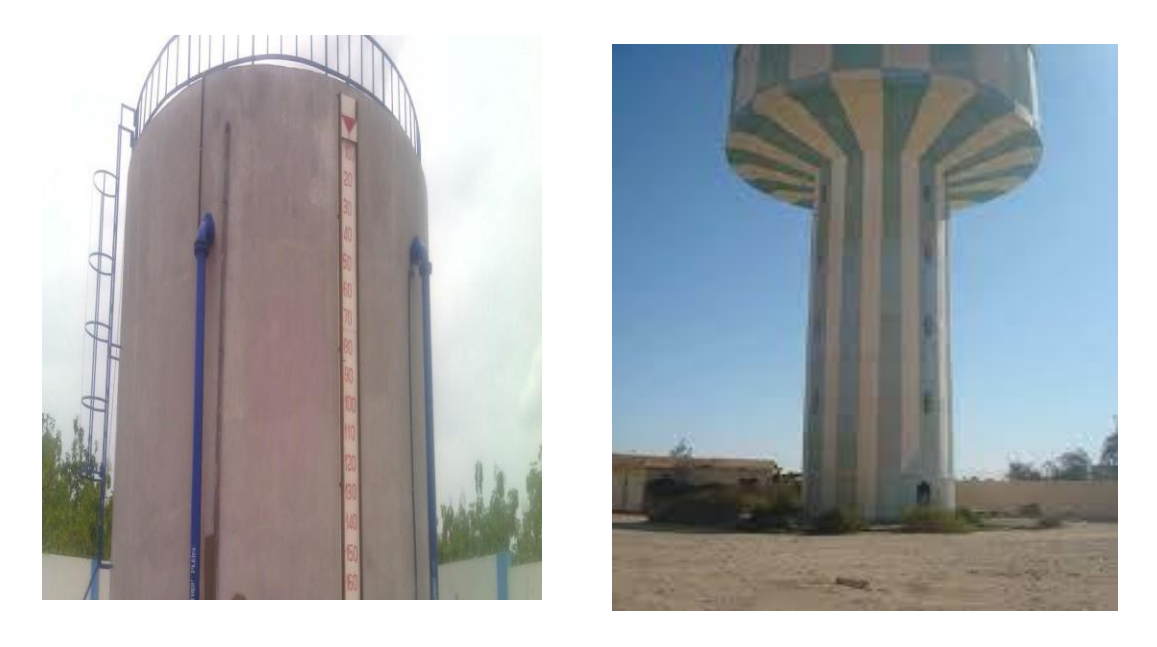

Figure 5.7 : (a) : réservoirs d'eau, (b) : Château d'eau.

#### **B. Nouvelle situation souhaitée :**

Dans un projet industriel, il est toujours nécessaire de faciliter le contrôle des différentes entités de l'usine et ceci en introduisant des interfaces de communication et de supervision par le moyen des PC ou des écrans tactiles programmés par des logiciels d'interface homme machine. Malheureusement, le cas étudié (le complexe hydraulique) ne comporte pas un système automatisé afin d'être superviser et fonctionner d'une façon automatique avec la station de déminéralisation.

Pour élaborer la plateforme de supervision qui permet de contrôler et de commander le complexe hydraulique, nous avons essayé de créer un nouvel système d'automatisation et de supervision

# **V.5Réalisation d'un système de pilotage automatisé**

#### **A. Choix d'automate**

Vu les conditions requises pour l'automatisation de notre partie de la station de déminéralisation, ainsi que les entrées/sorties, notre choix c'est basé sur l'automate de la gamme **MODICON M340**  de Schneider.

Les critères qui nous amenant à choisir cet API sont les suivant :

- Les capacités de traitement du processus (vitesse, taille du programme, temps réel, ...).
- Le nombre d'entrées/sorties.
- La nature des entrées/sorties (numériques, analogiques ou booléennes).
- La nature de traitement (temporisation, comptage, etc. ...).
- La communication avec d'autres systèmes.
- Une grande résistance contre les chocs, les vibrations, la température, l'altitude et tenue aux perturbations électriques.
- Architecture rack permettant l'embrochage et le débrochage des modules sous tension et en fonctionnement (Hot-swap).

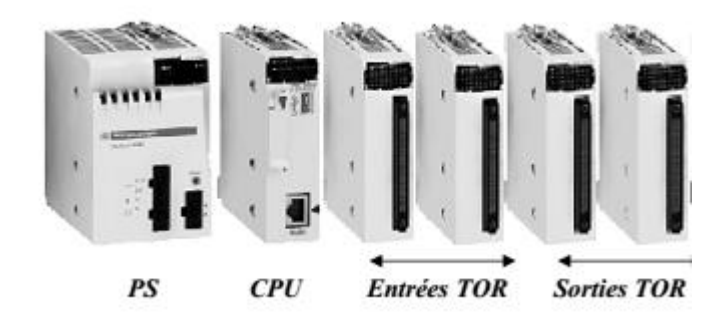

Figure 5.8 : Configuration d'automate M340.

#### **B. Langage d'automatisation (Unity Pro) :**

Le logiciel Unity Pro est un atelier logiciel destiné à programmer les automates Télémécanique Modicon M340, Premium, Atrium ou Quantum, il dispose en standard des cinq langages IEC 61131-3. Chaque section de code peut être programmée dans le langage de votre choix, le mieux adapté à chaque traitement, l'ensemble des outils d'édition, mise au point et d'exploitation est accessible quel que soit le langage utilisé. Dans notre travail on a choisi la programmation avec le langage instruction  $\langle \langle ST \rangle \rangle$  et le langage à contact  $\langle \langle LD \rangle \rangle$ .

• *Langage à contact (LADDER) :* C'est un langage graphique, très utilisé en milieu industriel, car il s'inspire des circuits de commande basé sur la logique électrique, les équations combinatoires étant câblées à l'aide des contacts et de relais. Un programme est décrit par un diagramme sous forme d'échelle. Chaque échelon de l'échelle contient un ensemble de symboles graphiques qui peuvent être des contacts ou des bobines. Un contact permet la lecture d'une variable booléenne tandis qu'une bobine permet d'affecter une valeur à une variable booléenne.

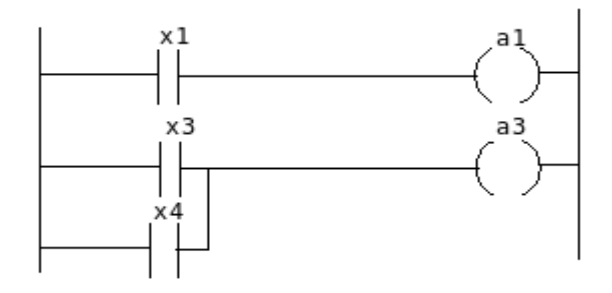

Figure 5.9 : Langage à contact (LADDER).

• *Langage texte structuré*  $\left\langle \cdot \right\rangle ST: Structured Text \rightarrow \cdot : \text{est}$  un des cinq langages de programmation pour automates programmables industriels (API) définis par la norme CEI 61131-3. C'est un langage de haut niveau et sa structure rappelle les langages Ada et Pascal.

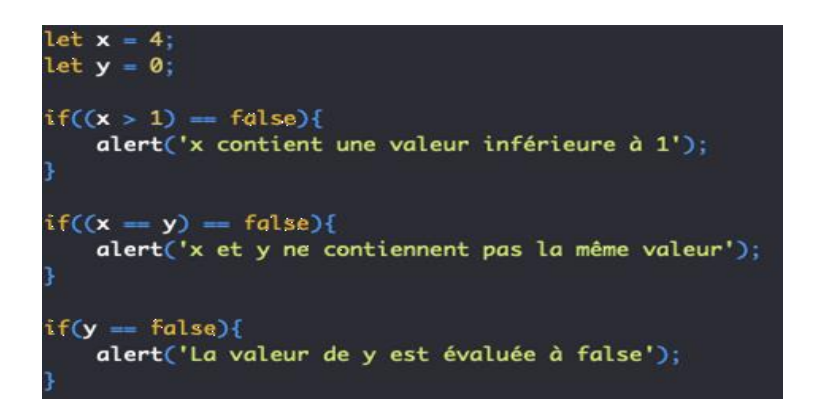

Figure 5.10 : Langage texte structuré.

## **C. Les éléments de programme :**

#### • **Configuration de l'automate :**

La fenêtre ci-dessous présente la configuration des différents modules choisit de notre automate M340, tels que :

- Un Rack.
- Un module d'alimentation : CPS 2000.
- Un CPU BMX P34 2000.
- Un module d'entrées TOR.
- Un module de sortie TOR.

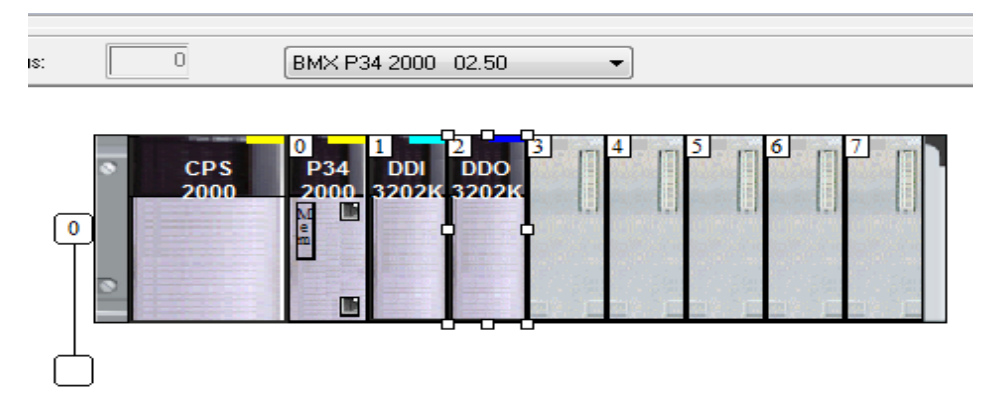

Figure 5.11 : Configuration de l'automate.

## • **Editeur des données :**

La fenêtre suivante représente les différentes variables.

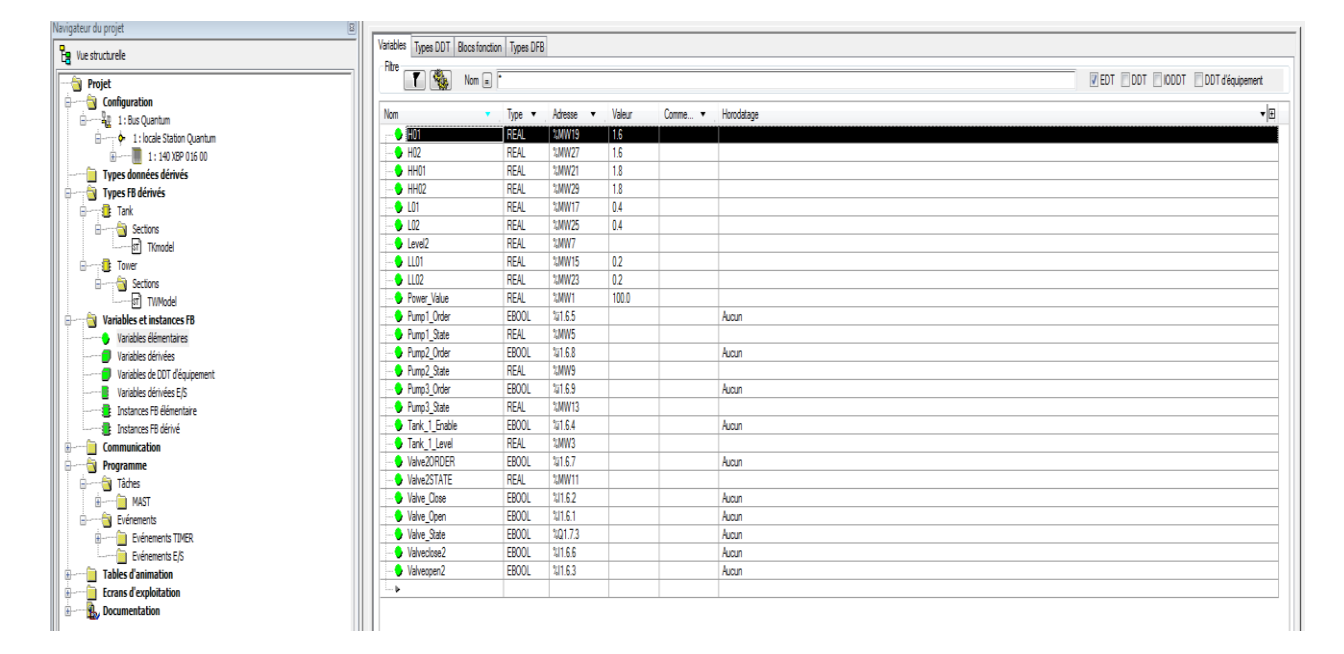

Figure 5.12 : Les différentes variables.

• **Déclaration les variables DFB :**

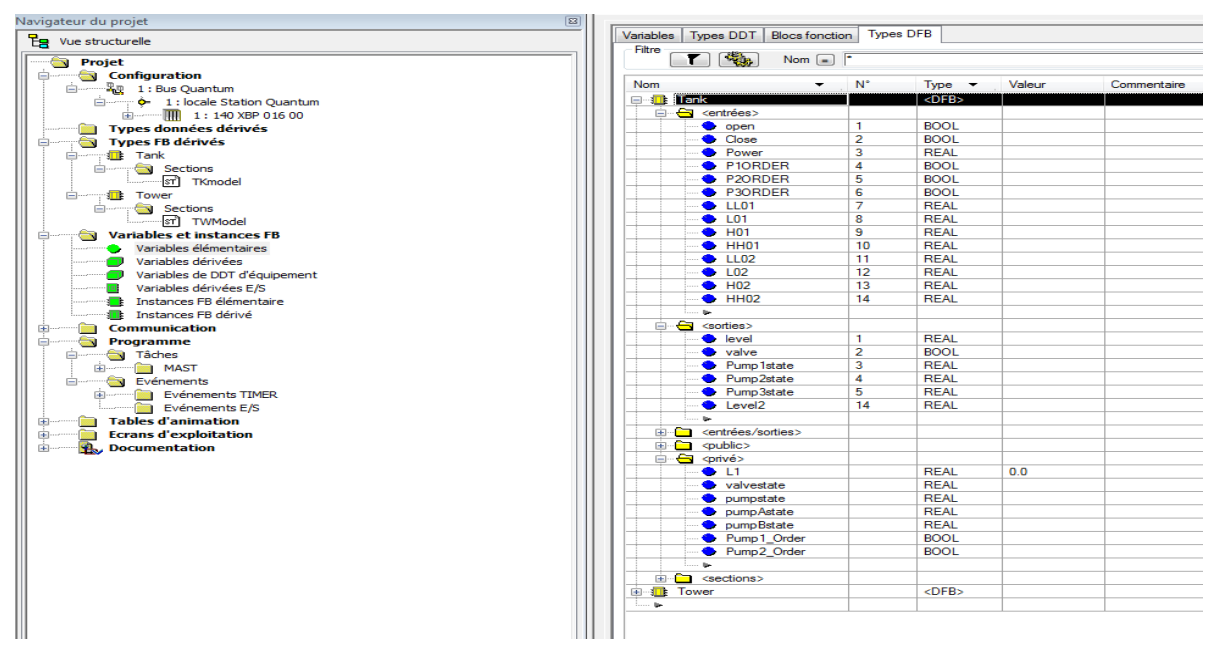

Figure 5.13 : Déclaration les variables DFB.

# Création et programmation des graphiques

Dans cette dernière phase, nous nous intéressons à l'élaboration de l'interface de visualisation et de supervision. La supervision du complexe hydraulique permet de visualiser tous les paramètres et états de l'unité et les états des actionneurs et des capteurs (moteurs, transmetteur de pression…etc.), ainsi que les commandes à distance.

# **1) Vue d'accueil**

La vue d'accueil est la vue d'entrée qui sera tout le temps visible sur le pupitre. Elle contient les sigles de l'entreprise Algérienne des eaux et de l'université Kasdi Merbah – Ouargla, des photos du complexe hydraulique et aussi un bouton nommé 'Entrée' pour accéder à l'interface du système.

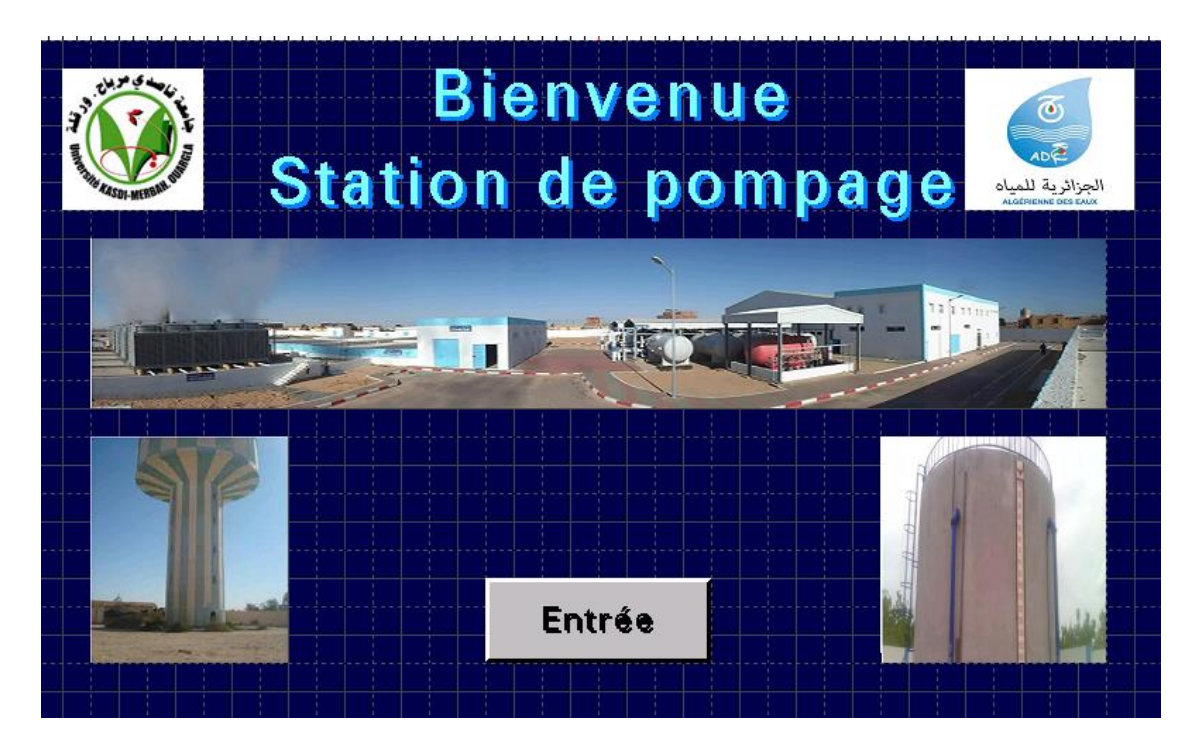

Figure 5.14 : Vue d'accueil.

#### **2) Vue système (complexe hydraulique) :**

Cette vue représente l'état de fonctionnement des pompes (marche et l'arrêt) et l'évolution de niveaux d'eau des réservoirs et de château d'eau.

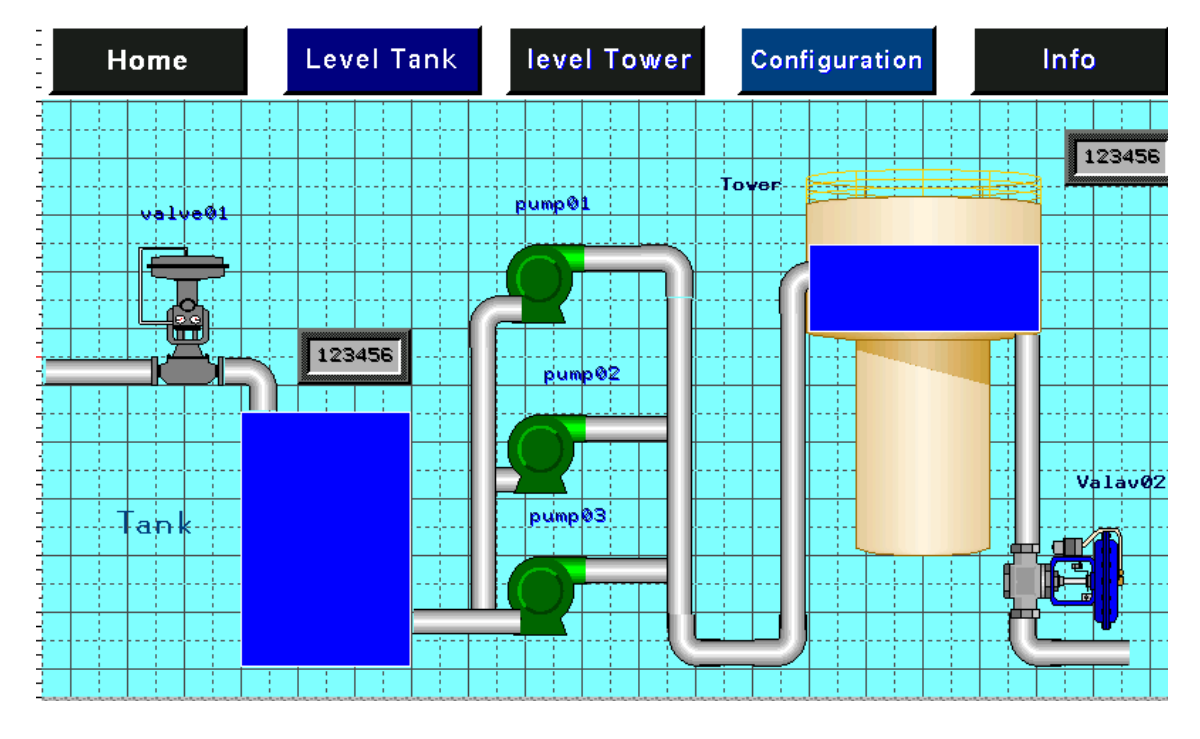

Figure 5.15 : Vue système.

## **3) Vue Niveau d'eau :**

Cette vue représente l'évolution des niveaux d'eau des réservoirs et de château d'eau.

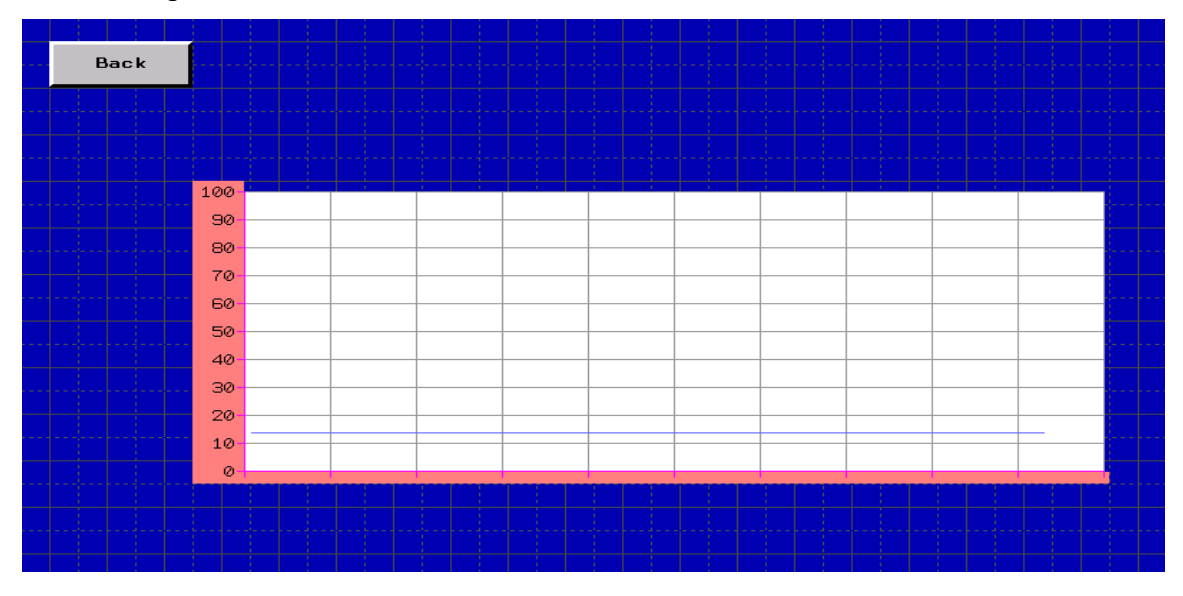

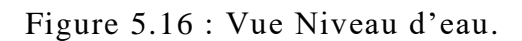

# **4) Vue Configuration :**

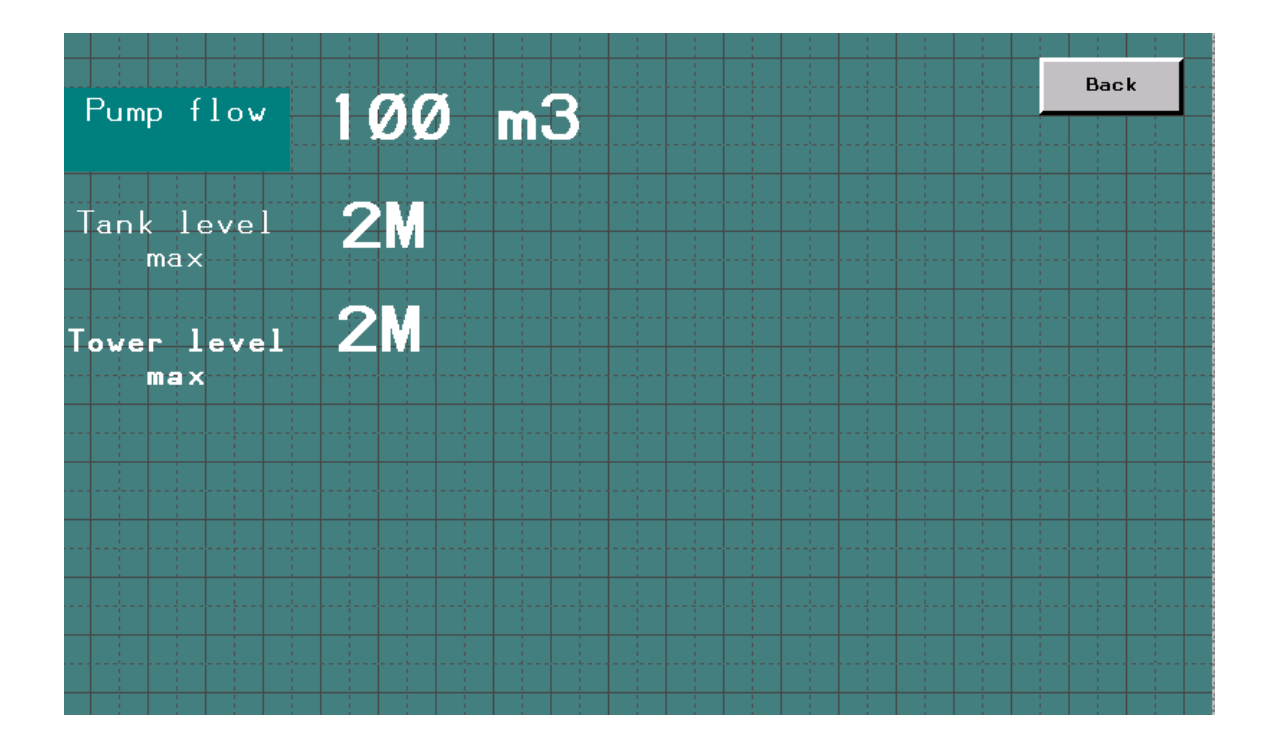

Figure 5.17 : Vue configuration.

# **V.6Conclusion**

Dans ce dernier chapitre, consacré à la supervision d'un complexe hydraulique, nous avons décrit la supervision en précisant sa place dans le domaine de l'hydraulique, puis nous avons élaboré sous le logiciel Vijeo Designer permettent de suivre l'évolution du procédé, et d'intervenir directement sur la commande du processus.

# **Conclusion générale**

Les nouvelles technologies nous offrent des avantages multiples qui nous garantissent un retour sur investissement particulièrement rapide, et des résultats quantitativement et qualitativement excellents.

Cette étude s'articule en deux volets principaux :

- $\checkmark$  Le premier propose une nouvelle stratégie de commande répondants aux exigences fonctionnelles du complexe hydraulique.
- $\checkmark$  Le second présente une interprétation graphique de l'étude en commande permettant le contrôle et la supervision du complexe hydraulique.

La supervision est une forme évoluée du dialogue Homme-Machine, qui consiste à surveiller l'état de fonctionnement d'un procédé dont les possibilités vont bien au-delà de celles des fonctions de conduite et de contrôle réalisées avec des interfaces.

C'est dans cette optique que s'inscrit notre projet de fin d'études, il s'intéresse au contrôle et à la supervision des systèmes industriels. Notre travail traite l'implémentation d'un système de supervision pour un complexe hydraulique qui sert de distribuer l'eau potable. Après une étude du fonctionnement, de son système de commande actuel (logique câblée) et dans un double objectif visant à moderniser l'installation et améliorer sa productivité, nous proposons d'élaborer une nouvelle stratégie de commande-supervision afin de faciliter la commande et la surveillance du système étudié. Le travail réalisé est concrétisé en une interface graphique développée sous le logiciel Vijeo Designer. Cette interface fournit plusieurs vues offrant ainsi une meilleure visibilité de complexe hydraulique et favorise la commande à partir d'un automate programmable. Plusieurs tests de simulation ont été effectués en différents mode de fonctionnements montrant l'efficacité du système de supervision développé.

# **Bibliographies**

- [1] Gabès, J. (2009). Nagios 3 pour la supervision et la métrologie : Déploiement, configuration et optimisation. Editions Eyrolles.
- [2] P.A. Coponat, S. Reynier. « TER supervision réseau ». Master2 SIRuniversité Lyon1.
- [3] Racoceanu, D. (2006). Contribution à la Surveillance des Systèmes de Production en Utilisant l'Intelligence Artificielle (Doctoral dissertation, Université de Franche-Comté).
- [4] Mahdaoui, R., Mouss, H., CHOUHAL, O., Kadri, O., & Houassi, H. (2009). La Surveillance Industriel Dynamique par les Systèmes Neuro-Flous Temporels : Application à un système de Production. In 5th International Conference: Sciences of Electronic, Technologies of Information and Telecommunications.
- [5] Bailey, D., & Wright, E. (2003). Practical SCADA for industry. Newnes.
- [6] Krutz, R. L. (2005). Securing SCADA systems. John Wiley & Sons.
- [7] Park, J., John Park, A. S. D., & Mackay, S. (2003). Practical data acquisition for instrumentation and control systems. Newnes.
- [8] Clarke, G., Reynders, D., & Wright, E. (2004). Practical modern SCADA protocols: DNP3, 60870.5 and related systems. Newnes.
- [9] Achbi, MS., & Kechida, S. (2020). Methodology for monitoring and diagnosing faults of hybrid dynamic systems: a case study on a desalination plant. Diagnostyka, 21. <https://doi.org/10.29354/diag/116076>
- [10] Mhamdi, L., Achbi, MS., Dhouibi, H., & Kechida, S. (2020). Diagnosis of hybrid systems through bond graph, observers and timed automata. Diagnostyka, 113-125. <https://doi.org/10.29354/diag/126444>
- [11] Zheng, L., & Nakagawa, H. (2002). OPC (OLE for process control) specification and its developments. In Proceedings of the 41st SICE Annual Conference. SICE 2002. (Vol. 2, pp. 917-920). IEEE.
- [12] Chaudhari, R. P., & Chopade, M. K. (2016). Ethernet based field control module for industrial process monitor and control using ATmega328. In 2016 International Conference on Communication and Signal Processing (ICCSP) (pp. 2098-2101). IEEE.
- [13] Vardar, E., Giraz, A. H., Örenbaş, H., & Şahin, S. (2018, May). OPC server based and real time motor speed control with PLC communication system. In 2018 26th Signal Processing and Communications Applications Conference (SIU) (pp. 1-4). IEEE.
- [14] Achbi, MS., & Kechida, S. (2017b). Fault tolerant control of Reverse Osmosis Desalination Plant with the application of SCADA system. The 2nd International Conference on Applied Automation and Industrial Diagnostics, ICAAID2017.
- [15] Gambier, A., N. Blümlein, and E. Badreddin, Real-Time fault-tolerant control of a reverse osmosis desalination plant based on a hybrid system approach. Proc. of the 2009 American Control Conference, Saint Louis, June 10-12, 2009.
- [16] Ashish G. Patel, "PLC & SCADA Based Automation of industrial reverse osmosis desalination plants", IJERT, vol.3, issue 3, march-2014.
- [17] An Omar Mohamed Torky et al. PC based SCADA system for reverse osmosis desalination plants. Proceedings of 2009 IEEE Student Conference on Research and Development (SCOReD 2009), 16-18 nov. 2009, Serdang, Malaysia.
- [18] Robertson, M. W., Watters, J. C., Desphande, P. B., Assef, J. Z., and Alatiqi, I. M. (1996). Model based control for reverse osmosis desalination processes. Desalination, 104:59–68.
- [19] Büyük, S., & Gök, S. (2012). Proses Otomasyonunda OPC Teknolojisi. Mühendis ve Makina Dergisi, 53(1), 13-15.
- [20] Lieping, Z., Aiqun, Z., & Yunsheng, Z. (2007, July). On remote real-time communication between MATLAB and PLC based on OPC technology. In 2007 Chinese Control Conference (pp. 545-548). IEEE.

# **Annexe**

# **Programmation :**

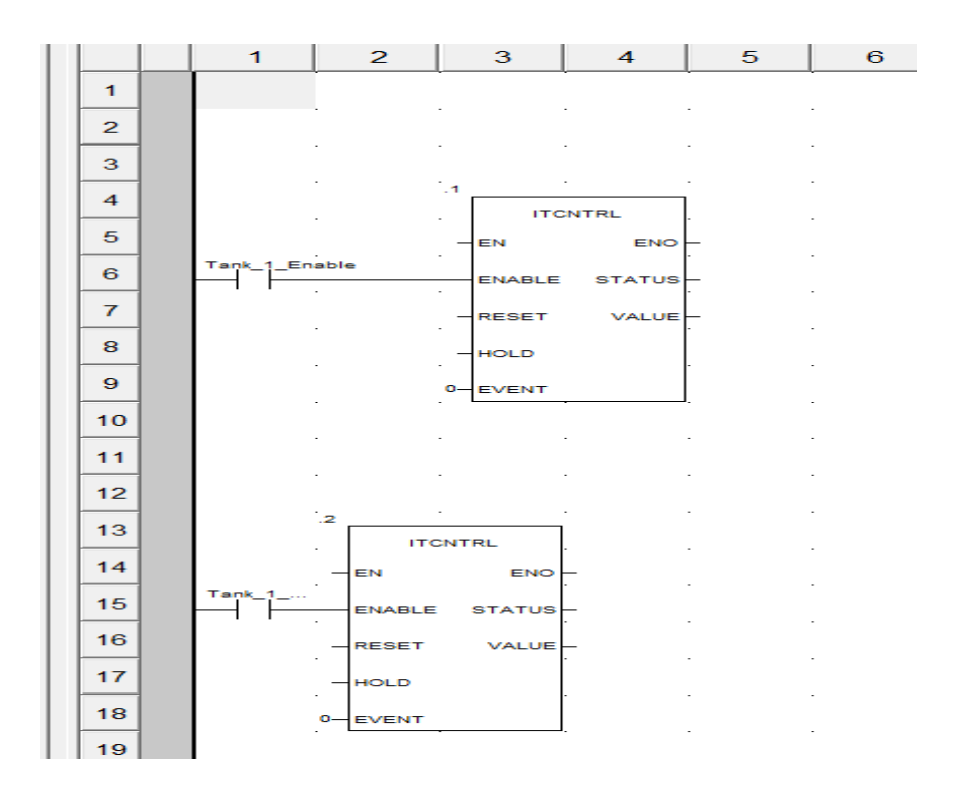

# LADDER control (LD) :

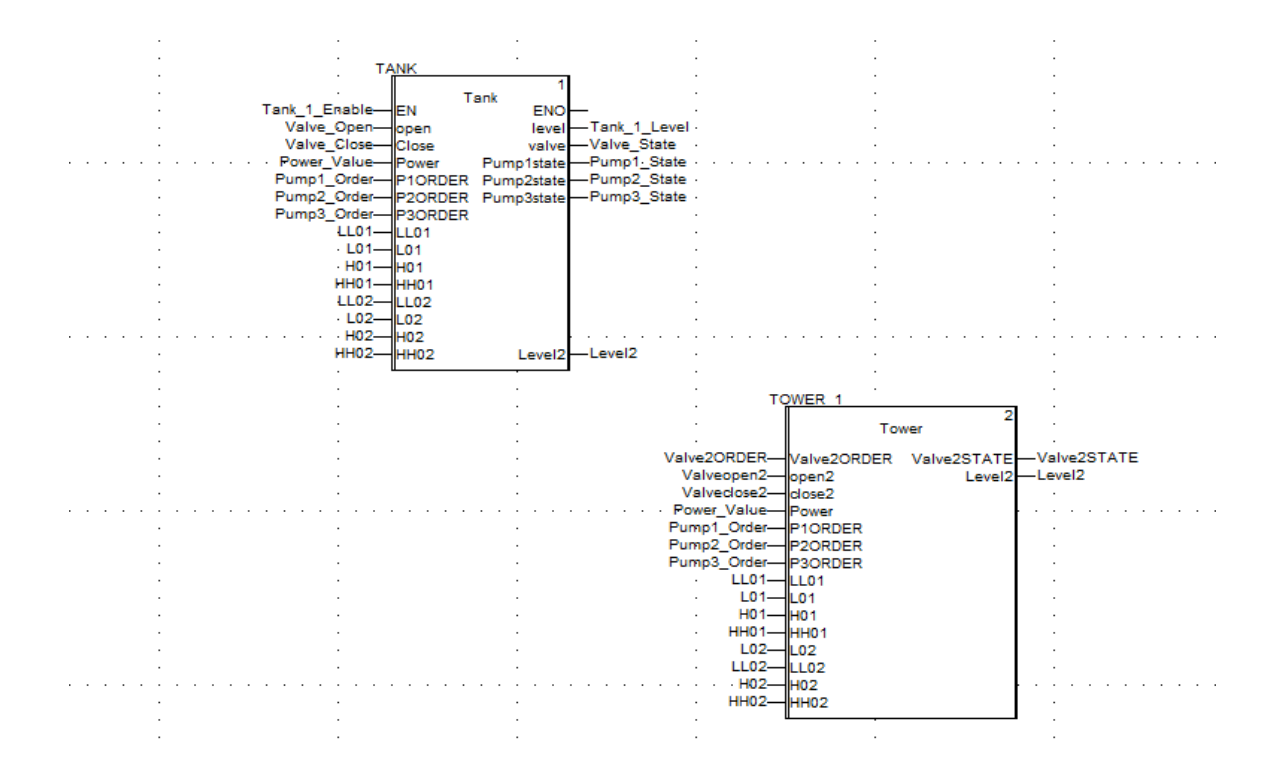

```
(* Fonctionnement de la vanne de remplissage du réservoir T1 *)
if Open then
          set (valve);
          values = 1.0;end if;
if close then
         reset (valve);
         value := 0.0;end if;
(* Fonctionnement de la pompe de remplissage P1 *)
if P1ORDER then
           Pump1 Order:=1;
          Pump1state:=1.0;
else
         Pump1state: = 0.0;
end if;
(* Fonctionnement de la pompe de remplissage P2 *)
if P2ORDER then
           Pump2Order := 1;Pump2state: =1.0;
else
         Pump2state: = 0.0;
end if;
(* Fonctionnement de la pompe de remplissage P2 *)
if P3ORDER then
           Pump3state:=1.0;
else
         Pump3state: = 0.0;
end_if;
(* Dynamique du réservoir *)
if valve then
         \underline{level} : = L1 + (0.06 * \mathtt{valuestate} - 1.0 / 6000.0 * \underline{Pump1state} * \underline{power}) * 0.1 / 3.14;else
```

```
(* Fonctionnement de la vanne du distribution V2 *)
if Open2 then
            set (valve2);
           Valve2STATE: = 1.0;
end_i f;if close2 then
           reset (valve2);
          <u>Value2STATE</u>: = 0.0;</u>
end if;
(* Fonctionnement de la pompe de remplissage P1 *)
if P1ORDER then
           \boxed{\texttt{Pump1state:}=1.0};else
          Pump1state:=0.0;end if;(* Fonctionnement de la pompe de remplissage P2 *)
if P2ORDER then
            Pump2state:=1.0;else
          Pump2state:=0.0;end if;
(* Fonctionnement de la pompe de remplissage P2 *)
if P3ORDER then
           Pump3state:=1.0;else
           \texttt{Pump3state:}=0.0;end if;
(\starDynamique du niveau de chateau d'eau\star)if valve2 then
          \underline{level2}\!:=\!\!\!L2\;+\;(1.0/6000.0* \texttt{Pump1state*power})\!+\!(1.0/6000.0* \texttt{Pump2state*power})\!+\!(1.0/6000.0* \texttt{Pump3state*power})\!-\!(\underline{\texttt{Value2SPACE*0.09*sqrt(E12)}})\!+\!0.1/3.14;else
```

```
level:=L1 + (0.06*valvestate-1.0/6000.0*Pump1state*power)*0.1/3.14;
end if;
if valve then
         level:=L1 + (0.03*valvestate-1.0/6000.0*Pump2state*power)*0.1/3.14;
else
         level:=L1 + (0.03*valvestate-1.0/6000.0*Pump2state*power)*0.1/3.14;
end if;
if valve then
         level:=L1 + (0.03*valvestate-1.0/6000.0*Pump3state*power)*0.1/3.14;
else
         level:=L1 + (0.03*valvestate-1.0/6000.0*Pump3state*power)*0.1/3.14;
end if;
(* Pour éviter la simulation érronée des valeurs négatives *)
if Level<=0.0 then
Leve1:=0.0;end if;
L1 := Level;(* + \ast)if level2<LL02 then
        if <u>level</u> > HH01 OR level > H01 THEN
           Pump1 Order := 1;Pump2 Order := 1;end_if;
        IF level < L01 THEN
           Pump1 Order := 1;
           Pump2_Order := 0;end if;
        if <u>level</u> < <u>LL01</u> then</u>
           Pump1\_{order} := 0;Pump2_Order := 0;end if;
     end if;
```
 $-10$ 

the company of the company

```
end if;
(* *)if level2 = L02 then
        if level = HH01 OR level = H01 then
          Pump1_Order := 1;Pump2 Order := 1;end if;
         if level = 101 then
          Pump1 Order := 1;Pump2 Order := 0;end if;
         if level = LLO1 then
          Pump1 Order := 0;Pump2 Order := 0;end if;
    end if;
(* + \ast)if level2 =H02 then
         if level= HH01 OR level = H01 or level = L01 then
          Pump1\_</math>Order := 1;Pump2_Order := 0;end_if;
         if level = LL01 then
         Pump1 Order := 0;Pump2 Order := 0;end_if;
    end if;
(* *")if level2 = HH02 then
          Pump1_Order := 0;Pump2_Order := 0;end if;
```

```
if level < <u>LLO1</u> then</u>
            Pump1_Order := 0;Pump2_Order := 0;end if;
     end if;
(* - *)if level2 = L02 then
          if level = HH01 OR level = H01 then
            Pump1_Order := 1;Pump2_Order := 1;end_if;
           if level = \underline{\text{I01}} then
           Pump1_Order := 1;
           Pump2_Order := 0;end if;if level = <u>LLO1</u> then</u>
           Pump1_Order := 0;Pump2_Order := 0;end_i:f;
     end_if;
(* - *)if level2 =H02 then
          if leve1 = HH01 OR level = H01 or level = LO1 then
            Pump1_Order := 1;Pump2_Order := 0;end_if;
           if level = <u>h101</u> then</u>
            Pump1_Order := 0;Pump2{\_}order := 0;end_if;
     end_if;
(* *)if <u>level2</u> = <u>HH02</u> then</u>
            Pump1 Order := 0;Pump2</math>Order := 0;end if;
```
# **Vijeo Designer :**

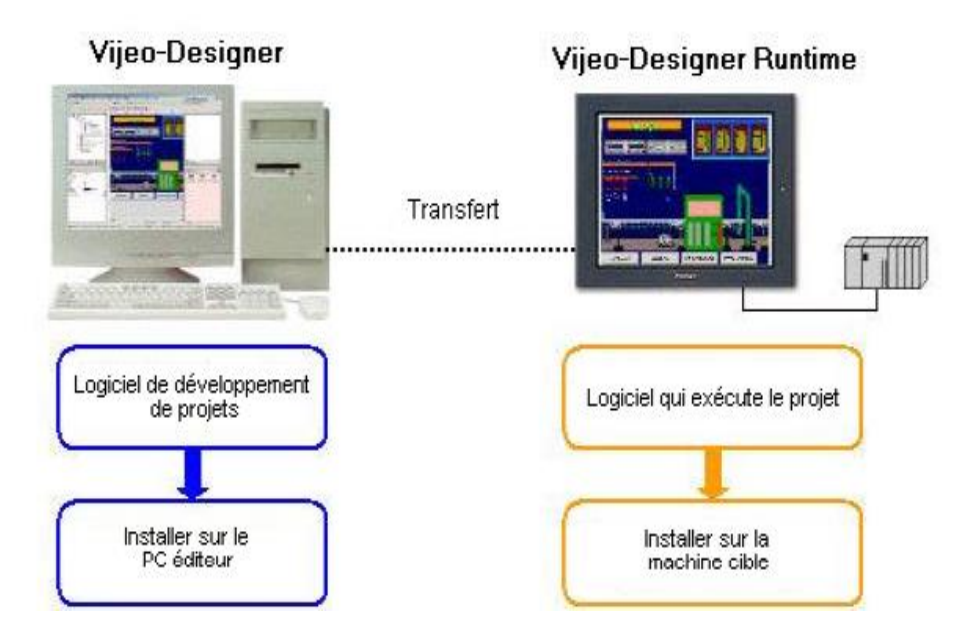

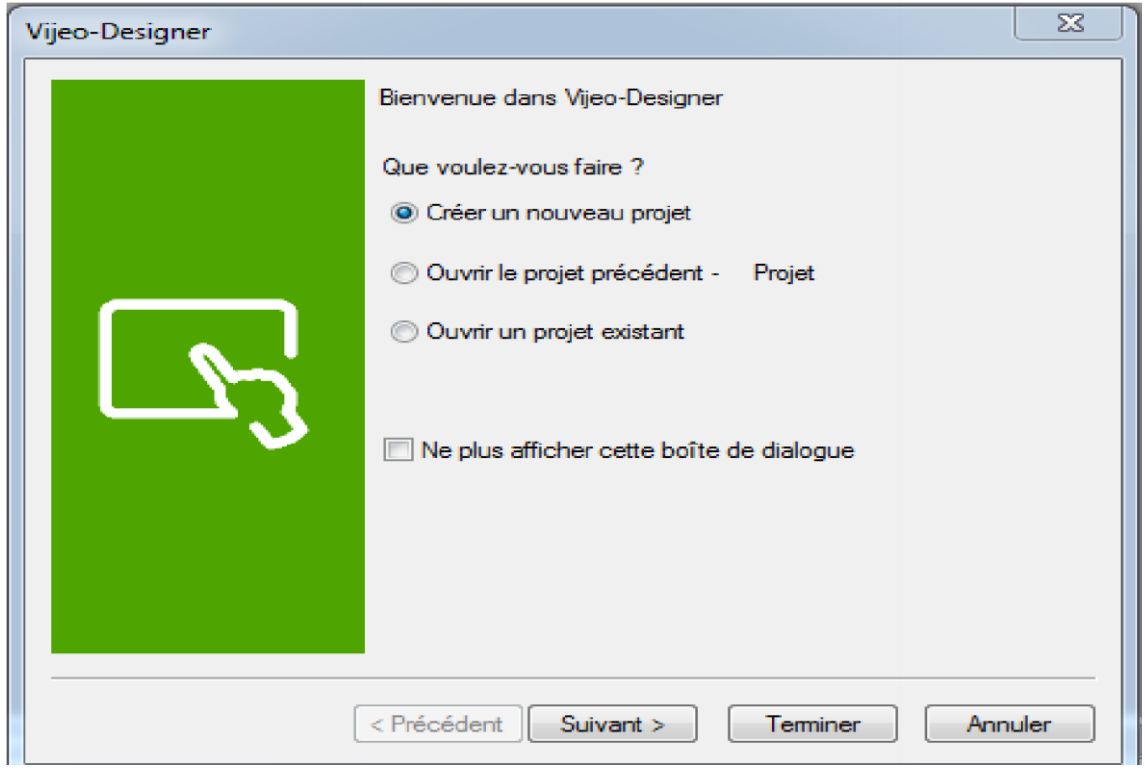

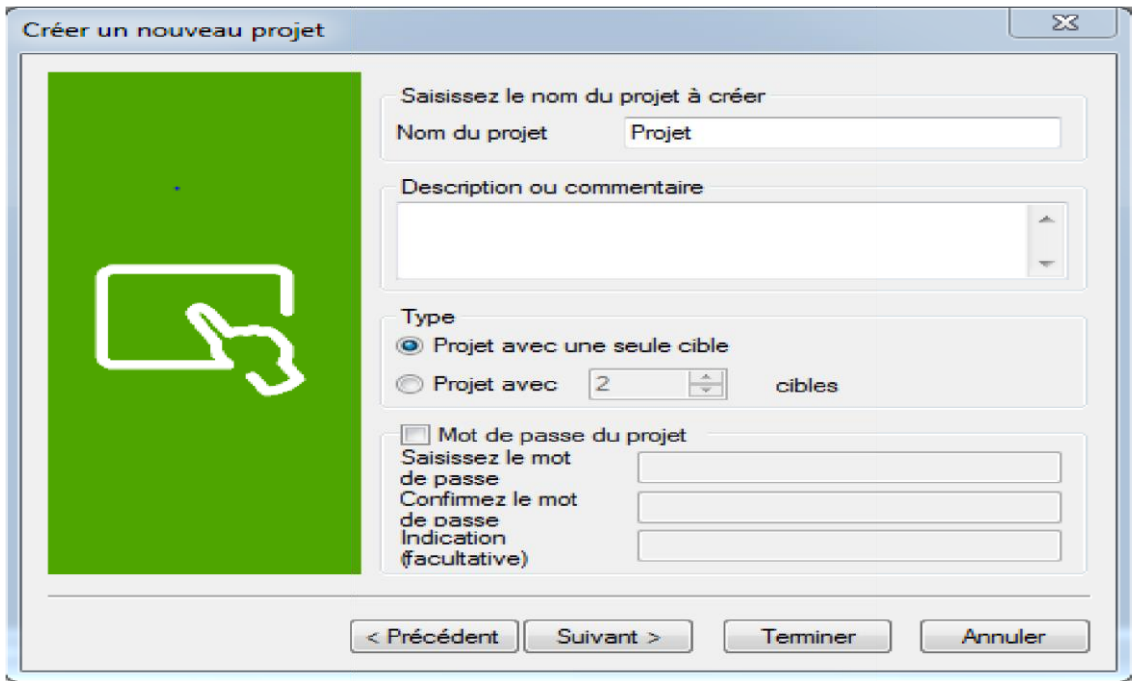

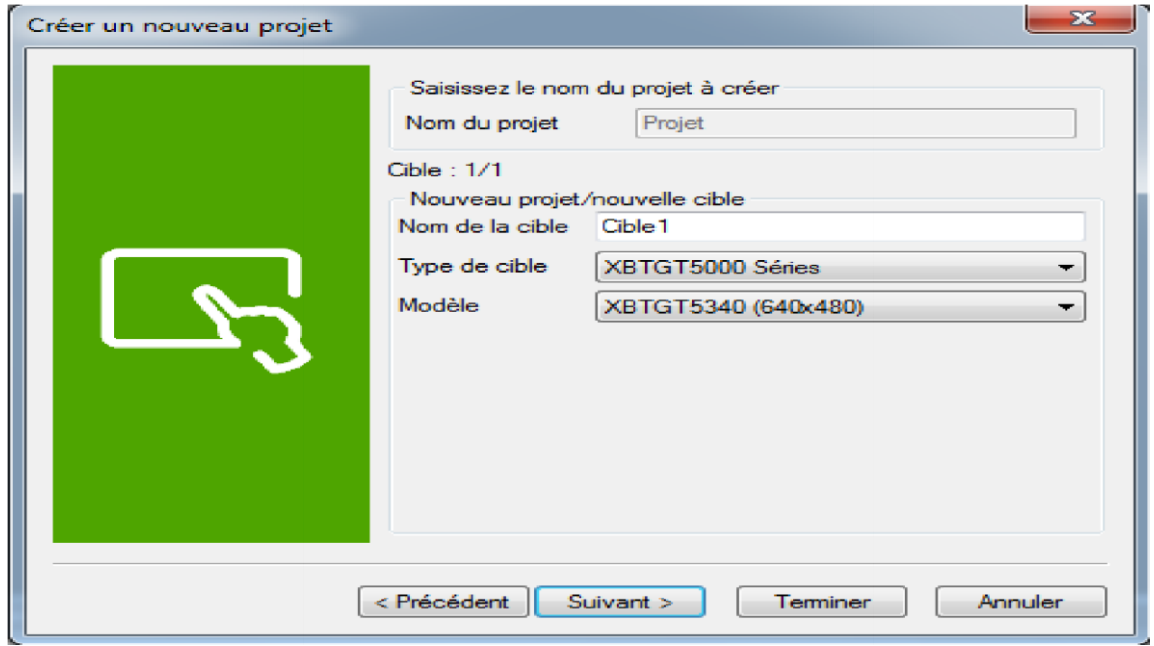

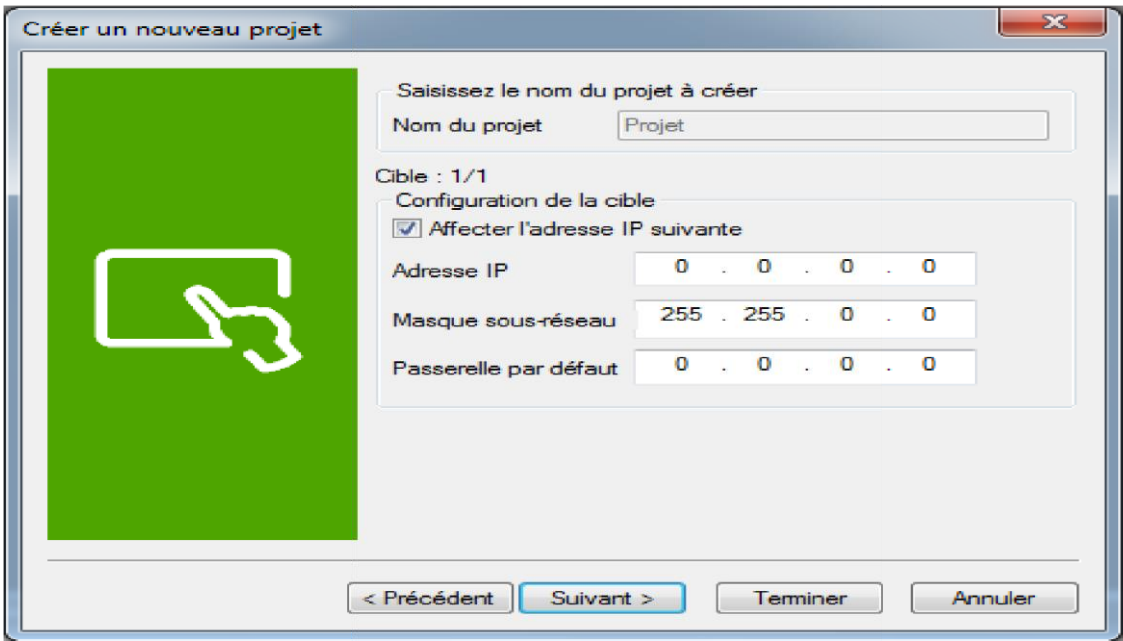

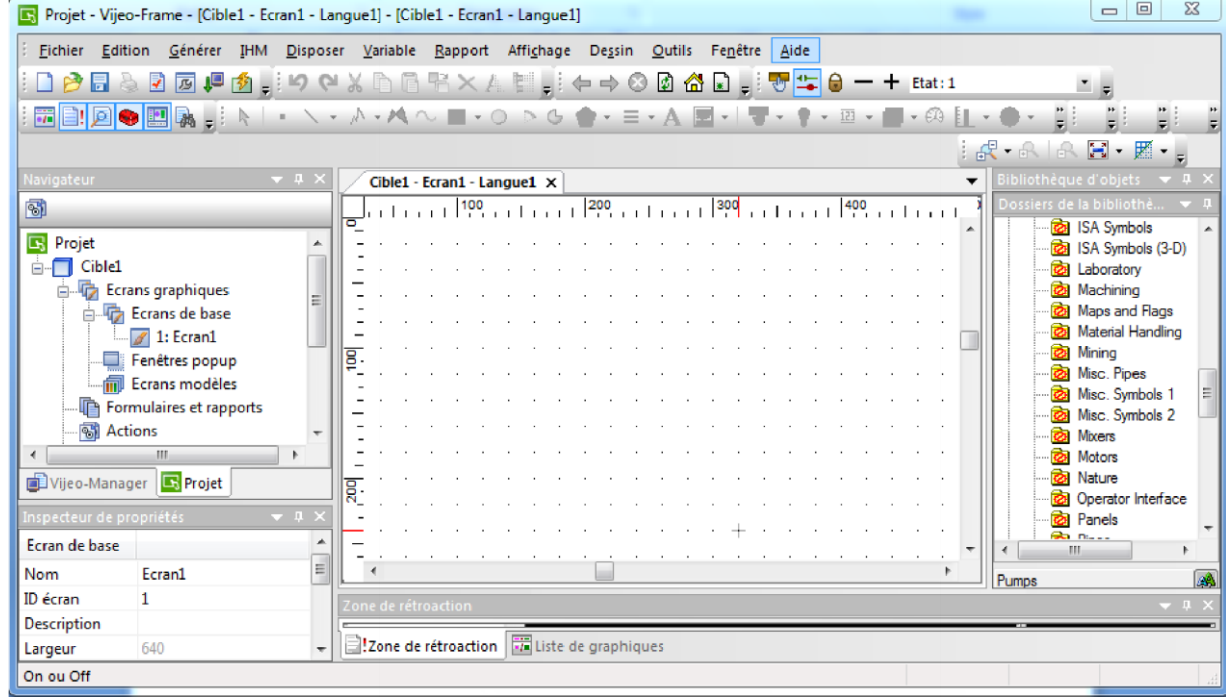